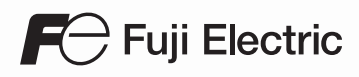

## MONITOUCH

## Spécifications matérielles

# **V** 9 series

Hakko Electronics Co., Ltd.

 $(F1)$  $F2$ 

 $F6$ 

#### **Historique des révisions**

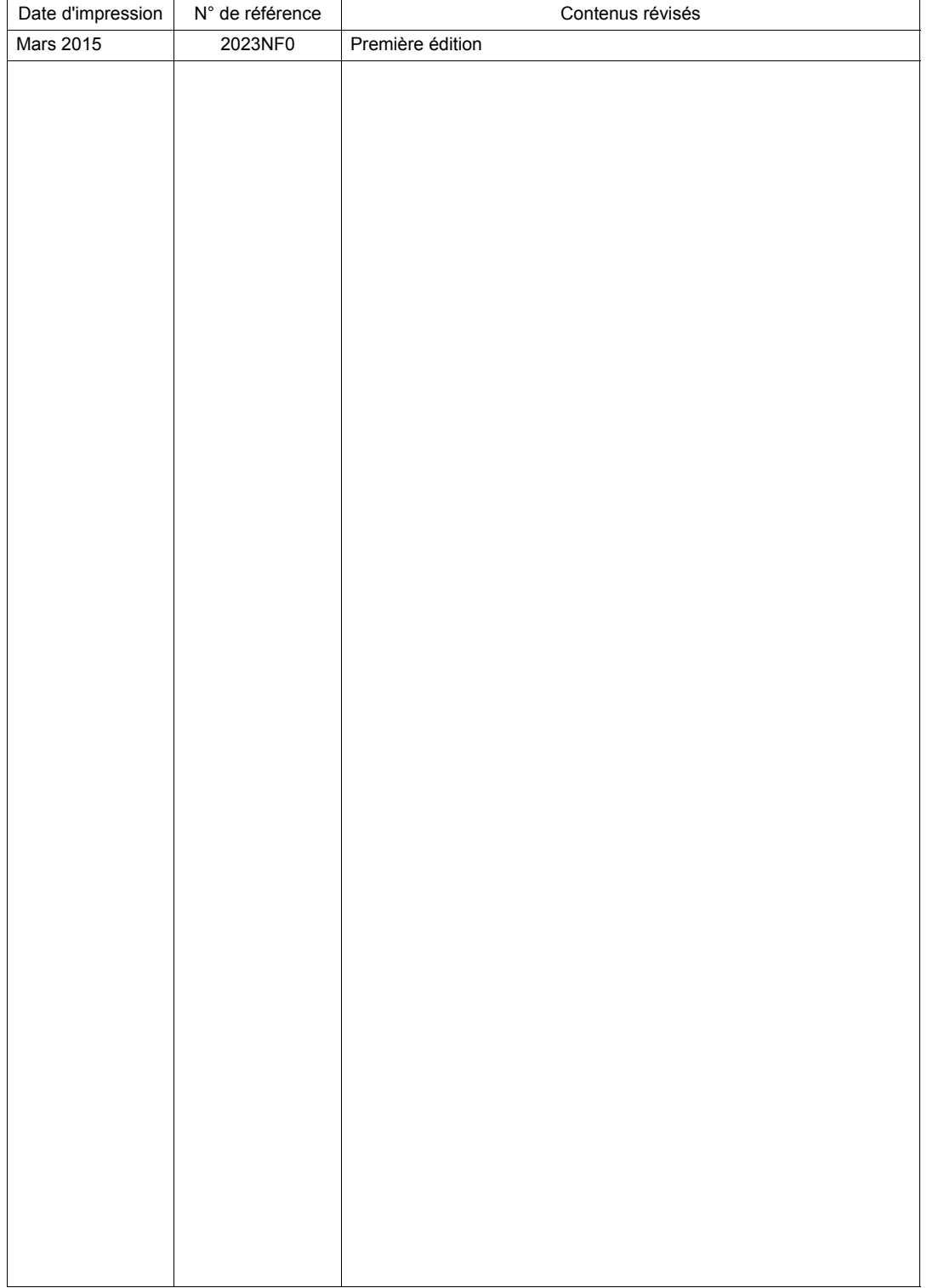

Les références figurent en bas à gauche au dos de chaque manuel.

## **Préface**

<span id="page-2-0"></span>Merci d'avoir choisi le MONITOUCH Série V9.

Ce manuel décrit en détail les procédures et les erreurs de fonctionnement de la série V9.

Pour utiliser correctement la série V9, il est recommandé de lire attentivement ce manuel afin d'en savoir plus sur son fonctionnement.

Les manuels mentionnés ci-dessous sont des documents associés à la série V9. Ils peuvent être consultés selon les besoins.

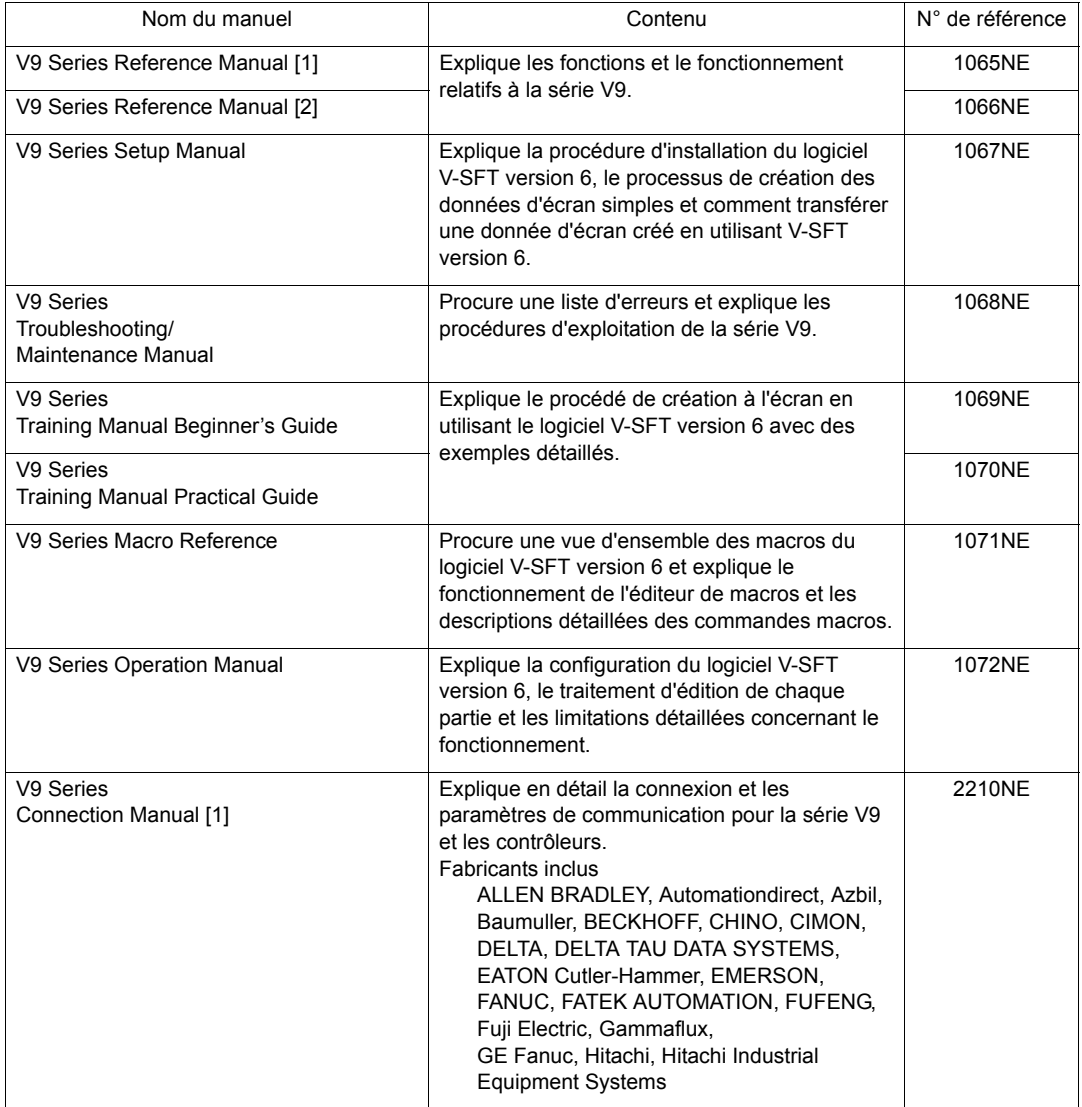

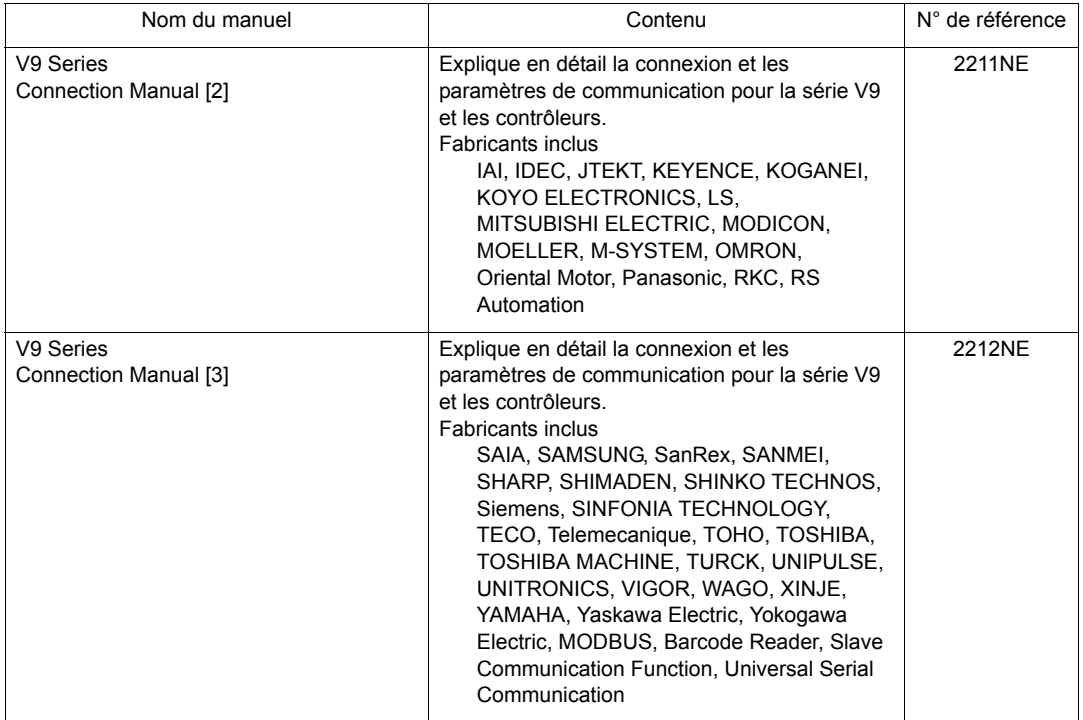

Pour obtenir plus de détails sur les contrôleurs (API, contrôleurs de température, etc.), se reporter au manuel de leurs fabricants respectifs.

#### Remarques :

- 1. Il est interdit d'imprimer ou de reproduire tout ou partie de ce manuel sans le consentement écrit préalable de Hakko Electronics Co., Ltd.
- 2. Les informations contenues dans ce manuel sont susceptibles d'être modifiées sans préavis.
- 3. Windows et Excel sont des marques déposées de Microsoft Corporation aux Etats-Unis et dans d'autres pays.
- 4. Tous les autres noms de société ou de produit sont des marques commerciales ou des marques déposées appartenant à leurs propriétaires respectifs.
- 5. Ce manuel est destiné à donner des informations précises concernant le matériel MONITOUCH. Si vous avez des questions, veuillez contacter votre distributeur local.

## **Types et noms de modèle de la série V9**

Le MONITOUCH série V9 comporte les types suivants.

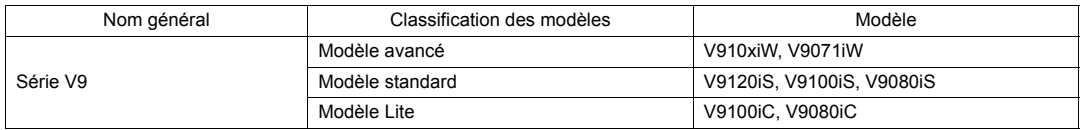

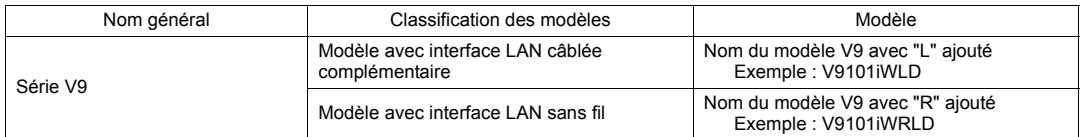

Remarque : les noms de modèle sont différenciés dans ce manuel pour les explications de fonctionnement en fonction des descriptions ci-dessus.

## <span id="page-5-0"></span>**Remarques sur l'utilisation sûre du MONITOUCH**

Ce manuel contient différentes remarques classées selon les catégories et mots-indicateurs ci-contre : "DANGER" et "ATTENTION".

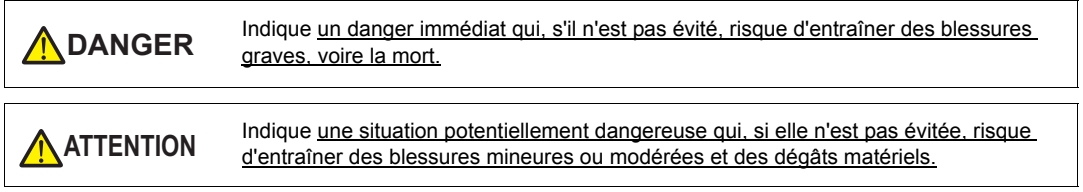

Remarque : il se peut que les éléments se rapportant à **A ATTENTION** présentent de graves ramifications.

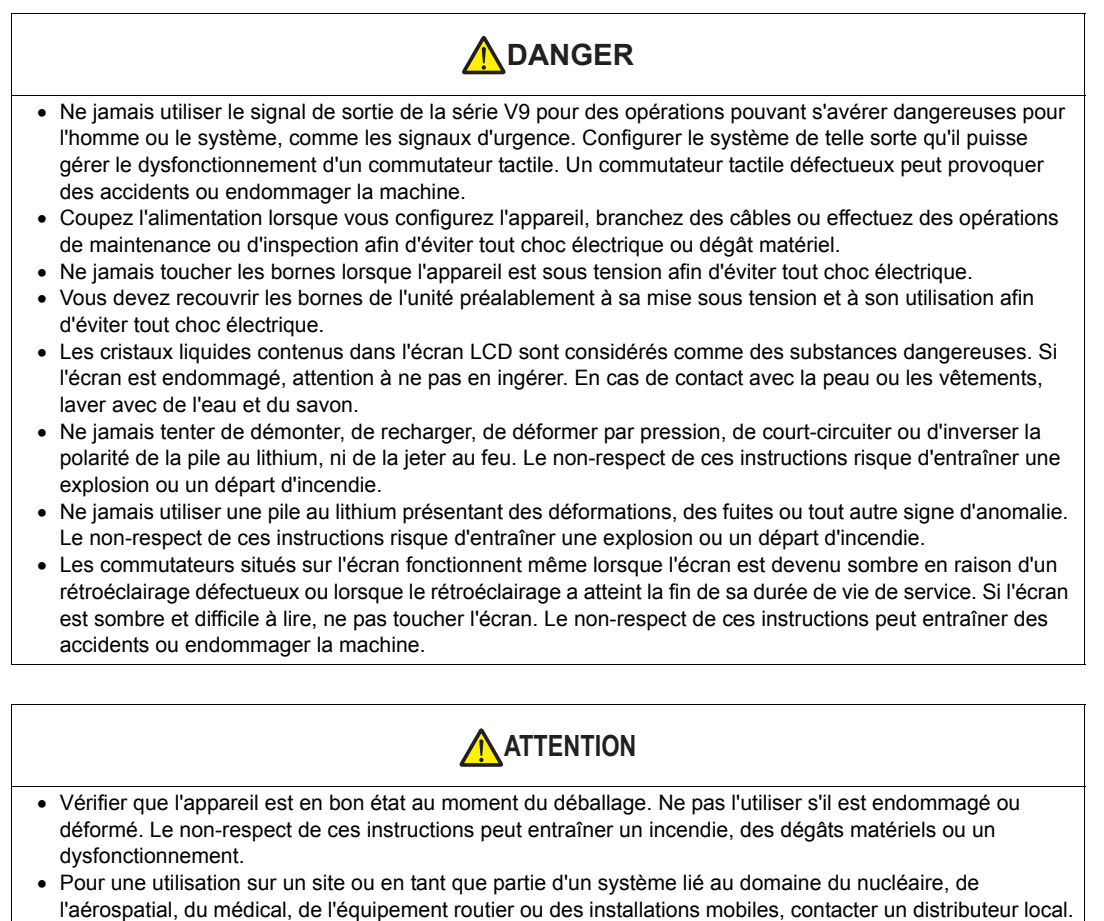

 Utiliser (ou entreposer) la série V9 conformément aux conditions mentionnées dans le présent manuel ou dans les manuels associés. Le non-respect de cette instruction risque de provoquer un incendie, un dysfonctionnement ou des dégâts matériels.

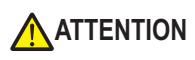

- Il est important de respecter les limites environnementales liées à l'utilisation et à l'entreposage de l'unité afin d'éviter tout risque d'incendie ou d'endommagement de l'appareil.
	- Eviter d'installer l'appareil dans des lieux susceptibles de l'exposer à l'eau, à des gaz corrosifs ou inflammables, à des solvants, des fluides de rectification ou de l'huile de coupe.
	- Eviter d'installer l'appareil dans un lieu susceptible de l'exposer à des températures et un taux d'humidité élevés ou aux conditions météorologiques (vent, pluie ou ensoleillement direct).
	- Eviter d'installer l'appareil dans un lieu présentant un taux élevé de poussières, de sel et de particules métalliques.
	- Eviter d'installer l'appareil dans un lieu sujet aux vibrations ou aux chocs.
- Monter l'équipement de telle sorte que personne ne risque de toucher accidentellement la borne principale de la série V9 afin d'éviter tout risque d'accident ou de choc électrique.
- Serrer chacune des vis de montage sur les fixations de la série V9 de manière égale et au couple de 0,6 N•m.

Un serrage excessif risque de déformer la surface de l'écran. Un serrage insuffisant risque d'entraîner la chute de l'unité, un dysfonctionnement ou un court-circuit.

- Vérifier régulièrement que les vis situées sur le bornier d'alimentation et les fixations sont suffisamment serrées. Un mauvais serrage risque de provoquer un incendie ou un dysfonctionnement.
- Serrer chacune des vis situées sur le bornier d'alimentation de la série V9 de manière égale et au couple de 7,1 à 8,8 pouces-lbf (0,8 à 1,0 N•m). Un serrage incorrect des vis risque de provoquer un incendie, un dysfonctionnement ou d'autres problèmes graves.
- La série V9 est équipée d'un écran en verre. Toute chute ou tout choc doit être évité(e) afin de ne pas l'endommager.
- Raccorder les câbles aux bornes de la série V9 en respectant les caractéristiques de tension et de puissance indiquées. Tout dépassement de ces caractéristiques ou branchement incorrect risque de provoquer un incendie, un dysfonctionnement ou des dégâts matériels.
- La série V9 doit toujours être raccordée à la terre. Utiliser la borne FG uniquement pour la série V9 et avec une résistance à la terre inférieure à 100  $\Omega$ . Dans le cas contraire, il y a risque de choc électrique, un incendie peut se produire, le MONITOUCH peut ne pas reconnaître les opérations tactiles et des dysfonctionnements peuvent survenir.
- Eviter que des particules conductrices ne pénètrent dans la série V9. Le non-respect de ces instructions peut entraîner un incendie, des dégâts matériels ou un dysfonctionnement.
- Lorsque le câblage est terminé, retirer le papier antipoussière avant de démarrer le fonctionnement de la série V9. Le fonctionnement avec l'antipoussière non retiré peut provoquer des accidents, un incendie, un dysfonctionnement ou d'autres problèmes.
- Ne pas tenter de réparer vous-même la série V9. Contacter Hakko Electronics ou le revendeur concerné pour effectuer les réparations.
- Ne pas tenter de réparer, de démonter ou de modifier la série V9. Hakko Electronics Co., Ltd. n'est pas tenue pour responsable en cas de dommages résultant d'une réparation, d'un démontage ou d'une modification effectué(e) sur l'appareil par un personnel non agréé.
- Ne pas utiliser d'outil pointu pour appuyer sur les commutateurs tactiles afin d'éviter d'endommager l'affichage.
- Seuls des spécialistes sont autorisés à configurer l'appareil, brancher les câbles et effectuer des opérations de maintenance ou d'inspection.
- Les piles au lithium contiennent des matériaux inflammables, tels que du lithium et des solvants organiques. Une manipulation incorrecte peut générer de la chaleur et provoquer une explosion ou un départ de feu ayant pour conséquence un incendie ou des blessures. Lire attentivement les manuels associés afin de manipuler la batterie au lithium de manière appropriée.
- Prendre les mesures de sécurité nécessaires au cours des types d'opérations telles qu'une modification de configuration en cours de fonctionnement, une sortie forcée, le démarrage et l'arrêt de l'unité. Toute opération incorrecte risque d'entraîner des mouvements inattendus de la machine et de provoquer des accidents ou des dégâts matériels.
- Sur les sites où le dysfonctionnement de la série V9 pourrait provoquer des accidents mortels ou de graves dégâts, veiller à ce que les mesures de sécurité appropriées soient mises en place.
- Au moment de sa mise au rebut, la série V9 doit être traitée comme un déchet industriel.
- Avant de travailler sur la série V9, toucher une partie métallique mise à la terre afin d'évacuer l'électricité statique. Une charge électrostatique trop élevée risque de provoquer un dysfonctionnement ou d'autres problèmes.

## **ATTENTION**

- Insérer une carte SD dans le MONITOUCH en respectant l'orientation illustrée sur l'appareil. Le non-respect de cette instruction peut endommager la carte SD ou le logement dans l'appareil.
- La DEL d'accès à la carte SD clignote en rouge lorsque cette carte est accessible. Ne jamais retirer la carte SD ni couper l'alimentation de l'appareil lorsque la DEL clignote. Le non-respect de cette instruction peut détruire les données contenues sur la carte SD. Vérifier que la DEL est éteinte avant de retirer la carte SD ou de couper l'alimentation de l'appareil.
- Préalablement à l'utilisation, retirer le film protecteur apposé sur la surface de l'écran tactile lors de la livraison. L'utilisation du MONITOUCH avec le film protecteur en place peut provoquer une activation incorrecte des commutateurs tactiles.
- Lors de l'utilisation d'un appareil de la série V9 de type à film résistif analogique, ne pas appuyer simultanément sur deux positions de l'écran. Le non-respect de cette instruction risque d'activer le commutateur situé entre les deux positions actionnées.
- Lors de l'utilisation d'un appareil de série V9 de type capacitif, respecter les points suivants. - Utiliser une alimentation de classe 2 pour l'unité d'alimentation de 24 V CC. L'utilisation du MONITOUCH avec une alimentation instable peut provoquer une activation incorrecte des commutateurs tactiles.
	- Les écrans tactiles de type capacitif prennent en charge les opérations à toucher deux points. Si un troisième point est touché, l'opération tactile est annulée.
	- Les écrans tactiles de type capacitif sont sensibles à l'influence des matériaux conducteurs. Ne pas placer de matériaux conducteurs tels que des métaux à proximité de la surface de l'écran tactile et ne pas utiliser l'écran s'il est humide afin d'éviter tout dysfonctionnement.

#### [Remarques générales]

- Ne jamais regrouper des câbles de commande ni des câbles d'entrée/de sortie avec des câbles haute tension ou haute intensité, tels que des câbles d'alimentation. Veiller à maintenir un espace d'au moins 200 mm entre les câbles de commande et d'entrée/de sortie et les câbles de haute tension et de haute intensité. Dans le cas contraire, le bruit risque de provoquer un dysfonctionnement.
- Si la série V9 est utilisée à proximité d'une source de hautes fréquences, il est recommandé de mettre à la terre les deux extrémités du câble (de communication) blindé FG. Cependant, lorsque la communication est instable, choisir entre la mise à la terre de l'une ou des deux extrémités, selon ce que permet l'environnement d'utilisation.
- S'assurer de brancher les connecteurs et les prises de la série V9 dans l'orientation appropriée. Le non-respect de ces instructions peut entraîner des dégâts matériels ou un dysfonctionnement.
- Si un câble LAN est inséré dans le connecteur MJ1 ou MJ2, le dispositif à l'autre extrémité peut être endommagé. Vérifier les noms des connecteurs sur l'appareil et insérer les câbles dans les connecteurs appropriés.
- Ne pas utiliser de diluant pour nettoyer la série V9 afin de ne pas décolorer la surface. Utiliser de l'alcool disponible dans le commerce.
- Si une erreur de réception des données survient au cours du démarrage simultané de la série V9 et de son binôme (API, contrôleur de température, etc.), consulter le manuel de l'appareil binôme afin de résoudre correctement l'erreur.
- Ne pas toucher le panneau de montage de la série V9 pour évacuer l'électricité statique. La charge statique risque d'endommager l'appareil et de le rendre défectueux. Décharger l'électricité statique sur le panneau de montage peut provoquer un dysfonctionnement en raison du bruit.
- Eviter d'afficher une image fixe pendant une période prolongée. Une image résiduelle risque de subsister en raison des caractéristiques des écrans à cristaux liquides. Si une image fixe doit être affichée pendant une période prolongée, utiliser la fonction de DESACTIVATION automatique du rétroéclairage.
- La série V9 est identifiée comme un produit de classe A dans des environnements industriels. En cas d'utilisation dans un environnement domestique, l'appareil est susceptible de générer des interférences électromagnétiques. Des mesures préventives appropriées doivent donc être prises.

#### [Remarques sur l'écran LCD]

Il est possible que les situations suivantes se produisent, même dans le cadre d'un fonctionnement normal.

- La température ambiante peut altérer le temps de réaction, la luminosité et les couleurs de la série V9.
- De minuscules points (sombres ou lumineux) peuvent apparaître sur l'écran en raison des caractéristiques des cristaux liquides.
- Il existe des variations de luminosité et de couleur entre les appareils.

[Remarques concernant les écrans tactiles capacitifs]

- L'exploitation de l'écran tactile peut ne pas être optimale en cas d'utilisation avec les doigts ou la peau sèche. Dans ce cas, utiliser un stylet capacitif.
- Nettoyer périodiquement la surface de l'écran tactile pour un fonctionnement optimal. Lors du nettoyage, tenir compte des points suivants. <Lors du nettoyage>
	- La surface de l'écran est en verre. Nettoyer doucement cette surface à l'aide d'un chiffon ou d'une éponge afin de ne pas rayer ni endommager le verre.
	- Attention à ne pas laisser le détergent de nettoyage s'infiltrer dans l'unité de l'écran tactile. Ne pas appliquer ni vaporiser directement le détergent de nettoyage sur la surface de l'écran.

#### [Remarques concernant le LAN sans fil]

Pour les détails concernant les normes LAN sans fil prises en charge, les certifications radio légales et les pays où un réseau LAN sans fil peut être utilisé, se reporter au manuel "V9 Series About Wirelss LAN" et au manuel "Spécifications matérielles de la série V9" fourni avec l'appareil série V9 lors de la livraison.

## **Sommaire**

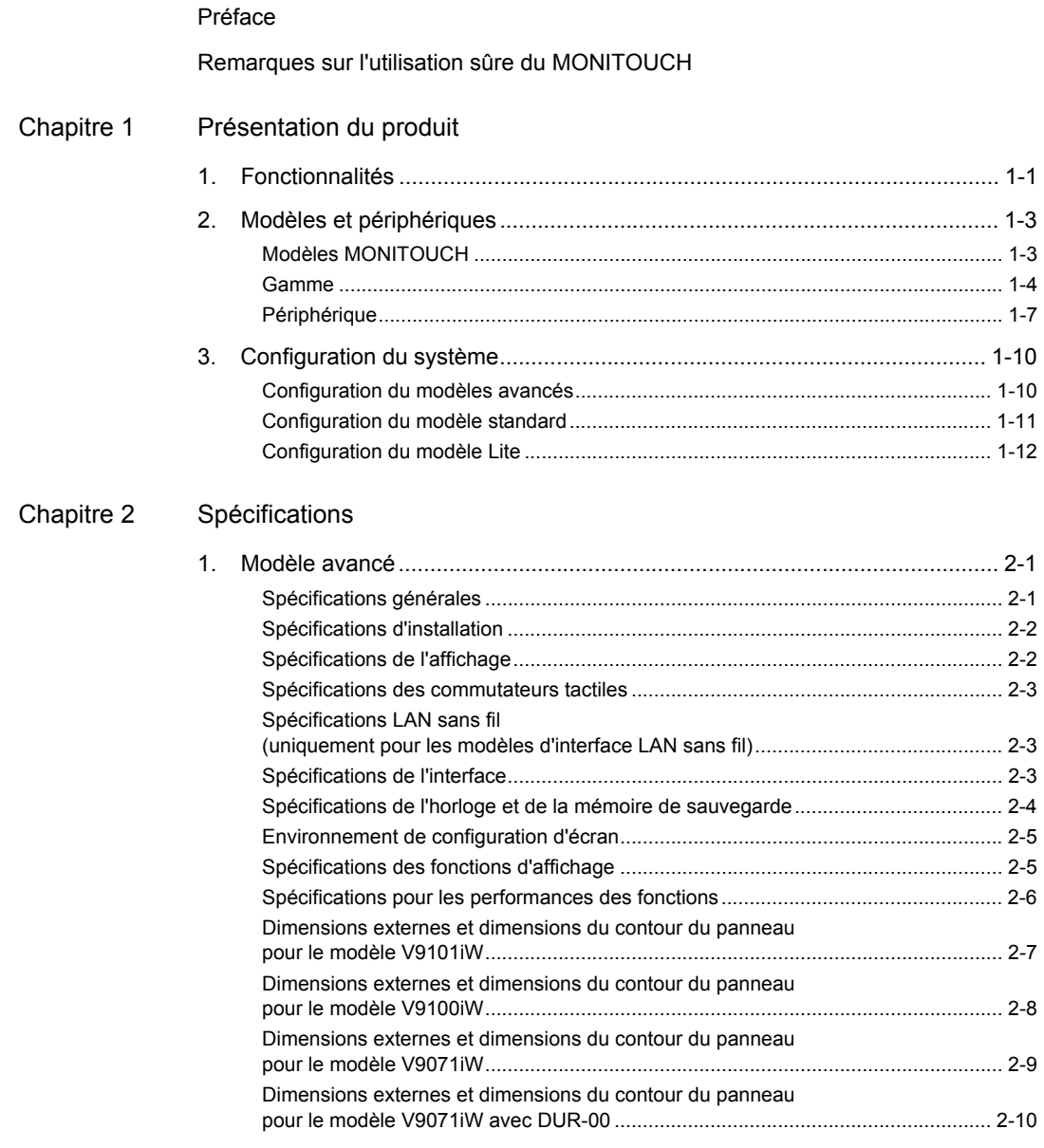

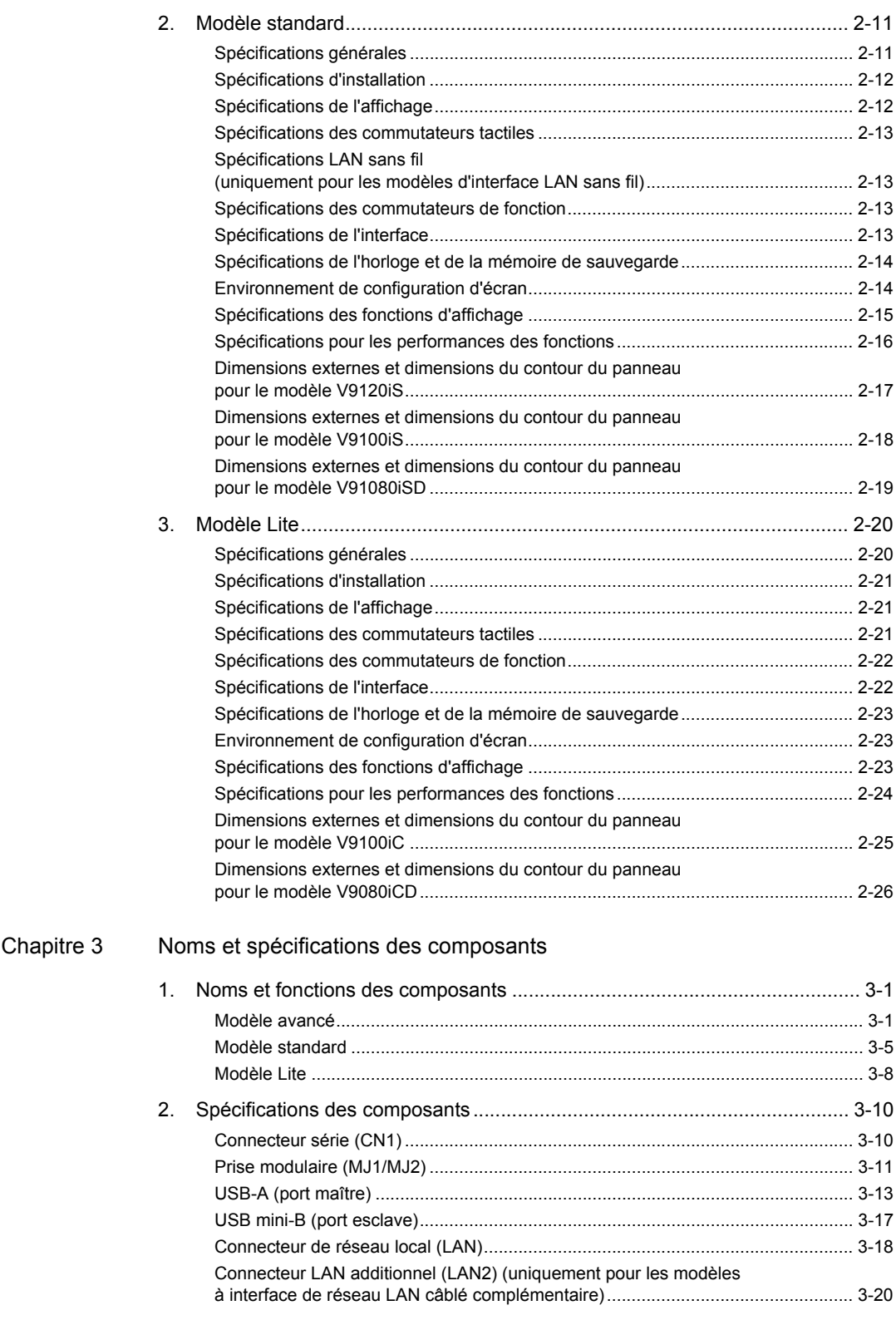

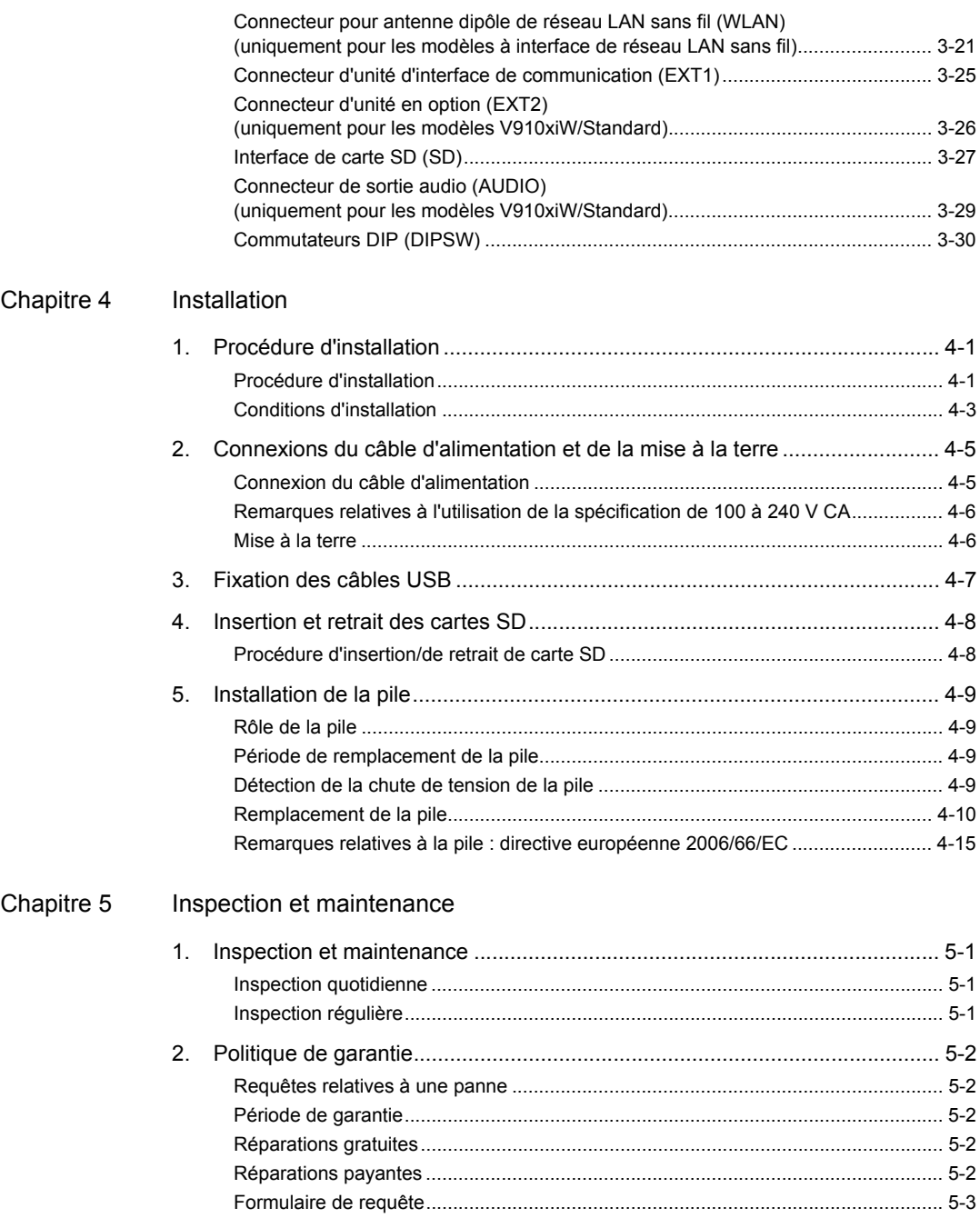

## <span id="page-12-1"></span><span id="page-12-0"></span>**Présentation du produit**

[1. Fonctionnalités](#page-13-0)

**1**

- [2. Modèles et périphériques](#page-15-0)
- [3. Configuration du système](#page-22-0)

## <span id="page-13-0"></span>**1. Fonctionnalités**

La série V9 hérite des fonctionnalités de la série V8 et les améliore comme décrit ci-dessous.

1. Un appareil d'affichage programmable qui offre un maximum de 16,77 millions de couleurs<sup>\*</sup> et un écran LCD muni d'un rétroéclairage à DEL.

Les appareils de la série V9 sont divisés selon les types de modèle suivants.

- Uniquement pour l'affichage "photo"des images et des pièces en 3D. Tous les autres contenus sont affichés à l'aide de 65 536 couleurs.
- Modèle avancé :

un modèle de haute définition/résolution et de hautes performances équipé en standard d'un large écran LCD de haute résolution, de deux connecteurs pour réseau LAN câblé et de connecteurs pour les unités d'interface de communication. Des écrans tactiles de type capacitif sont également disponibles.

Modèle standard :

un modèle de hautes performances équipé de connecteurs pour des unités d'interface de communication, de connecteurs pour des unités en option et d'un connecteur de sortie audio en standard.

• Modèle Lite :

un modèle de base qui n'inclut pas les connecteurs pour les unités en option ni le connecteur de sortie audio.

#### 2. Performances améliorées

Le traitement à haute vitesse et un rendu rapide peuvent être atteint via l'adoption d'un processeur de hautes performances et d'une vitesse d'horloge CPU augmentée de manière significative.

- 3. Connecteurs LAN standard sur tous les modèles Tous les modèles sont équipés de connecteurs LAN (10BASE-T/100BASE-TX). Le modèle avancé est équipé de deux connecteurs LAN en standard.
- 4. Interface de carte SD en standard

Tous les modèles sont équipés d'une interface de carte SD/SDHC en standard. Les cartes SD peuvent être utilisées pour stocker les sauvegardes des données d'écran, les données de connexion/d'alarme et les données de recette de transfert.

5. Fonction LAN sans fil en standard

Les modèles sont équipés d'une fonction LAN sans fil conforme aux normes IEEE802.11b/g/n en standard.

Un point d'accès est intégré, permettant une communication directe avec les périphériques équipés de la fonction LAN sans fil tels que les tablettes.

Uniquement pour les modèles avec interface LAN sans fil

6. Fonction de défilement

Les écrans simples peuvent être enregistrés à des tailles supérieures à la résolution de l'unité d'affichage et la fonction de défilement peut être utilisée pour afficher chaque partie de ces écrans. En fonction de la configuration de l'écran, cette fonction peut être utilisée pour afficher des écrans qui s'étendent en directions horizontale et verticale.

En outre, l'affichage de la navigation est pris en charge, ce qui permet aux utilisateurs de vérifier instantanément la position de l'affichage actuel.

7. Fonction de zoom avant/arrière

Les écrans peuvent être zoomés en avant jusqu'à un maximum de 200 % en plaçant deux doigts sur l'écran et en les serrant et en les écartant.

Ce qui permet aux utilisateurs de vérifier les pièces qui sont petites et difficiles à visualiser.

- Uniquement pour les modèles avancés. Les modèles standard et Lite peuvent être zoomés en avant/en arrière par double-touché.
- 8. Fonction de serveur VNC

Tous les modèles peuvent être surveillés et commandés à distance depuis un ordinateur ou une tablette.

Les fonctions de serveur peuvent être limitées à la surveillance à distance si nécessaire.

**1**

#### 9. Fonction VPN

Tous les modèles sont équipés d'une fonction VPN permettant une communication VPN sûre, simple et à faible coût.

Pour les types de LAN à 2Canaux/3Canaux, la fonction de routage peut être utilisée pour établir la connexion à distance avec les périphériques connectés aux appareils de la série V9 via Ethernet, tels qu'un API et une caméra réseau.

#### 10. Fonction de planificateur

Des opérations prédéterminées (activation de bit, exécution de macros, etc.) peuvent être exécutées à un moment défini à l'avance tel que chaque semaine, chaque jour ou à une heure spécifiée. Les opérations telles que la sauvegarde périodique des données de connexion/d'alarme peuvent être aisément planifiées.

11. Police TrueType

Les polices TrueType permettent l'expression de caractères plus lissés via un traitement anti-crénelage.

## <span id="page-15-0"></span>**2. Modèles et périphériques**

Le nom du modèle contient les informations suivantes.

#### <span id="page-15-1"></span>**Modèles MONITOUCH**

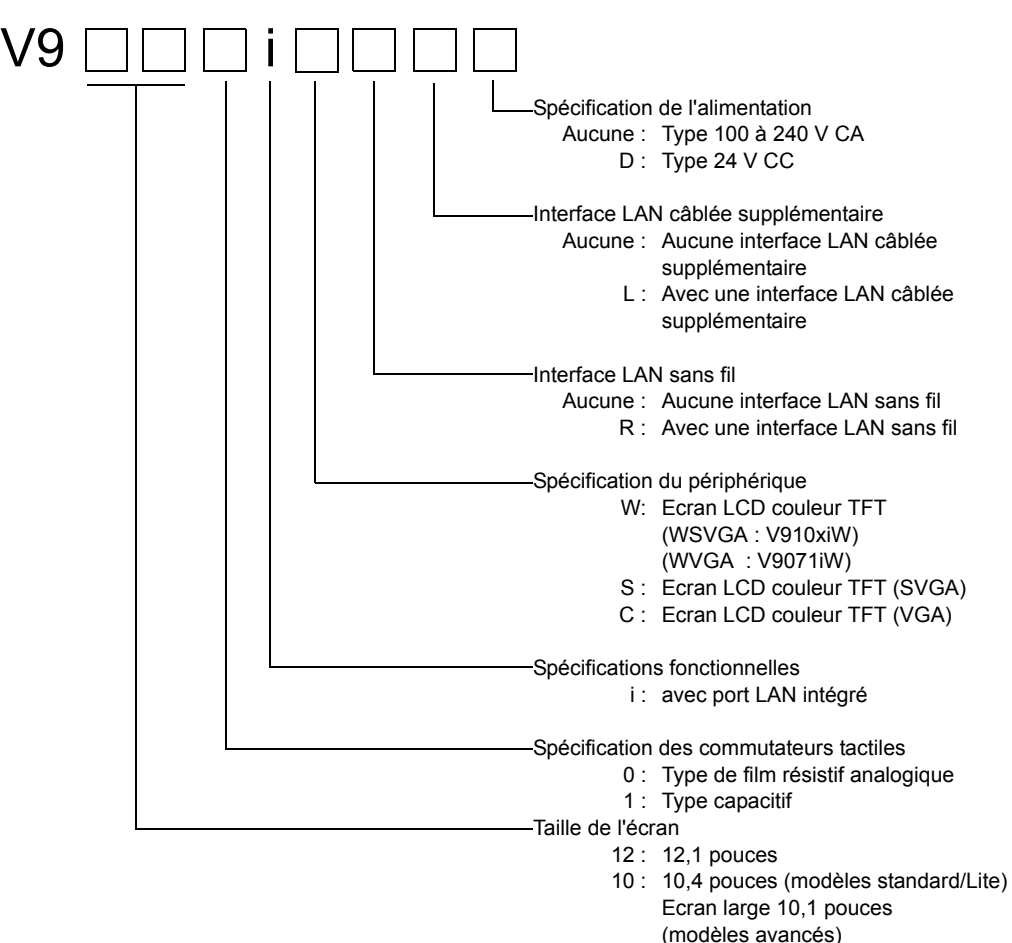

- 08 : 8,4 pouces
- 07 : Ecran large 7,0 pouces

#### <span id="page-16-0"></span>**Gamme**

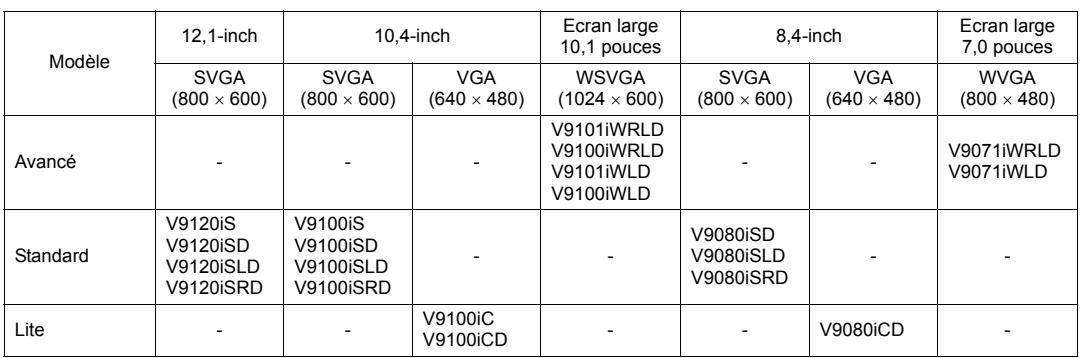

#### **Modèle avancé**

Un modèle de haute définition/résolution et de hautes performances équipé en standard d'un large écran LCD de haute résolution, de deux connecteurs pour réseau LAN câblé et de connecteurs pour les unités d'interface de communication. Des écrans tactiles de type capacitif sont également disponibles.

Spécifications de l'appareil

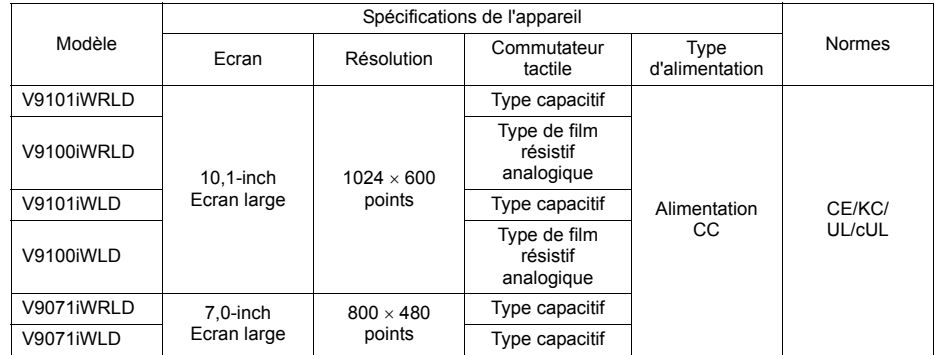

• Interface externe

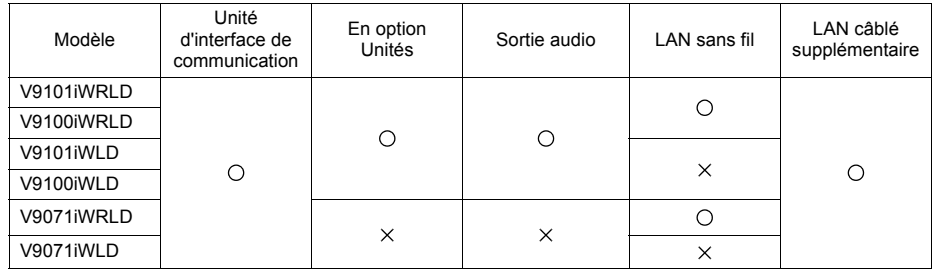

#### **Modèle standard**

Un modèle de hautes performances équipé de connecteurs pour des unités d'interface de communication, de connecteurs pour des unités en option et d'un connecteur de sortie audio en standard.

Spécifications de l'appareil

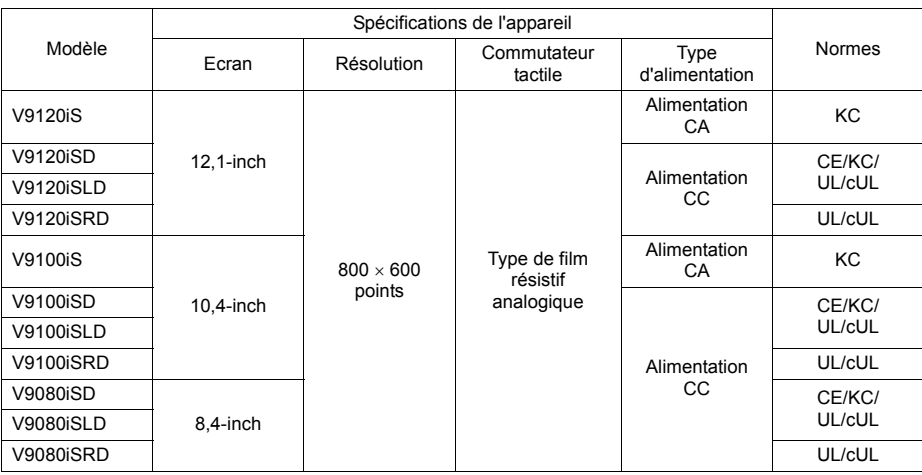

#### • Interface externe

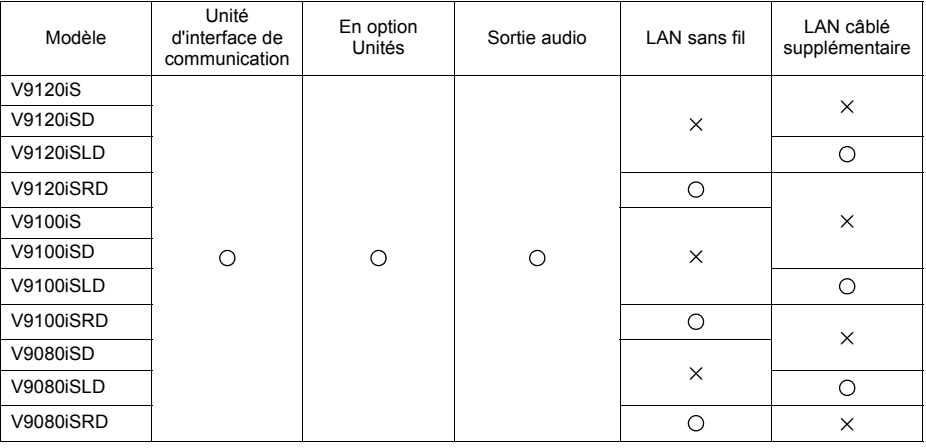

**1**

#### **Modèle Lite**

Un modèle de base qui n'inclut pas les connecteurs pour les unités en option ni le connecteur de sortie audio.

Spécifications de l'appareil

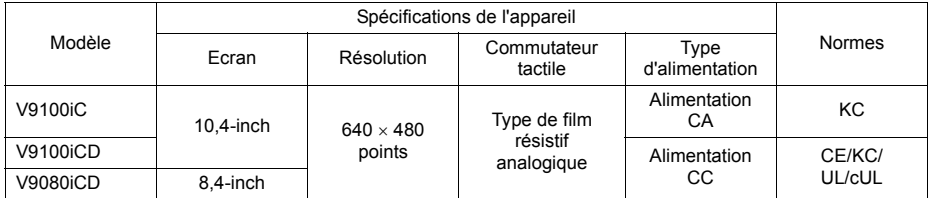

#### • Interface externe

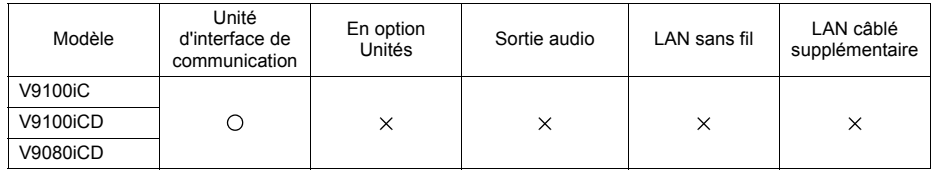

#### <span id="page-19-0"></span>**Périphérique**

Le logiciel et l'équipement suivants sont disponibles en option pour la série V9.

V-CP (câble de transfert des données d'écran) 3 m

#### **Outil de dessin**

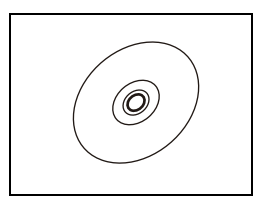

V-SFT-6 (logiciel de configuration) Logiciel d'application pour l'édition des données d'écran du MONITOUCH.

Un câble utilisé pour connecter les appareils de la série V9 à un ordinateur.

SE (Système d'Exploitation) pris en charge : Windows XP, XP 64 Edition, Vista (32 et 64 bits), 7 (32 et 64 bits), 8 (32 et 64 bits) / 8.1 (32 et 64 bits)

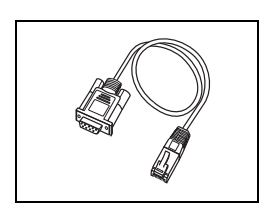

#### **Unités en option**

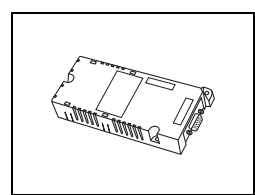

#### GUR-xx

Unités en option pour le V910xiW et les modèles standard. GUR-01 Entrée RVB 1Canal

- $GUR-02 \rightarrow Sortie RVB 1Canal$
- GUR-04 Entrée vidéo 1Canal

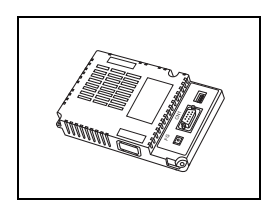

#### DUR-00

Unité en option pour le V9071iW.

Prend en charge les connecteurs Sub-D 9 broches.

Cette unité ne peut pas être utilisée simultanément avec une unité d'interface de communication "CUR-xx".

#### **Unité d'interface de communication**

CUR-xx

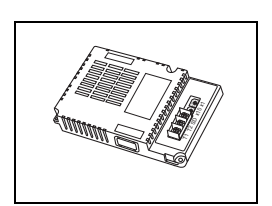

Unités de communication utilisées pour la connexion aux réseaux.

- Ces unités ne peuvent pas être utilisées simultanément avec l'unité "DUR-00"en option.
- $CUR-00 \rightarrow OPCN-1$  $CUR-01 \rightarrow T$ -Link
- $CUR-02 \rightarrow CC$ -Link (en développement)
- $CUR-03 \rightarrow Ethernet$
- $CUR-04 \rightarrow PROFIBUS-DP$  (en développement)
- $CUR-06 \rightarrow SX-BUS$
- $CUR-07 \rightarrow DeviceNet$  (en développement)
- $CUR-08 \rightarrow FL-net$

**1**

#### **Câbles**

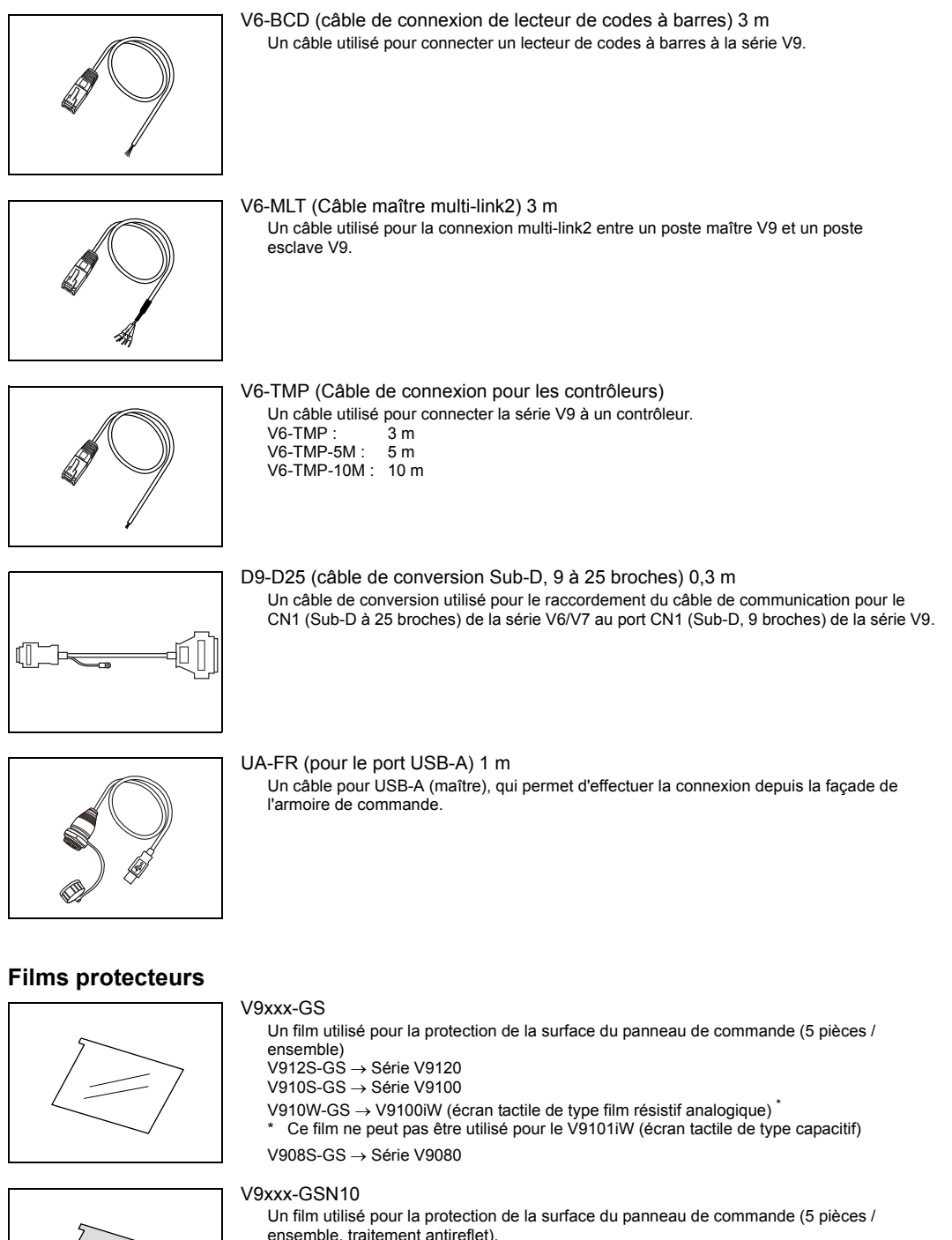

Le film est légèrement coloré en gris et la granulation de sa surface évite la réflexion de la lumière.

V912S-GSN10  $\rightarrow$  Série V9120

V910S-GSN10  $\rightarrow$  Série V9100

V910W-GS  $\rightarrow$  V9100iW (écran tactile de type film résistif analogique)<sup>\*</sup><br>\* Co film no pout peo être utilisé pour le V9101iM (écrep tactile de type

Ce film ne peut pas être utilisé pour le V9101iW (écran tactile de type capacitif)

V908S-GSN10  $\rightarrow$  Série V9080

## **Autres options** V9-BT (Pile de remplacement) Une pile au lithium de remplacement pour les séries V9120/V9100/V910xiW/V9080 (CR2450S fabriquée par Sony Energy Devices). CR2450 V7-BT (Pile de remplacement) Une pile au lithium de remplacement pour la série V9071iW. TC-D9 (convertisseur de terminal) Ce convertisseur est utilisé pour la connexion entre l'appareil de la série V9 et un contrôleur au niveau du bornier RS-422/485 via CN1 (Sub-D 9 broches).  $\frac{1}{\sqrt{2}}$ V-MDD (interface double-port ACPU/QnACPU/FXCPU) Un connecteur complémentaire muni de deux ports et spécifiquement conçu pour le connecteur des contrôleurs MITSUBISHI ACPU/QnACPU/FXCPU. Il est pratique d'utiliser GPP V-MD<sup>D</sup> ce connecteur pour raccorder directement l'appareil de la série V9 à un contrôleur ACPU/QnACPU/FXCPU. 1 2 3 GD V9-ANT (antenne externe dipôle pour réseau LAN sans fil) Une antenne externe dipôle (3 m) pour les appareils de la série V9 qui prennent en charge le réseau LAN sans fil.

#### **Enregistreur à carte (en développement)**

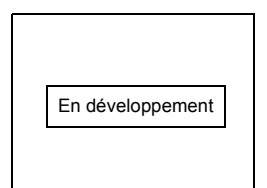

USB-CFREC-2 (enregistreur à carte USB CF) Un appareil à brancher sur le port USB-A qui permet d'utiliser des cartes CF.

## <span id="page-22-0"></span>**3. Configuration du système**

#### <span id="page-22-1"></span>**Configuration du modèles avancés**

La figure suivante indique les configurations possibles du système lors de l'utilisation d'un modèle avancé.

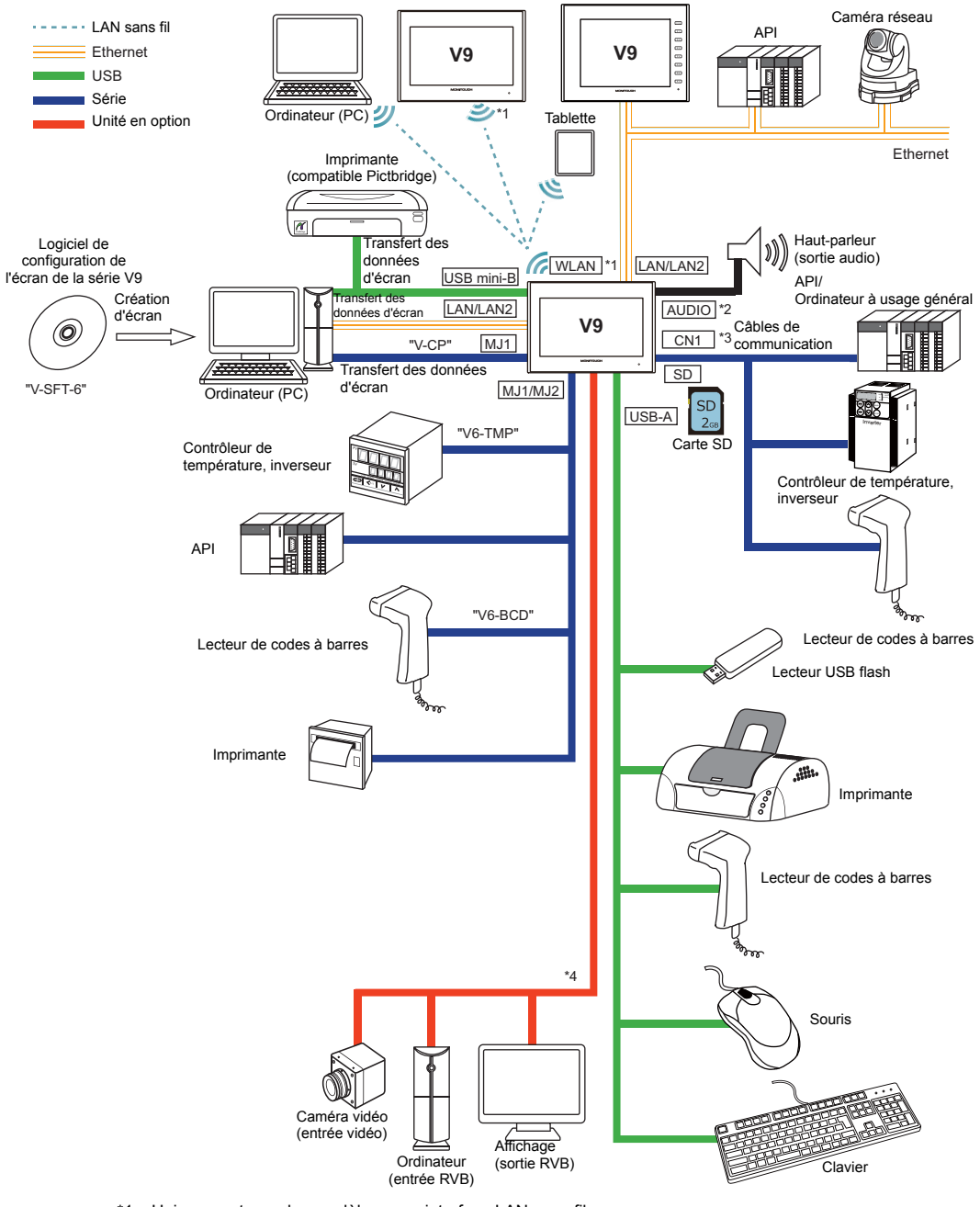

- \*1 Uniquement pour les modèles avec interface LAN sans fil
- \*2 Uniquement pour V910xiW.
- \*3 Pour le V9071iW, l'unité en option "DUR-00" est requise.
- Uniquement pour V910xiW. L'unité en option "GUR-xx" est requise.

#### <span id="page-23-0"></span>**Configuration du modèle standard**

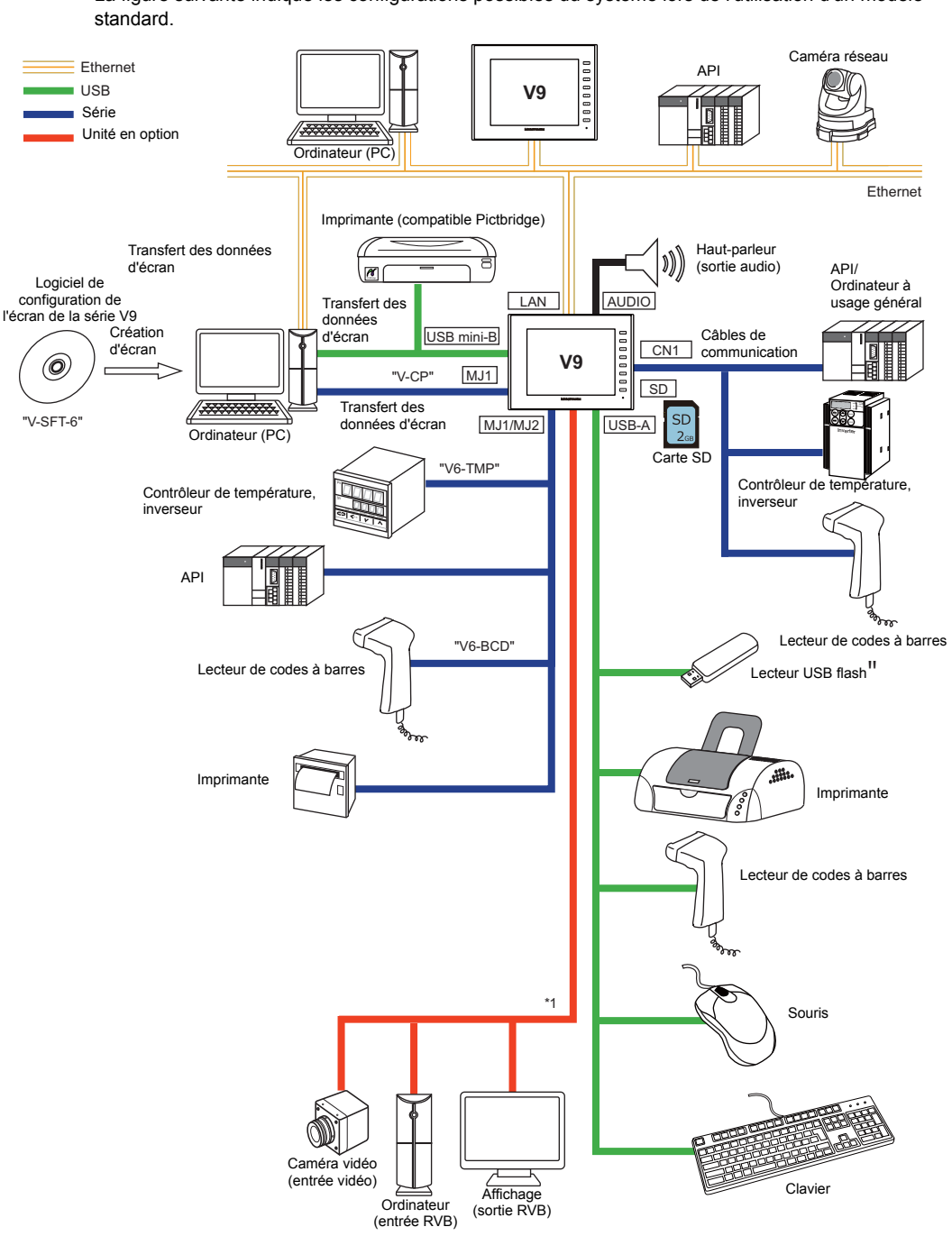

La figure suivante indique les configurations possibles du système lors de l'utilisation d'un modèle

\*1 L'unité en option "GUR-xx" est requise.

#### <span id="page-24-0"></span>**Configuration du modèle Lite**

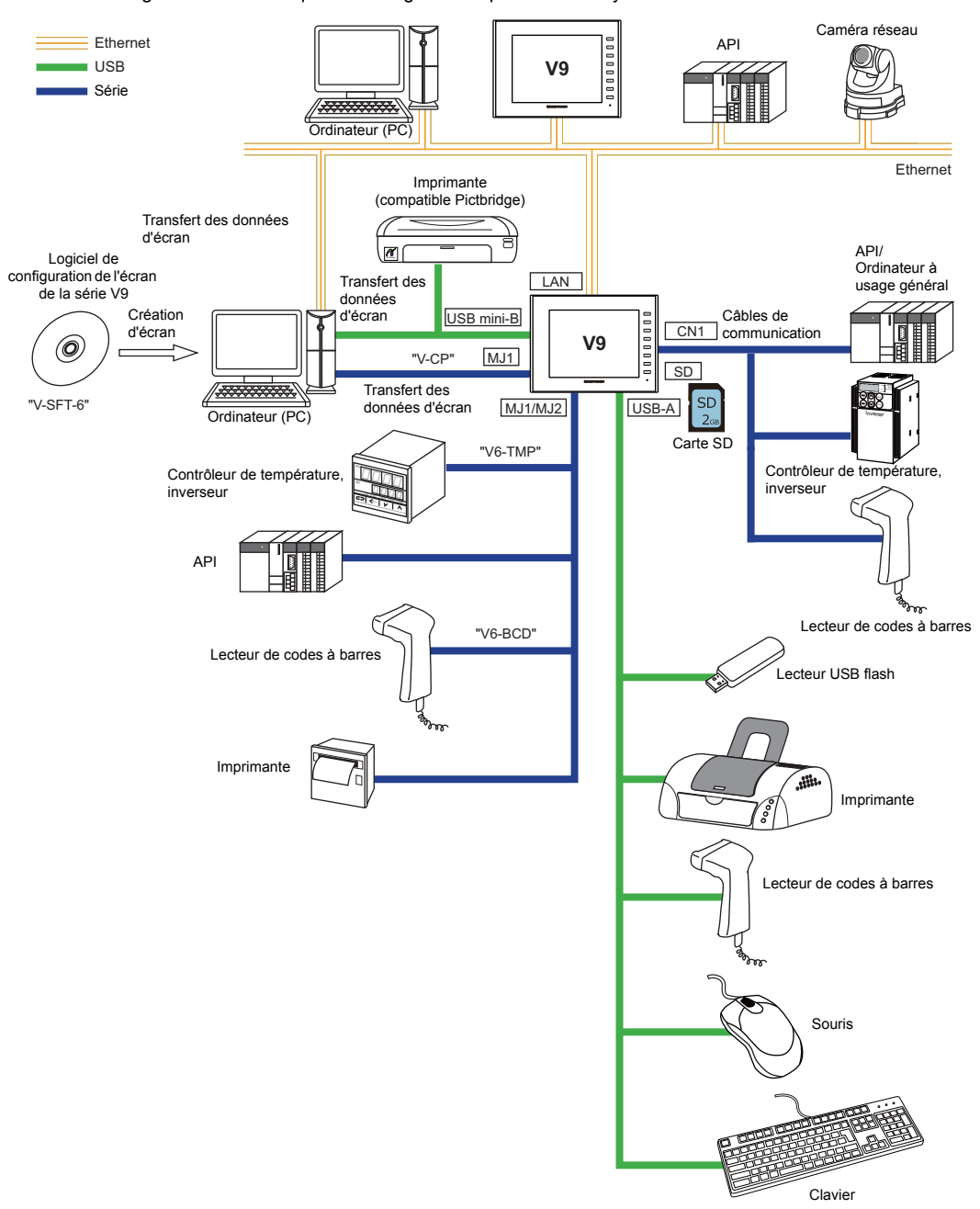

La figure suivante indique les configurations possibles du système lors de l'utilisation d'un modèle Lite.

<span id="page-25-1"></span><span id="page-25-0"></span>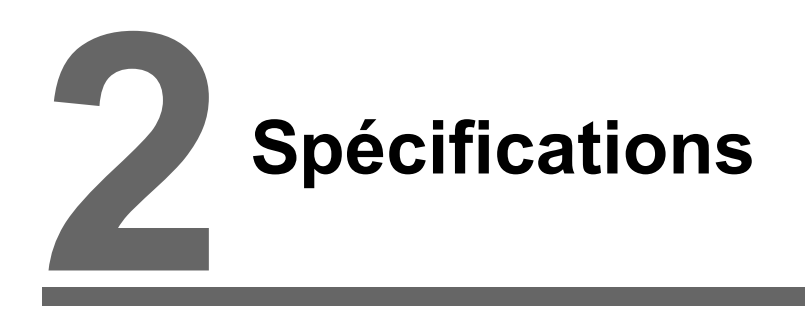

- [1. Modèle avancé](#page-26-0)
- [2. Modèle standard](#page-36-0)
- [3. Modèle Lite](#page-45-0)

## <span id="page-26-0"></span>**1. Modèle avancé**

#### <span id="page-26-1"></span>**Spécifications générales**

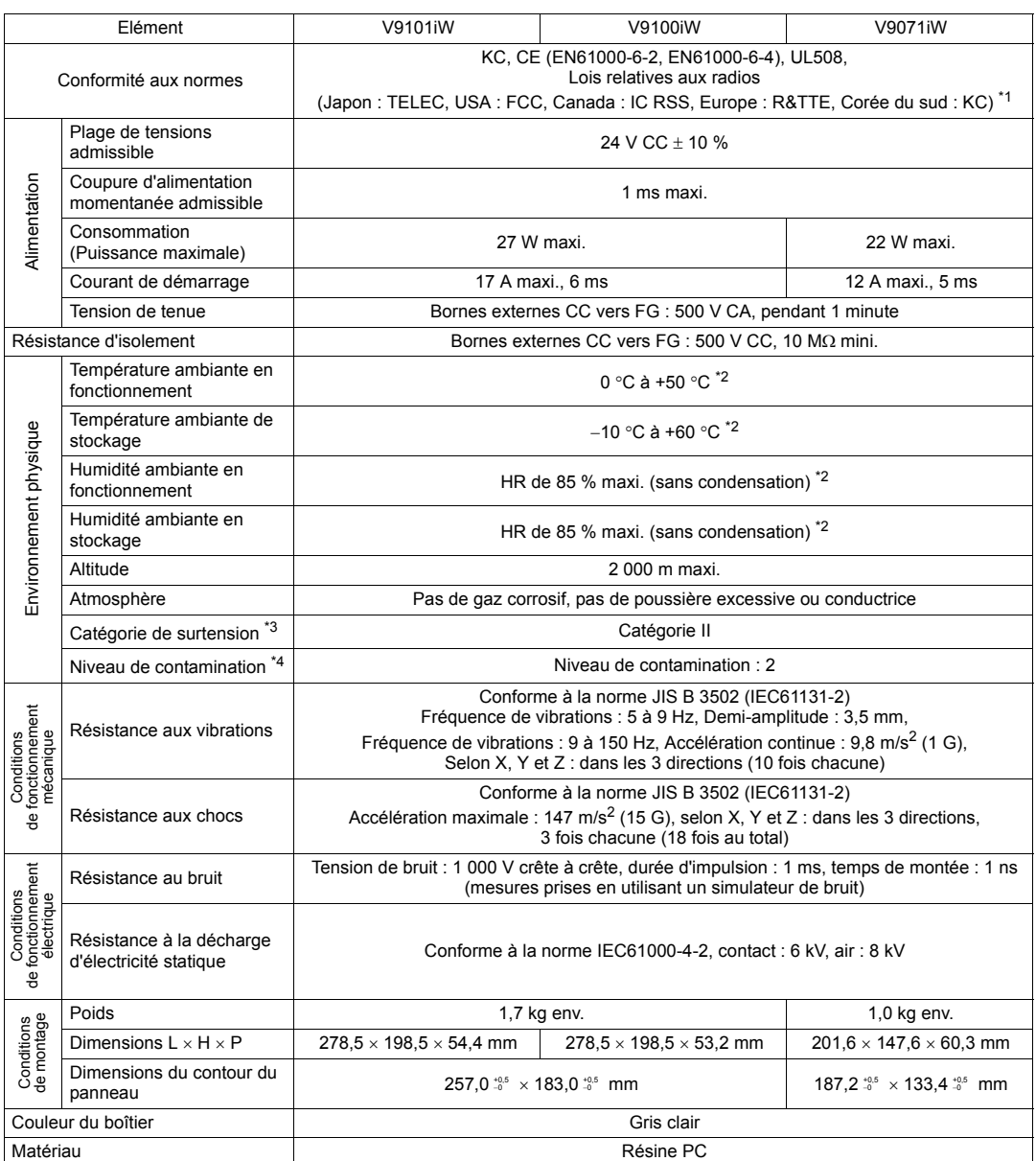

\*1 Ce produit est conforme aux lois suivantes relatives aux radios :

 Loi japonaise relative aux radios : Certification de conformité aux réglementations techniques, Article 2, Clause 1-19

FCC Partie15 Sous-partie C

IC RSS210,Gen

R&TTE : EN300328, EN301489-1, EN301489-17, EN62311, EN60950-1

 $K<sub>C</sub>$ 

Le produit ne sera pas conforme aux lois ci-dessus lorsqu'il utilise une antenne autre que celle intégrée aux

appareils de la série V9 ou l'antenne V9-ANT en option pour la connexion LAN sans fil. \*2 Utiliser l'appareil dans un environnement dont la température humide est égale ou inférieure à 39 C afin de ne pas l'endommager.

- \*3 Cela indique la partie de distribution à laquelle l'appareil est destiné à être connecté, dans le trajet entre la distribution du réseau d'alimentation publique et les machines situées sur le site.
	- La "Catégorie II" s'applique aux dispositifs alimentés à partir de prises secteur ou de points similaires. La tenue aux pics de tension est de 2 500 V pour les dispositifs jusqu'à 300 V nominal.
- \*4 Cet indice exprime le degré de contamination conductrice de l'environnement dans lequel l'appareil est utilisé. "Niveau de contamination 2" Indique les conditions où seule une contamination non conductrice se produit. Une contamination conductrice temporaire peut néanmoins survenir en raison de la condensation.

#### <span id="page-27-0"></span>**Spécifications d'installation**

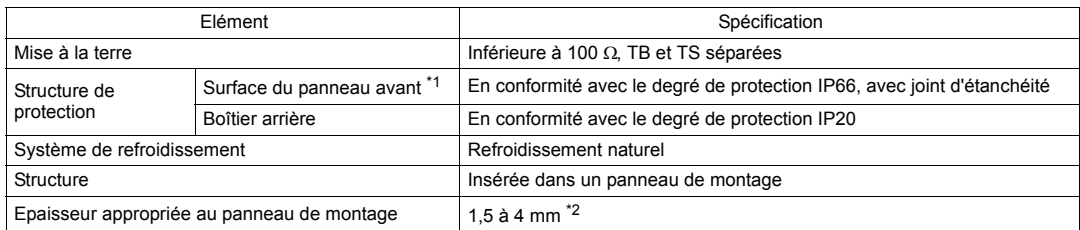

\*1 Structure protectrice pour l'avant lorsque l'appareil de la série V9 est installé sur un panneau de montage. Bien que la structure protectrice satisfasse les tests de conformité, elle n'est pas garantie dans tous les environnements.

\*2 Même lorsque l'épaisseur du panneau de montage est comprise dans la plage spécifiée, le panneau lui-même peut se gauchir en fonction de sa matière et de sa taille.

Utiliser un panneau qui est en mesure de résister aux forces de montage.

#### <span id="page-27-1"></span>**Spécifications de l'affichage**

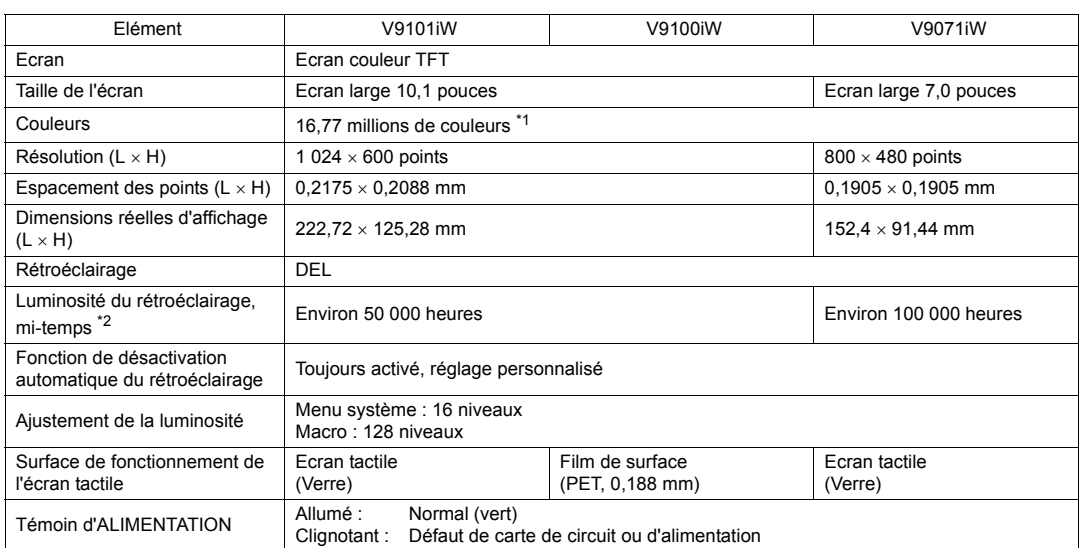

\*1 Uniquement pour l'affichage "picture" des images, des pièces en 3D et des images vidéo. Tous les autres contenus sont affichés à l'aide de 65 536 couleurs.

\*2 Durée avant que la luminosité de la surface perde 50 % de sa valeur initiale à une température ambiante de 25 °C.

#### <span id="page-28-0"></span>**Spécifications des commutateurs tactiles**

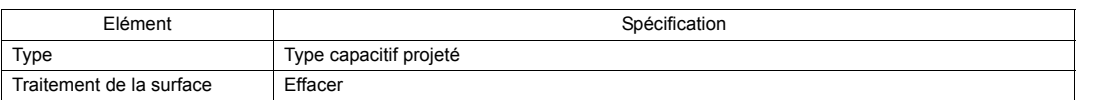

#### <span id="page-28-1"></span>**Spécifications LAN sans fil (uniquement pour les modèles d'interface LAN sans fil)**

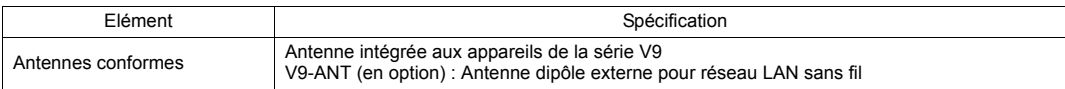

\* Pour les détails concernant les autres spécifications du réseau LAN sans fil, se reporter à la [page 3-21.](#page-73-1)

#### <span id="page-28-2"></span>**Spécifications de l'interface**

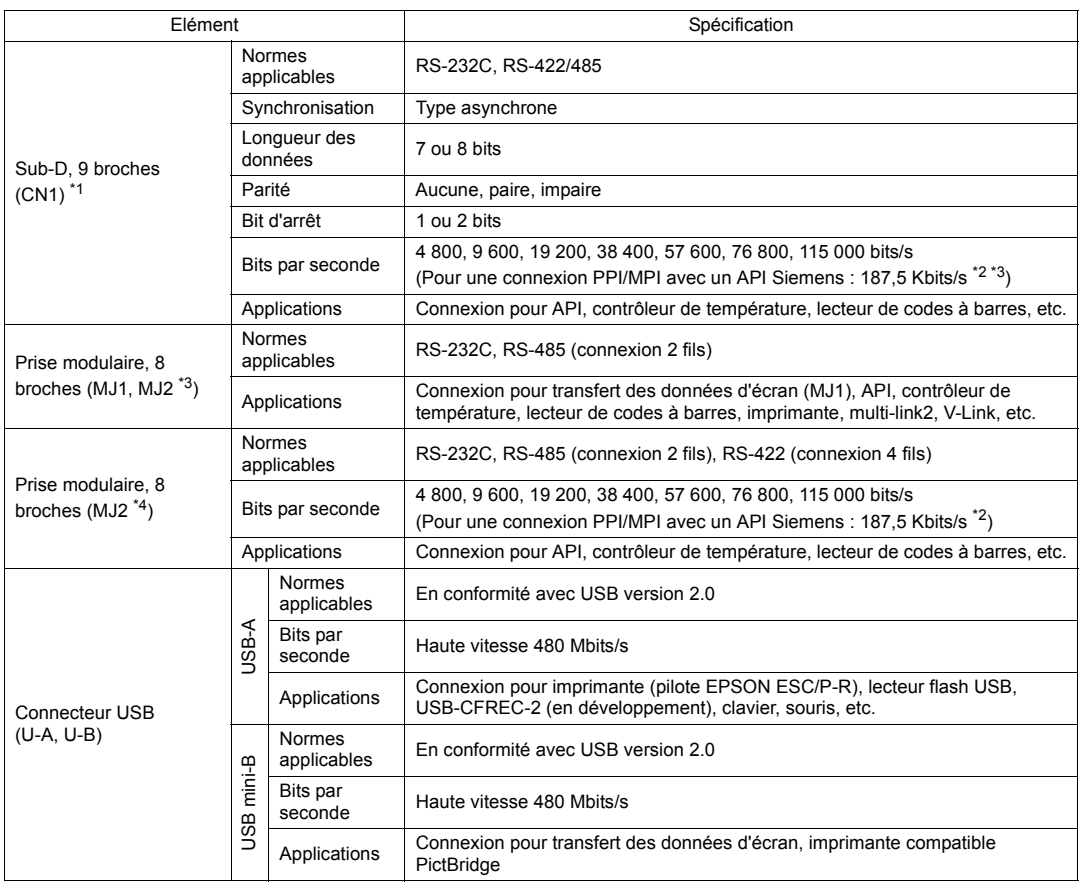

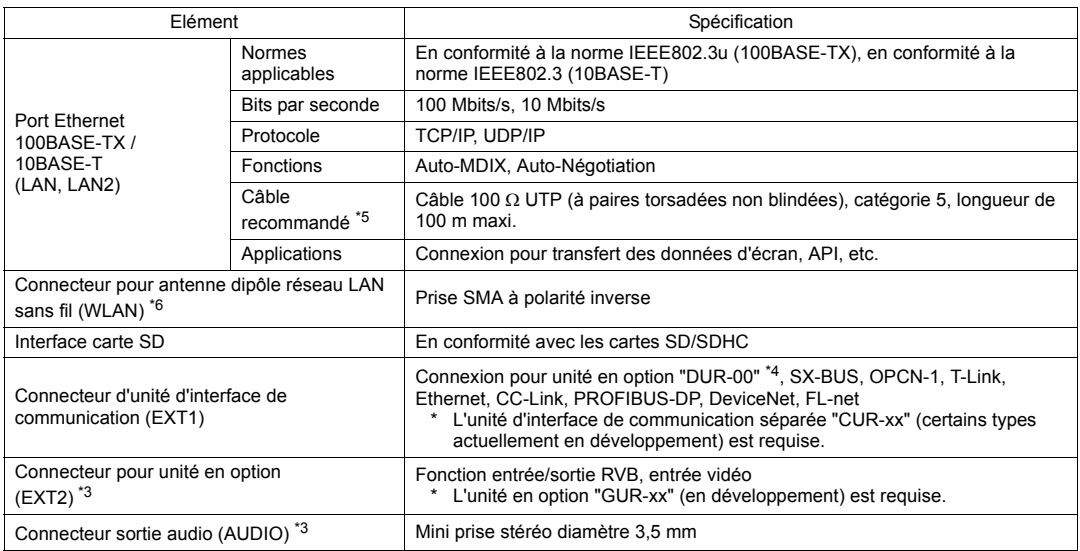

\*1 Pour le V9071iW, l'unité en option "DUR-00" doit être reliée.

\*2 Pour obtenir des détails, se reporter au manuel de "V9 Series Connection Manual".

\*3 Uniquement pour V910xiW.

\*4 Uniquement pour V9071iW.

\*5 Il est possible d'utiliser des câbles droits ou croisés, qu'il y ait ou non un concentrateur.

\*6 Uniquement pour les modèles avec interface LAN sans fil.

#### <span id="page-29-0"></span>**Spécifications de l'horloge et de la mémoire de sauvegarde**

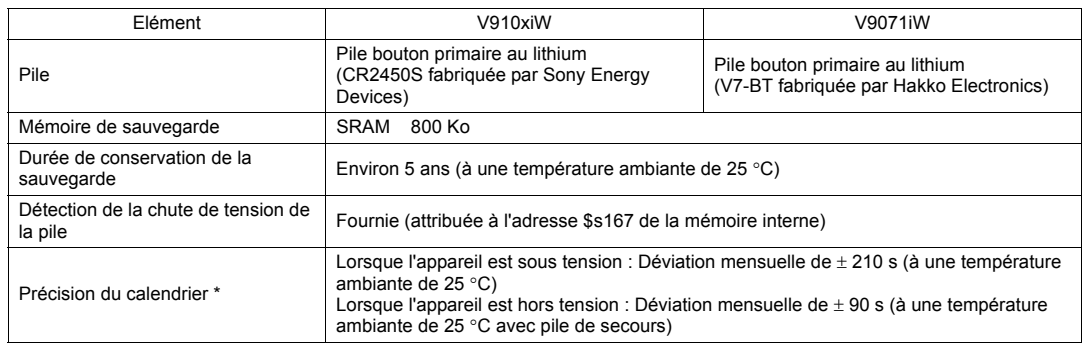

\* Lors d'une utilisation à une température ambiante autre que 25 °C, la déviation de l'horloge peut augmenter. Vérifier et corriger l'horloge périodiquement.

#### <span id="page-30-0"></span>**Environnement de configuration d'écran**

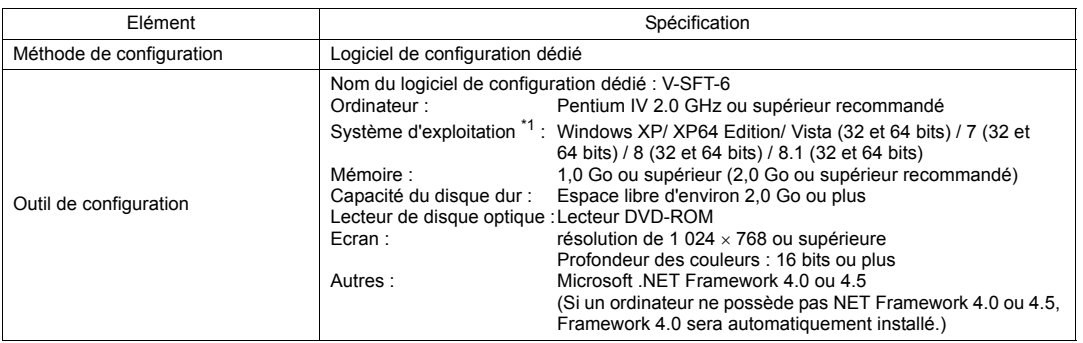

\*1 Les privilèges de l'administrateur sont nécessaires pour l'installation.

### <span id="page-30-1"></span>**Spécifications des fonctions d'affichage**

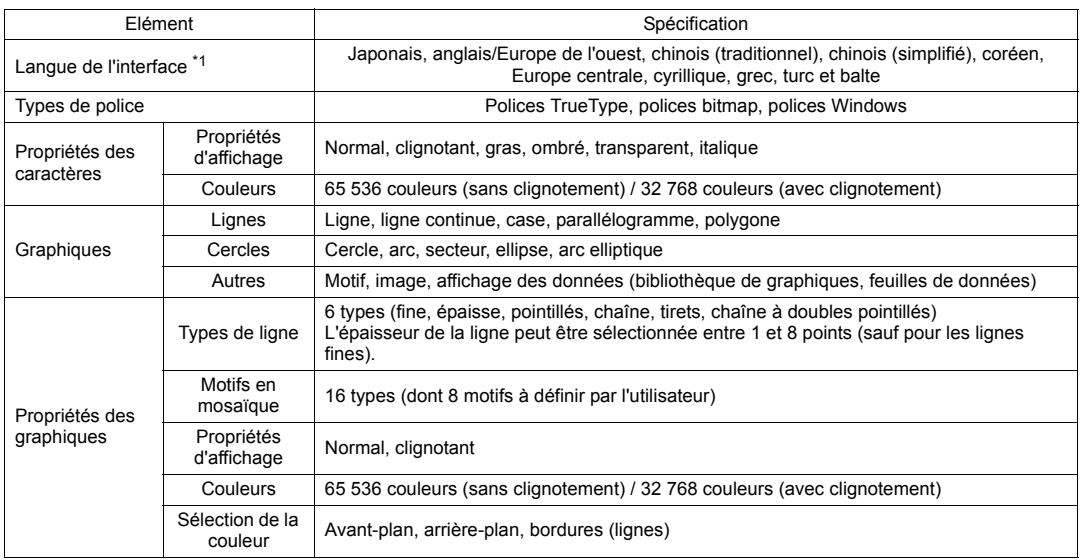

\*1 Pour en savoir plus, se reporter au manuel de "V9 Series Reference Manual 1".

#### <span id="page-31-0"></span>**Spécifications pour les performances des fonctions**

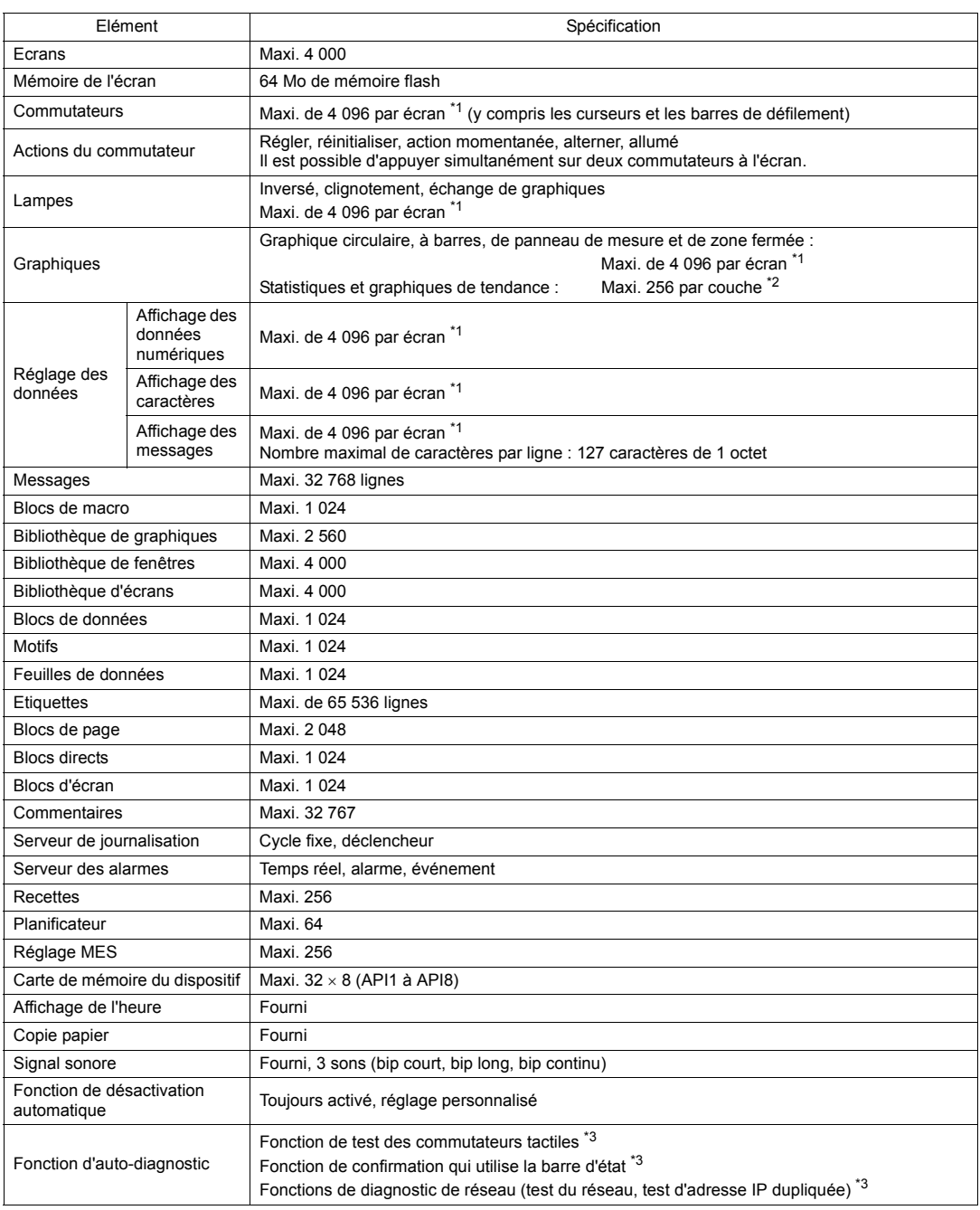

\*1 Le nombre maximal de pièces pouvant être placées sur un même écran est de 4 096. Pour en savoir plus concernant les limitations de placement des pieces, se reporter au manuel "V9 Series Operation Manual".

\*2 Couche : 11 couches par écran (écran de base et 10 affichages de fenêtres)

\*3 Pour plus d'informations, se reporter au manuel de "V9 Series Troubleshooting/Maintenance Manual" publié séparément".

#### <span id="page-32-0"></span>**Dimensions externes et dimensions du contour du panneau pour le modèle V9101iW**

Vue de devant (Unité : mm)

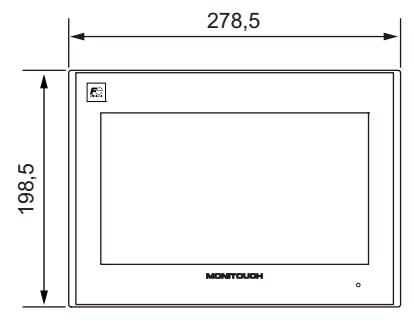

Vue de l'arrière

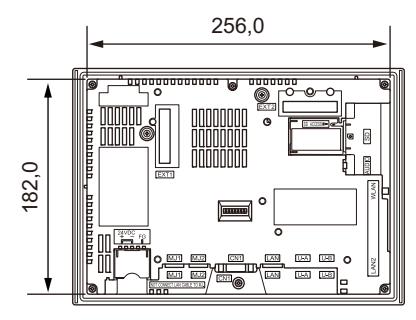

Vue de dessous

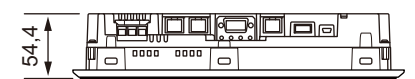

Vue latérale

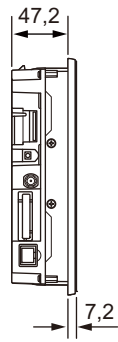

Dimensions du contour du panneau

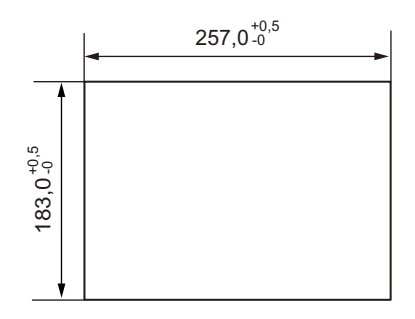

#### <span id="page-33-0"></span>**Dimensions externes et dimensions du contour du panneau pour le modèle V9100iW**

Vue de devant (Unité : mm)

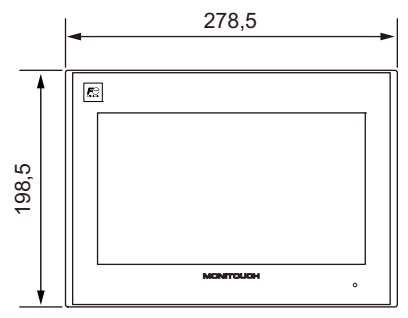

Vue de l'arrière

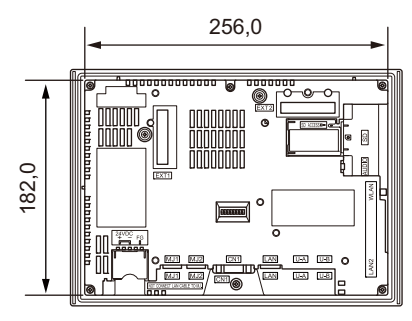

Vue latérale

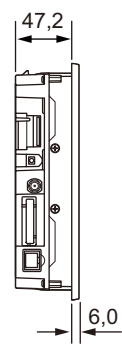

Vue de dessous

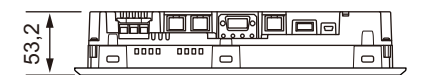

Dimensions du contour du panneau

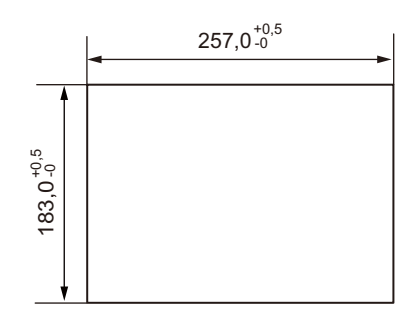

#### <span id="page-34-0"></span>**Dimensions externes et dimensions du contour du panneau pour le modèle V9071iW**

Vue de devant (Unité : mm)

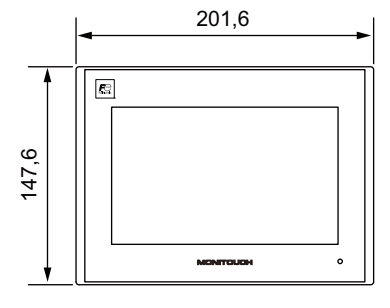

Vue de l'arrière

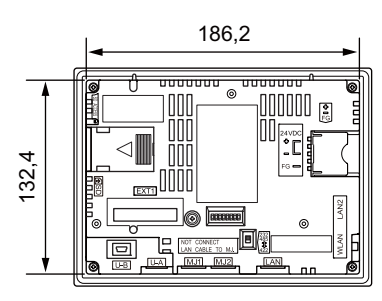

Vue latérale

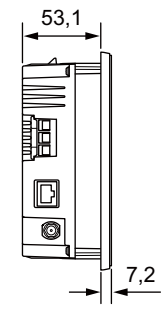

Vue de dessous

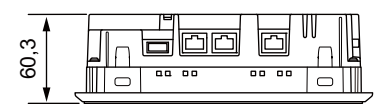

Dimensions du contour du panneau

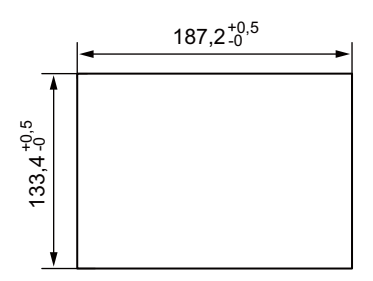

**2**

#### <span id="page-35-0"></span>**Dimensions externes et dimensions du contour du panneau pour le modèle V9071iW avec DUR-00**

Vue latérale

Vue de devant (Unité : mm)

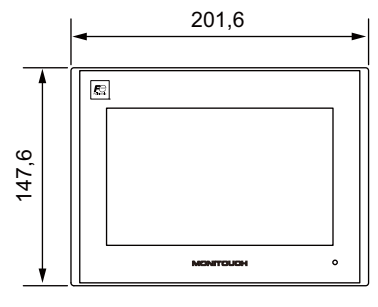

Vue de l'arrière

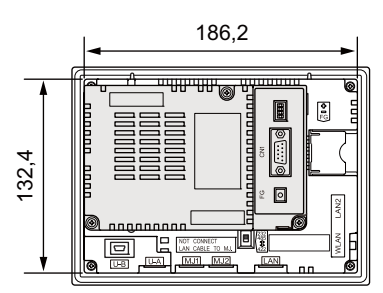

Vue de dessous

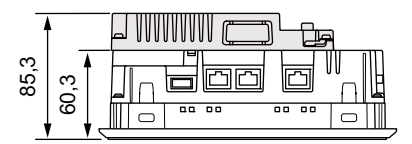

85,3 53,1 7,2 <u>nnnmmmmmnnnn</u> 腘  $\mathbb D$ Ō

Dimensions du contour du panneau

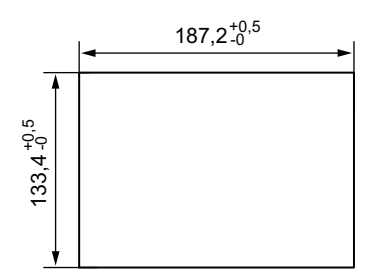
## **2. Modèle standard**

## **Spécifications générales**

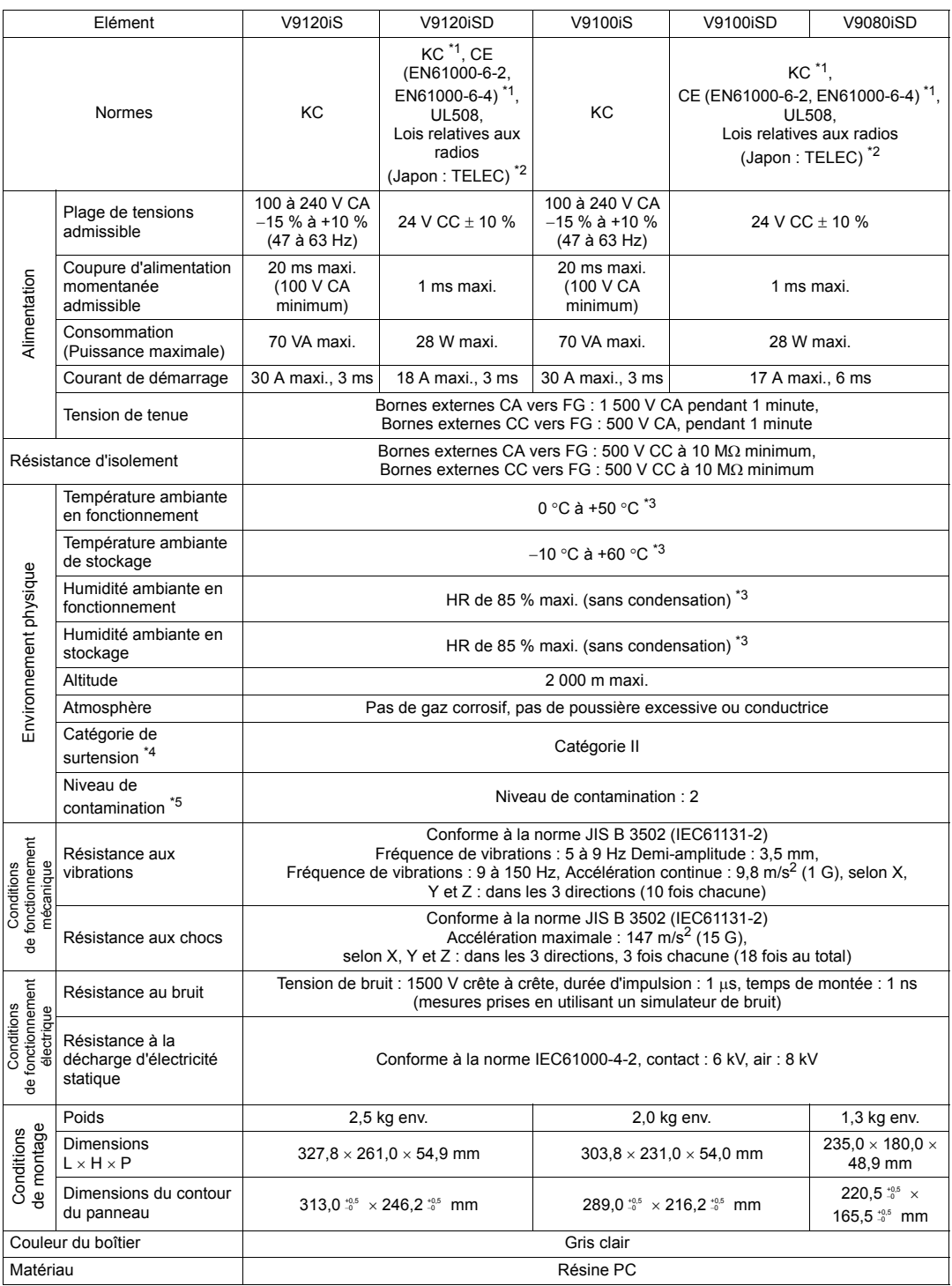

- \*1 Sauf pour les modèles qui prennent le réseau LAN sans fil en charge (V9120iSRD, V9100iSRD, V9080iSRD)
- \*2 Seuls les modèles qui prennent le réseau LAN sans fil en charge (V9120iSRD, V9100iSRD, V9080iSRD) sont en conformité avec
	- Loi japonaise relative aux radios : Certification de conformité aux réglementations techniques, Article 2, Clause 1-19
	- Le produit ne sera pas conforme aux lois ci-dessus lorsqu'il utilise une antenne autre que celle intégrée aux appareils de la série V9 ou l'antenne V9-ANT en option pour la connexion LAN sans fil.
- \*3 Utiliser l'appareil dans un environnement dont la température humide est égale ou inférieure à 39 °C afin de ne pas l'endommager.
- \*4 Cela indique la partie de distribution à laquelle l'appareil est destiné à être connecté, dans le trajet entre la distribution du réseau d'alimentation publique et les machines situées sur le site. La "Catégorie II" s'applique aux dispositifs alimentés à partir de prises secteur ou de points similaires. La tenue
- aux pics de tension est de 2 500 V pour les dispositifs jusqu'à 300 V nominal. \*5 Cet indice exprime le degré de contamination conductrice de l'environnement dans lequel l'appareil est utilisé. "Niveau de contamination 2" Indique la condition où seule une contamination non conductrice se produit. Une
- contamination conductrice temporaire peut néanmoins survenir en raison de la condensation.

## **Spécifications d'installation**

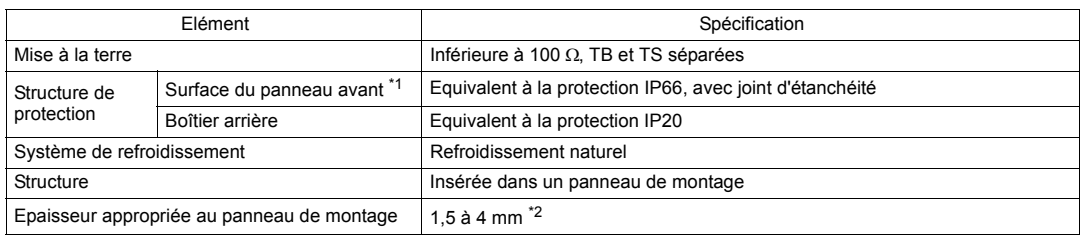

\*1 Structure protectrice pour l'avant lorsque l'appareil de la série V9 est installé sur un panneau de montage. Bien que la structure protectrice satisfasse les tests de conformité, elle n'est pas garantie dans tous les environnements.

\*2 Même lorsque l'épaisseur du panneau de montage est comprise dans la plage spécifiée, le panneau lui-même peut se gauchir en fonction de sa matière et de sa taille.

Utiliser un panneau qui est en mesure de résister aux forces de montage.

### **Spécifications de l'affichage**

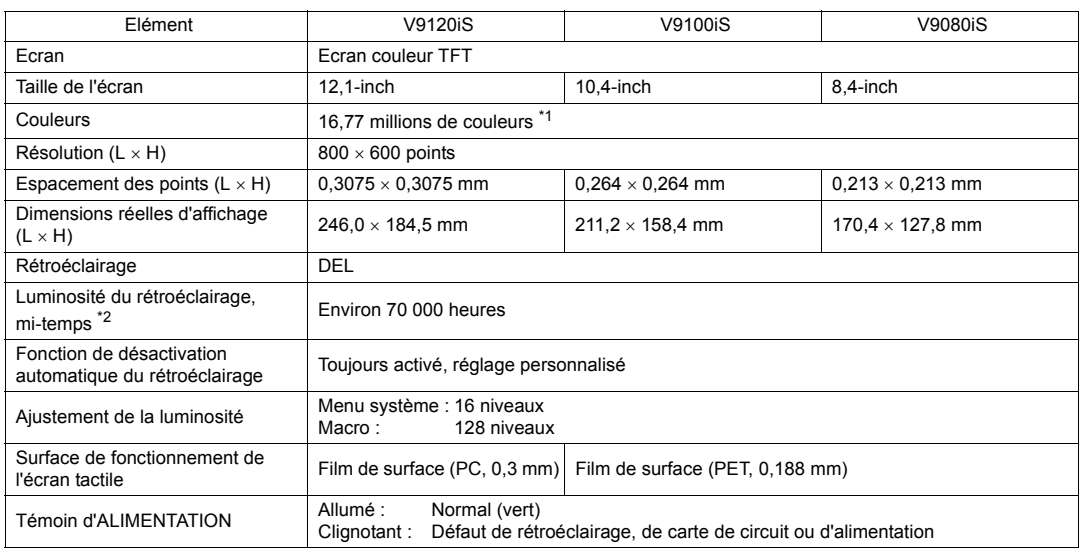

\*1 Uniquement pour l'affichage "picture" des images, des pièces en 3D et des images vidéo. Tous les autres contenus sont affichés à l'aide de 65 536 couleurs.

\*2 Durée avant que la luminosité de la surface perde 50 % de sa valeur initiale à une température ambiante de  $25 °C$ .

## **Spécifications des commutateurs tactiles**

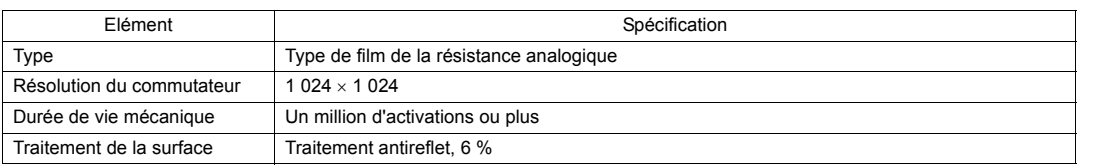

### **Spécifications LAN sans fil (uniquement pour les modèles d'interface LAN sans fil)**

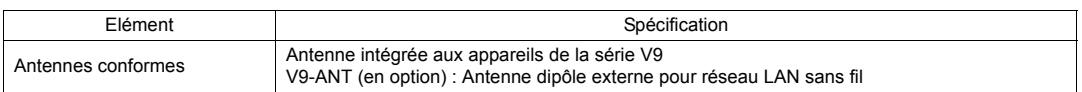

\* Pour les détails concernant les autres spécifications du réseau LAN sans fil, se reporter à la [page 3-21.](#page-73-0)

## **Spécifications des commutateurs de fonction**

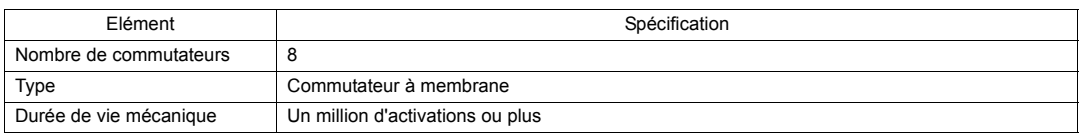

## **Spécifications de l'interface**

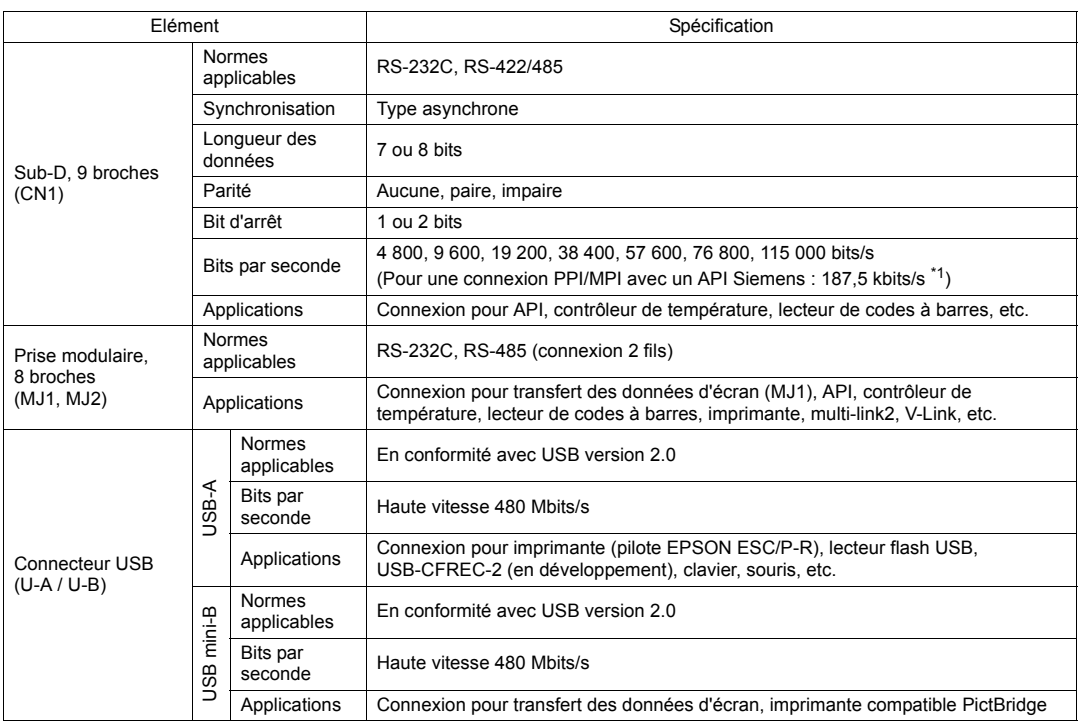

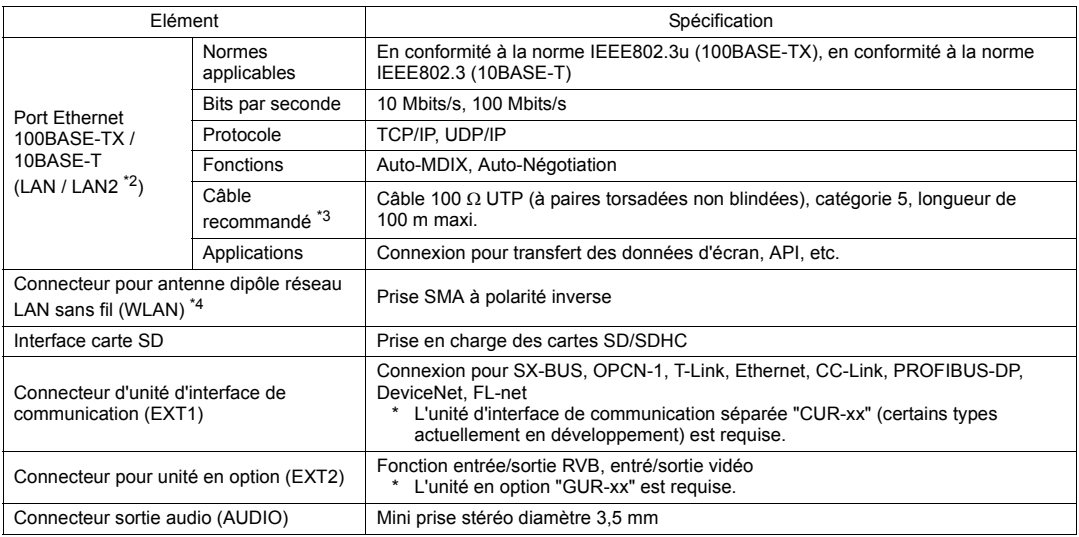

\*1 Pour obtenir des détails, se reporter au manuel de "V9 Series Connection Manual."

\*2 Uniquement pour les modèles avec interface LAN câblée complémentaire. \*3 Il est possible d'utiliser des câbles droits ou croisés, qu'il y ait ou non un concentrateur.

\*4 Uniquement pour les modèles avec interface LAN sans fil.

## **Spécifications de l'horloge et de la mémoire de sauvegarde**

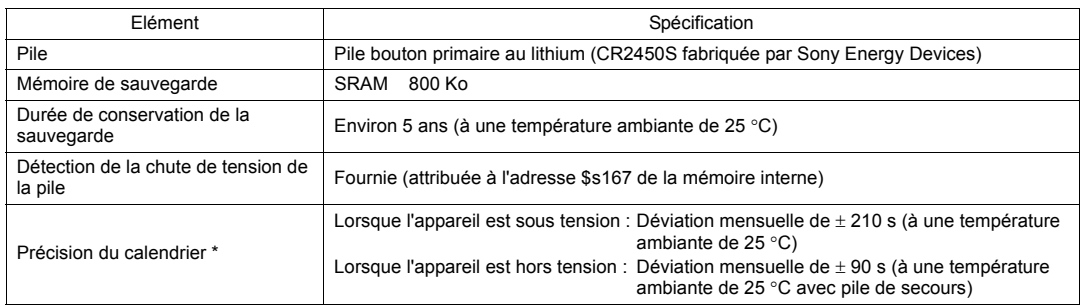

\* Lors d'une utilisation à une température ambiante autre que 25 °C, la déviation de l'horloge peut augmenter. Vérifier et corriger l'horloge périodiquement.

## **Environnement de configuration d'écran**

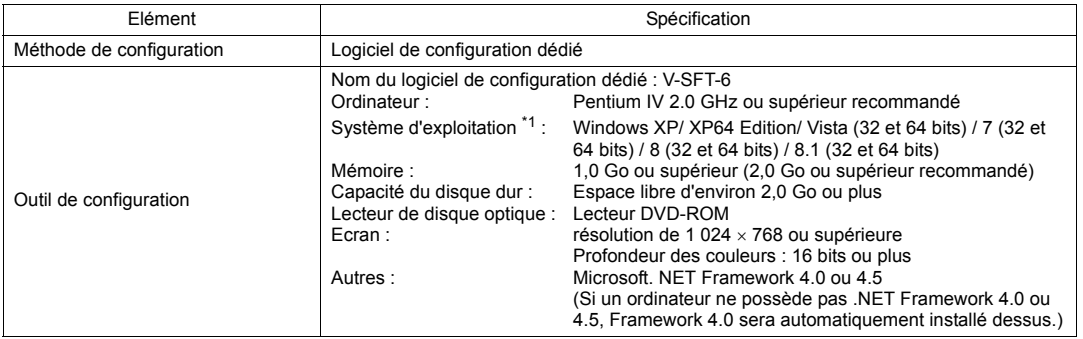

\*1 Les privilèges de l'administrateur sont nécessaires pour l'installation.

## **Spécifications des fonctions d'affichage**

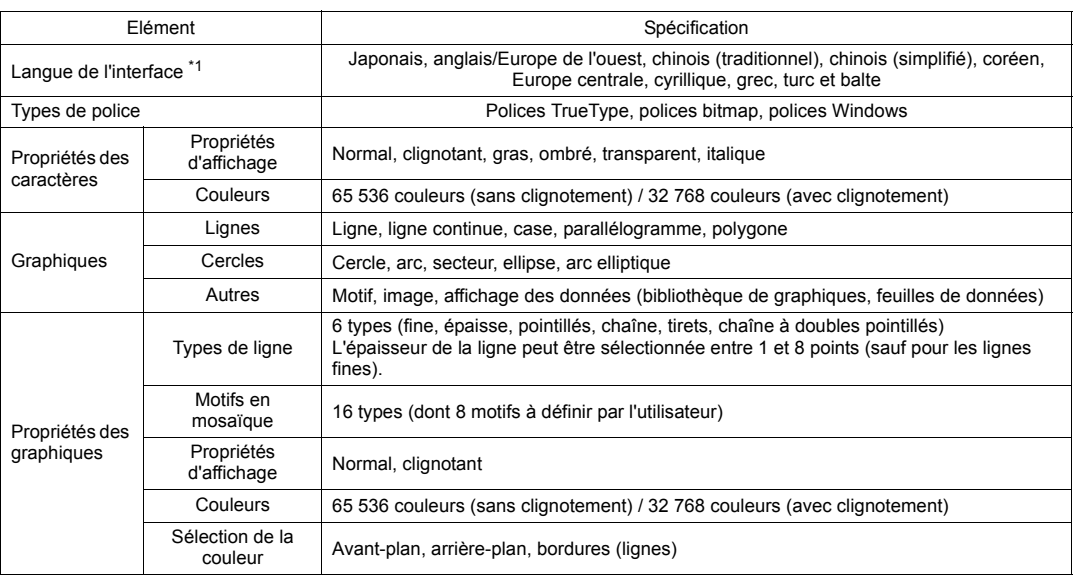

\*1 Pour en savoir plus, se reporter au manuel de "V9 Series Reference Manual 1".

## **Spécifications pour les performances des fonctions**

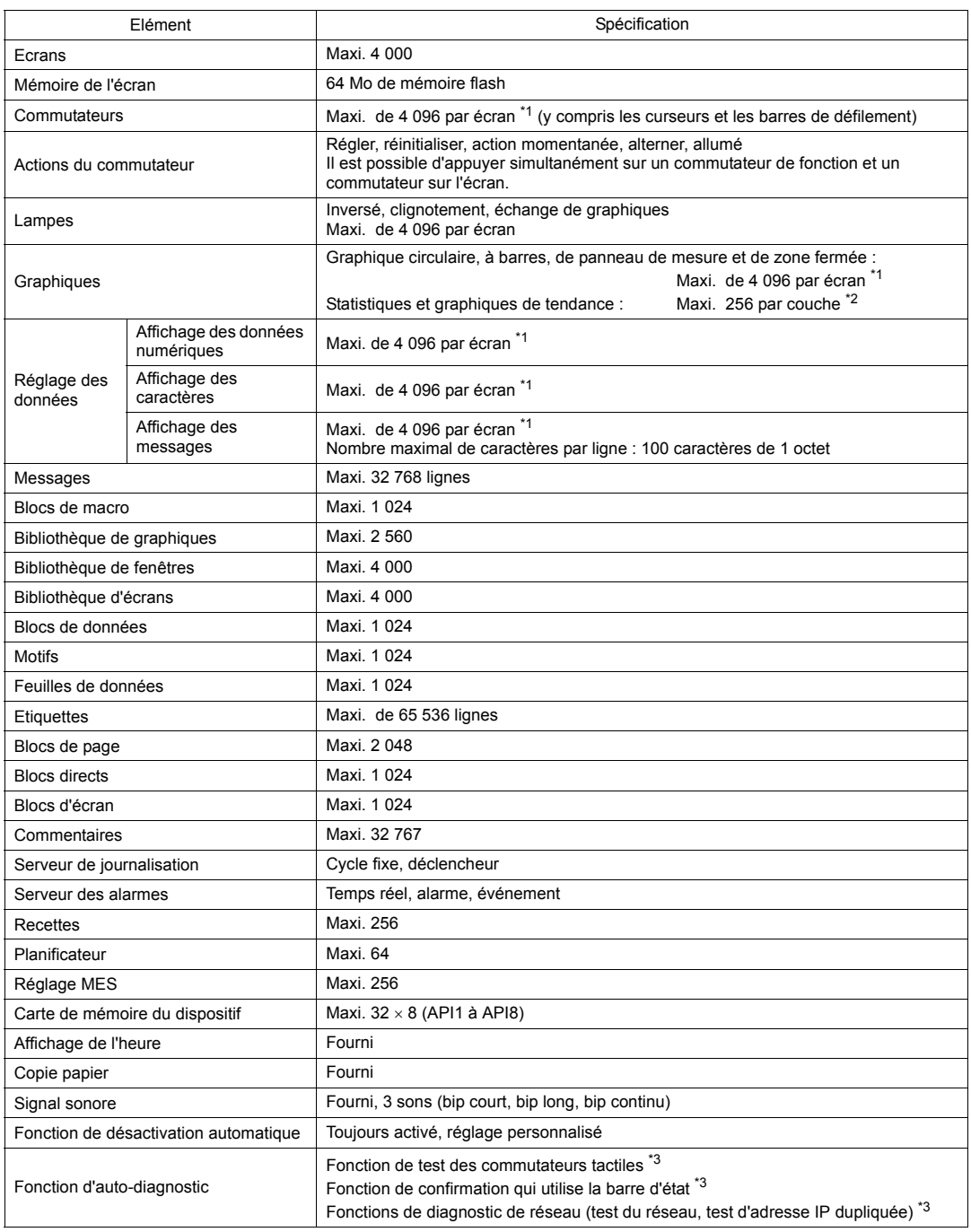

\*1 Le nombre maximal de pièces pouvant être placées sur un même écran est de 4 096.

Pour en savoir plus concernant les limitations de placement des pieces, se reporter au manuel de "V9 Series Operation Manual"

\*2 Couche : 11 couches par écran (base + 10 affichages de fenêtres dont une fenêtre globale)

\*3 Pour plus d'informations, se reporter au manuel de "V9 Series Troubleshooting/Maintenance Manual" publié séparément.

### **Dimensions externes et dimensions du contour du panneau pour le modèle V9120iS**

Vue de devant (Unité : mm)

327,8  $\epsilon$ 261,0  $\begin{array}{ccc}\n\hline\n\text{1} & \text{1} & \text{1} & \text{1}\n\end{array}$  $\begin{array}{c} \boxed{1,2}\\ \hline \end{array}$  $\overline{\mathbb{R}}$  $\overline{a}$   $\overline{a}$   $\overline{a}$ 

Vue de l'arrière

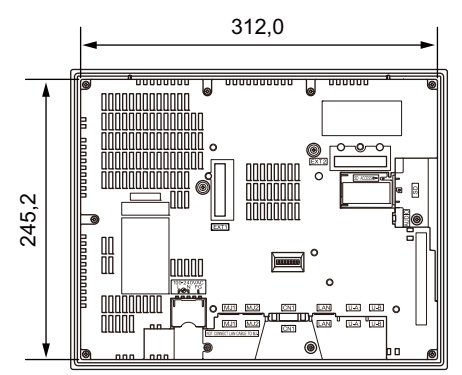

Vue de dessous

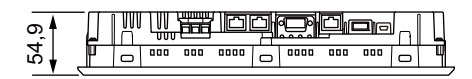

47,9

Vue latérale

7,0

Dimensions du contour du panneau

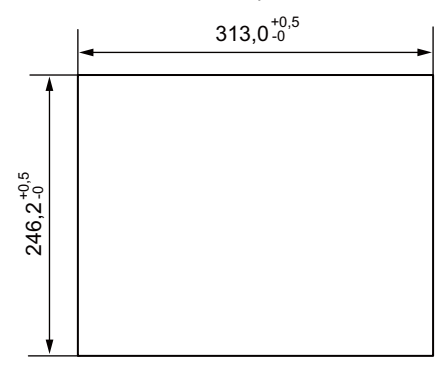

### **Dimensions externes et dimensions du contour du panneau pour le modèle V9100iS**

Vue de devant (Unité : mm)

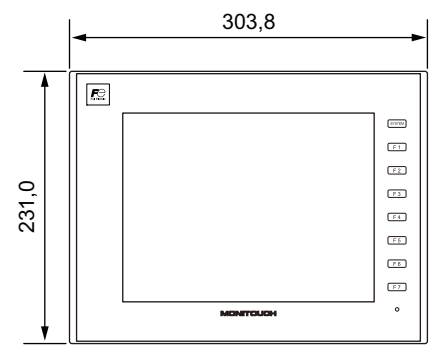

Vue de l'arrière

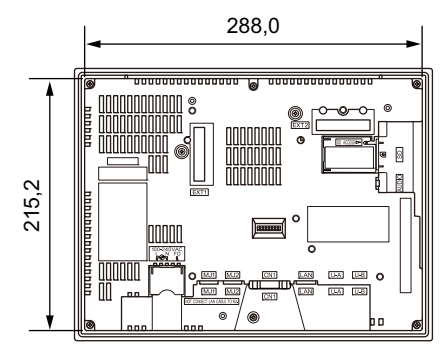

Vue de dessous

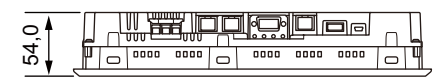

- 
- Dimensions du contour du panneau

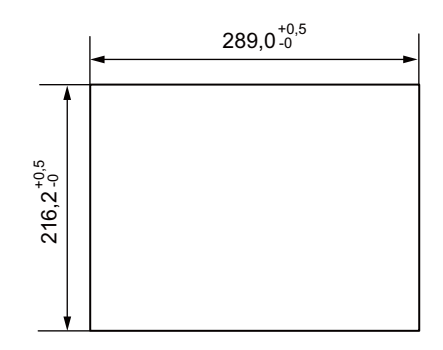

Vue latérale

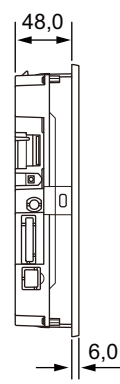

(Unité : mm)

## **Dimensions externes et dimensions du contour du panneau pour le modèle V91080iSD**

Vue de devant

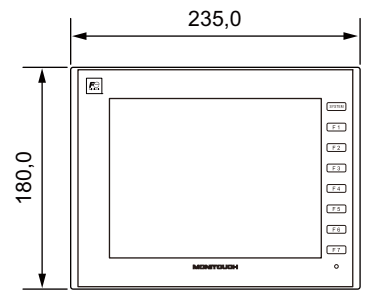

Vue de l'arrière Vue latérale

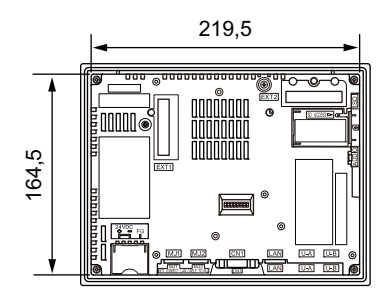

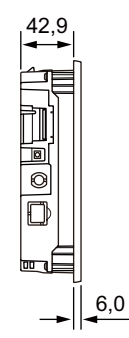

Vue de dessous

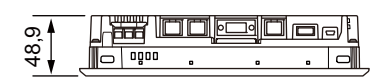

Dimensions du contour du panneau

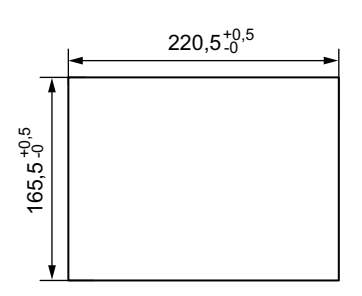

## **3. Modèle Lite**

### **Spécifications générales**

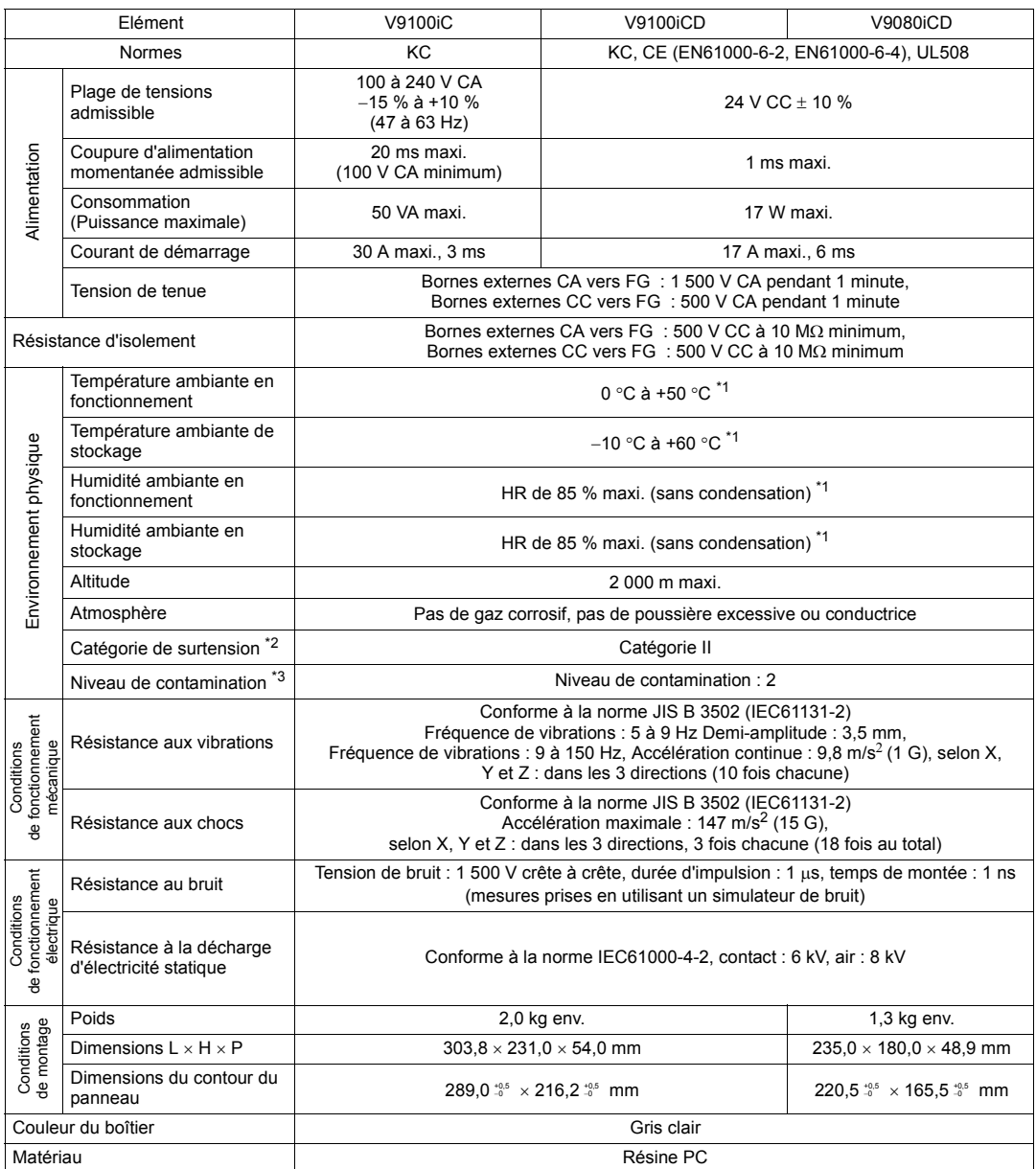

\*1 Utiliser l'appareil dans un environnement dont la température humide est égale ou inférieure à 39 °C afin de ne pas l'endommager.

\*2 Cela indique la partie de distribution à laquelle l'appareil est destiné à être connecté, dans le trajet entre la distribution du réseau d'alimentation publique et les machines situées sur le site.

La "Catégorie II" s'applique aux dispositifs alimentés à partir de prises secteur ou de points similaires. La tenue aux pics de tension est de 2 500 V pour les dispositifs jusqu'à 300 V nominal.

\*3 Cet indice exprime le degré de contamination conductrice de l'environnement dans lequel l'appareil est utilisé. "Niveau de contamination 2" Indique la condition où seule une contamination non conductrice se produit. Une contamination conductrice temporaire peut néanmoins survenir en raison de la condensation.

## **Spécifications d'installation**

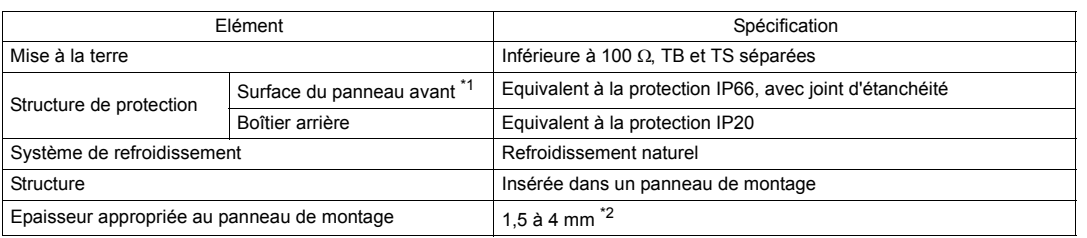

\*1 Structure protectrice pour l'avant lorsque l'appareil de la série V9 est installé sur un panneau de montage. Bien que la structure protectrice satisfasse les tests de conformité, elle n'est pas garantie dans tous les environnements.

\*2 Même lorsque l'épaisseur du panneau de montage est comprise dans la plage spécifiée, le panneau lui-même peut se gauchir en fonction de sa matière et de sa taille.

Utiliser un panneau qui est en mesure de résister aux forces de montage.

## **Spécifications de l'affichage**

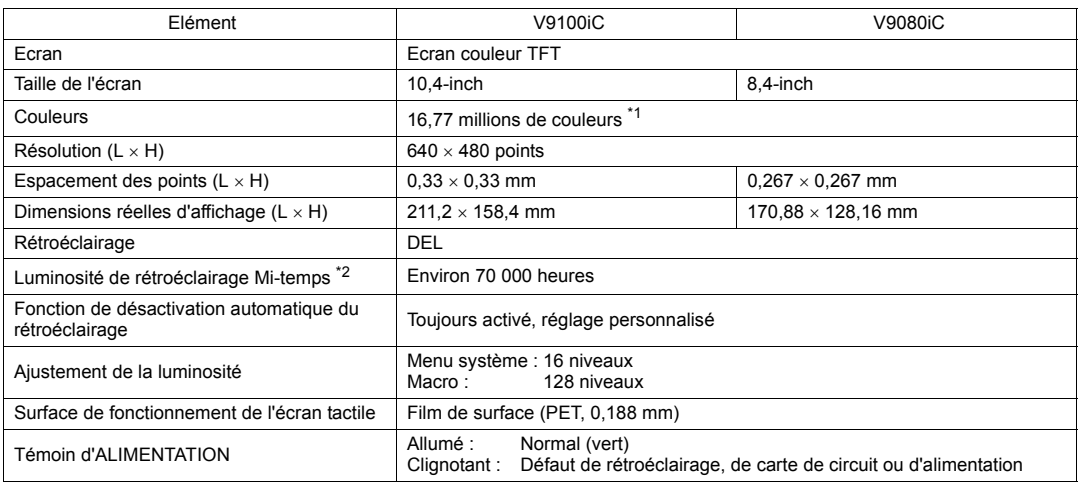

\*1 Uniquement pour l'affichage "photo" des images et des pièces en 3D. Tous les autres contenus sont affichés à l'aide de 65 536 couleurs.

\*2 Durée avant que la luminosité de la surface perde 50 % de sa valeur initiale à une température ambiante de 25 °C.

## **Spécifications des commutateurs tactiles**

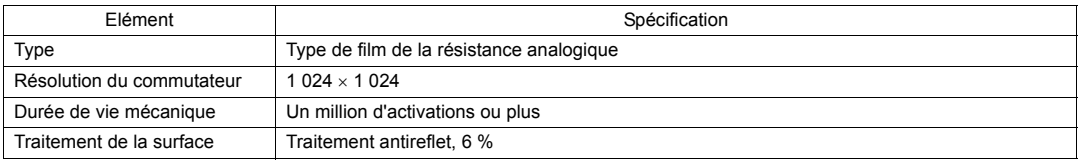

## **Spécifications des commutateurs de fonction**

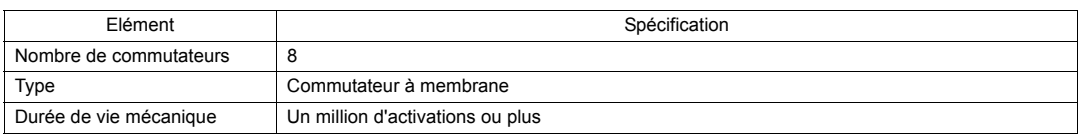

## **Spécifications de l'interface**

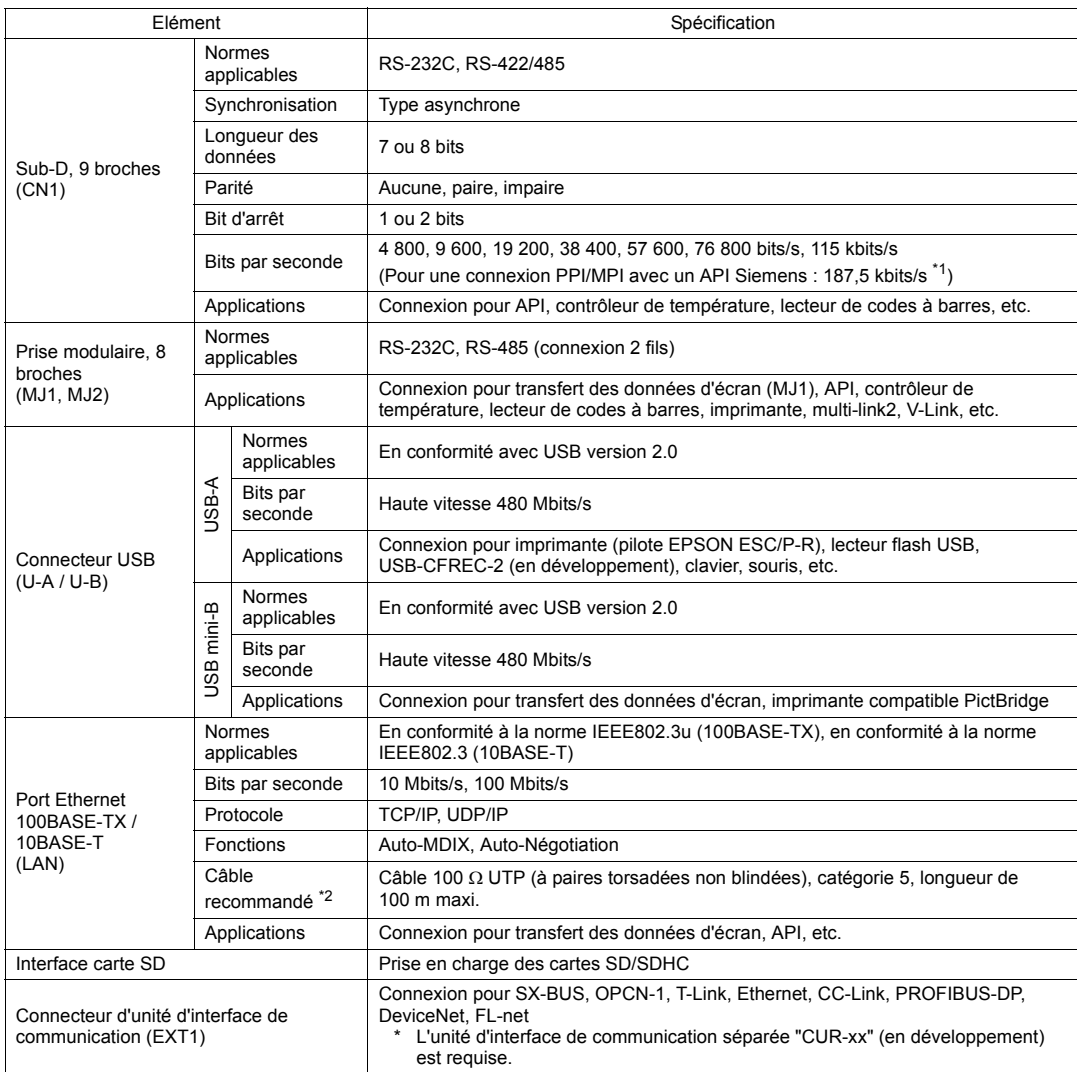

\*1 Pour obtenir des détails, se reporter au manuel de "V9 Series Connection Manual". \*2 Il est possible d'utiliser des câbles droits ou croisés, qu'il y ait ou non un concentrateur.

## **Spécifications de l'horloge et de la mémoire de sauvegarde**

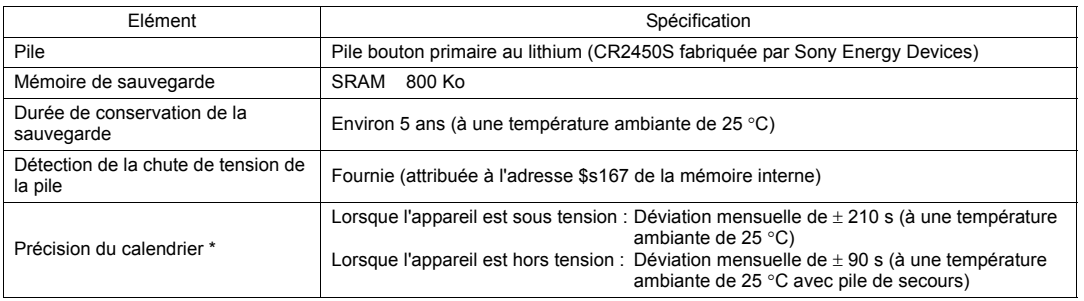

Lors d'une utilisation à une température ambiante autre que 25 °C, la déviation de l'horloge peut augmenter. Vérifier et corriger l'horloge périodiquement.

## **Environnement de configuration d'écran**

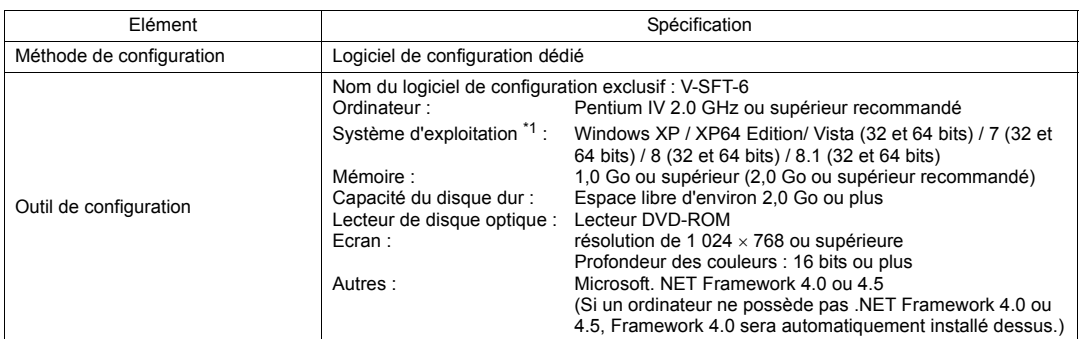

\*1 Les privilèges de l'administrateur sont nécessaires pour l'installation.

## **Spécifications des fonctions d'affichage**

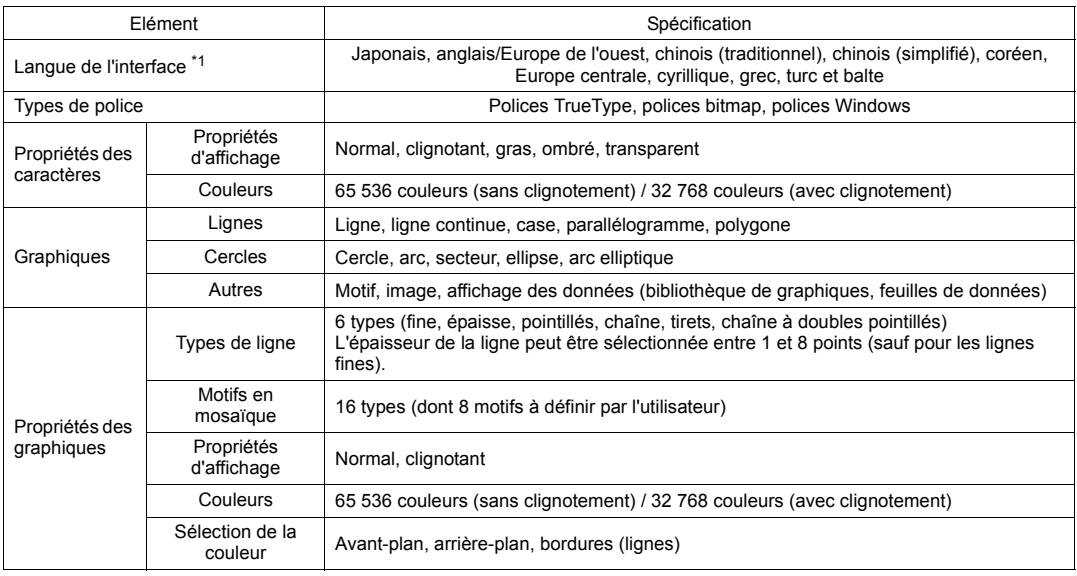

\*1 Pour en savoir plus, se reporter au manuel de "V9 Series Reference Manual 1".

## **Spécifications pour les performances des fonctions**

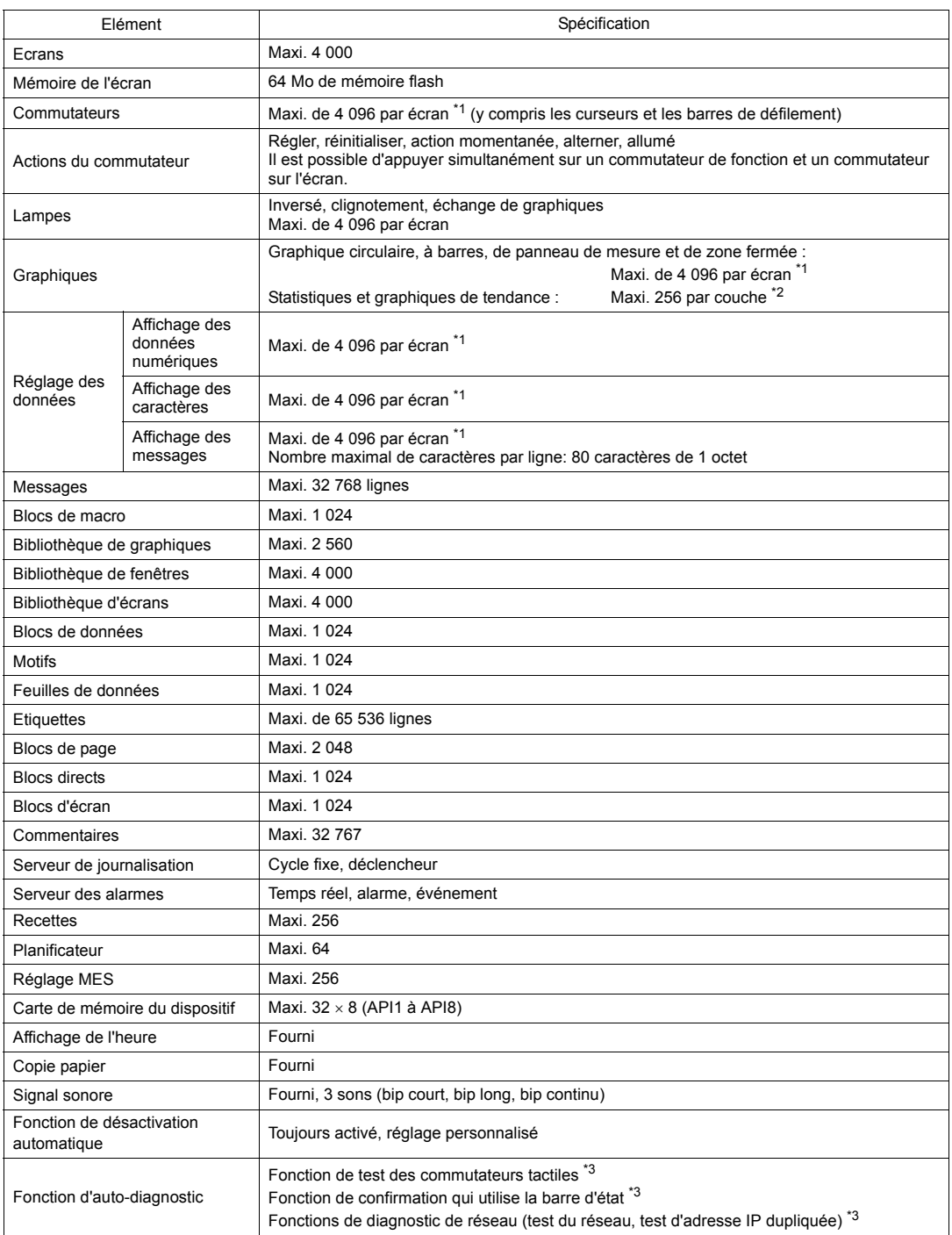

\*1 Le nombre maximal de pièces pouvant être placées sur un même écran est de 4 096.

Pour en savoir plus concernant les limitations de placement des pieces, se reporter au manuel de "V9 Series Operation Manual".

\*2 Couche : 11 couches par écran (base + 10 affichages de fenêtres dont une fenêtre globale)

\*3 Pour plus d'informations, se reporter au manuel de "V9 Series Troubleshooting/Maintenance Manual" publié séparément.

### **Dimensions externes et dimensions du contour du panneau pour le modèle V9100iC**

Vue de devant (Unité : mm)

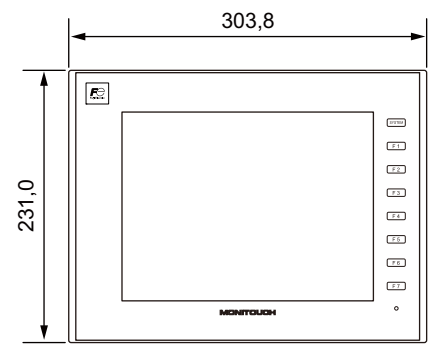

Vue de l'arrière

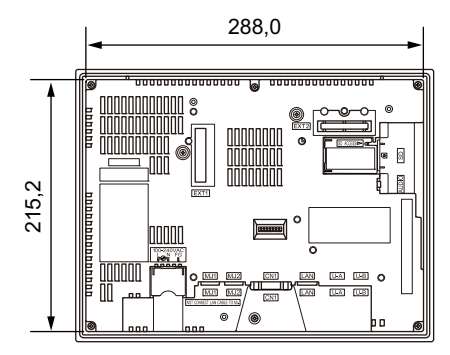

Vue de dessous

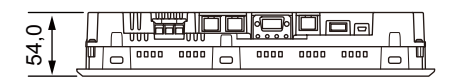

48,0 6,0 Vue latérale

Dimensions du contour du panneau

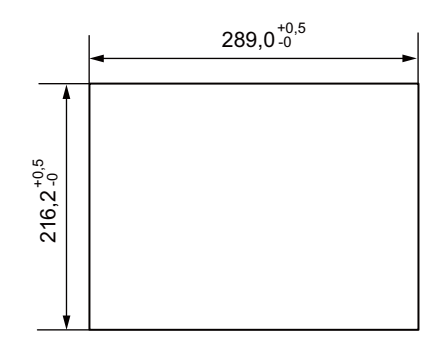

### **Dimensions externes et dimensions du contour du panneau pour le modèle V9080iCD**

Vue de devant

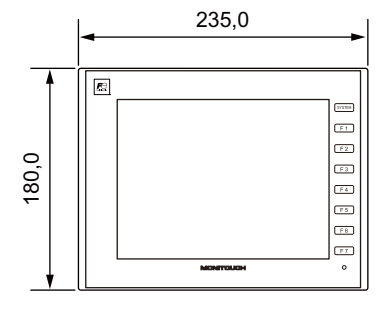

Vue de l'arrière Vue latérale

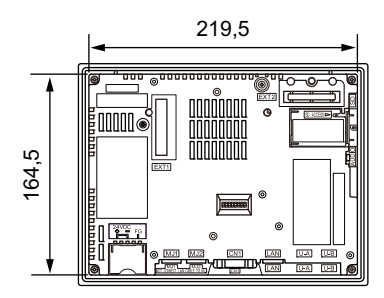

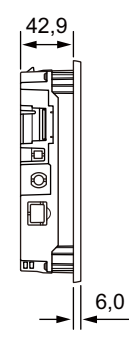

Vue de dessous

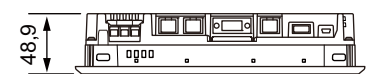

Dimensions du contour du panneau

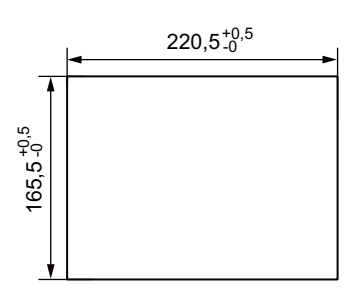

(Unité : mm)

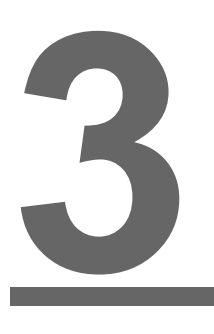

# <span id="page-52-0"></span>**Noms et spécifications des composants**

- [1. Noms et fonctions des composants](#page-53-0)
- [2. Spécifications des composants](#page-62-0)

## <span id="page-53-0"></span>**1. Noms et fonctions des composants**

#### **Modèle avancé**

#### **V910xiW**

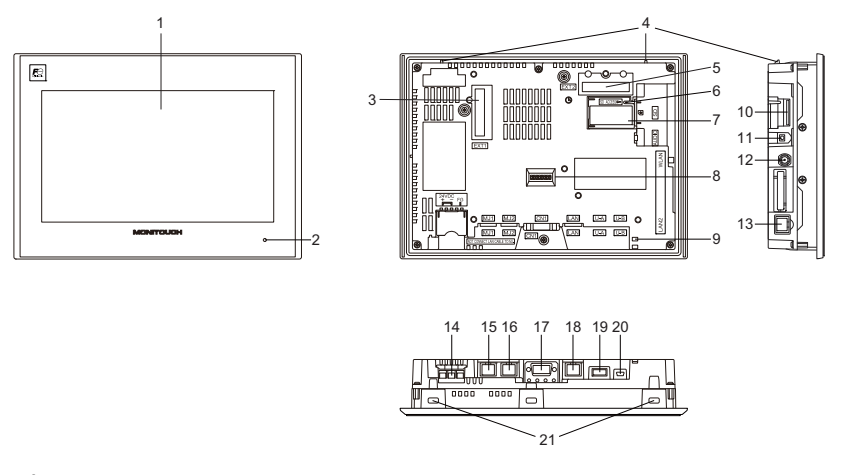

- 1. Écran Il s'agit de la zone d'affichage.
- 2. Témoin d'ALIMENTATION Cette lampe s'allume en vert lorsque la série V9 est sous tension et fonctionne normalement. La lampe clignote en présence d'un défaut (défaut de carte de circuit, défaut d'alimentation).
- 3. Connecteur d'unité d'interface de communication (EXT1)

Ce connecteur est utilisé pour connecter une unité en option "CUR-xx" (en développement \*) pour la communication SX-BUS, OPCN-1, T-Link, CC-Link<sup>\*</sup>, Ethernet, PROFIBUS-DP<sup>\*</sup>, DeviceNet<sup>\*</sup> ou FL-net.

- 4. Languettes de prévention des chutes Ces languettes évitent à l'appareil de la série V9 de tomber du panneau de montage jusqu'à ce que les fixations soient serrées.
- 5. Connecteur pour unité en option (EXT2) Ce connecteur est utilisé pour connecter chaque unité en option "GUR-xx" pour l'entrée video, l'entrée RVB et la sortie RVB.
- 6. DEL d'accès à la carte SD Cette DEL clignote lorsque l'appareil lit ou écrit sur une carte SD.
- 7. Support de pile Cette partie contient la pile de sauvegarde pour la SRAM et l'horloge. Lorsque la tension de la pile chute, la remplacer par une neuve.
- 8. Commutateurs DIP Ce commutateur DIP 8 bits est utilisé pour le réglage de la résistance de terminaison de la ligne de signal CN1 et de la ligne de signal MJ1/MJ2 RS-485.
- 9. Orifice pour attache de câble USB Cet orifice est utilisé pour fixer une attache de câble USB.
- 10. Logement de carte SD (SD) Il s'agit du logement dans lequel une carte SD peut être insérée.
- 11. Connecteur sortie audio (AUDIO) Cette borne est utilisée pour la sortie audio.
- 12. Connecteur pour antenne dipôle de réseau LAN sans fil (WLAN) Uniquement pour les modèles d'interface de réseau LAN sans fil. Ce connecteur permet la connexion d'une antenne externe dipôle "V9-ANT" (en option) pour un réseau LAN sans fil.
- 13. Connecteur 100BASE-TX/10BASE-T (LAN2) Ce connecteur est utilisé pour la communication Ethernet.
- 14. Bornier d'alimentation Ce bornier est utilisé pour alimenter les appareils de la série V9 (24 V CC).
- 15. Prise modulaire 1 (MJ1) Ce connecteur est utilisé pour le transfert des données d'écran et la communication avec les API ou autres dispositifs périphériques.
- 16. Prise modulaire 2 (MJ2) Ce connecteur est utilisé pour la connexion avec les API ou autres dispositifs périphériques.
- 17. Connecteur de communication API (CN1) Ce connecteur est utilisé pour la connexion à un contrôleur (API, contrôleur de température, inverseur, etc.).
- 18. Connecteur 100BASE-TX/10BASE-T (LAN) Ce connecteur est utilisé pour la communication Ethernet.
- 19. USB-A (U-A)

Ce port est utilisé pour connecter une imprimante, un lecteur flash USB, un enregistreur "USB-CFREC -2" à carte USB CF (appareil en option, en développement), un clavier ou une souris.

20. USB mini-B (U-B)

Ce port est utilisé pour le transfert des données d'écran ou la connexion à une imprimante compatible PictBridge.

21. Orifices de montage

Les orifices de montage sont utilisés pour insérer les fixations lors du montage des appareils de la série V9 sur un panneau de montage.

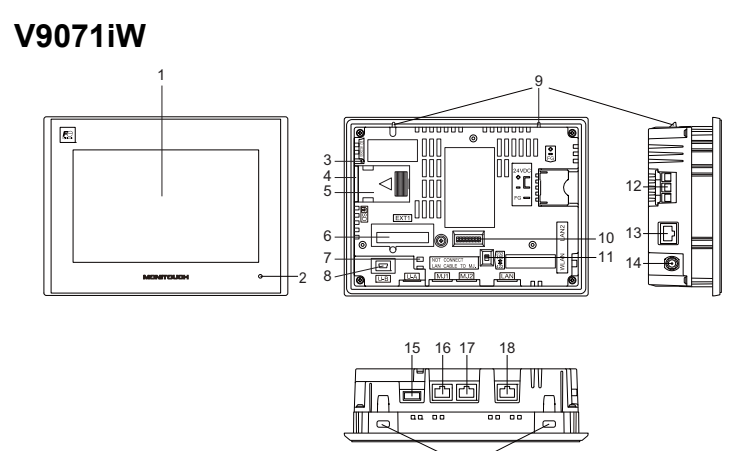

#### **V9071iW+DUR-00**

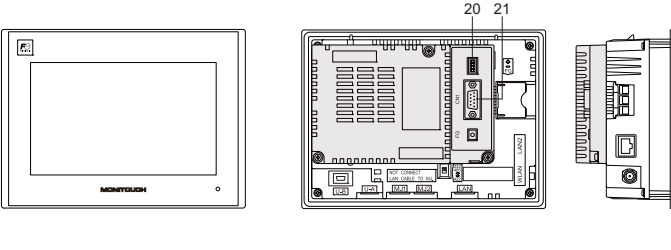

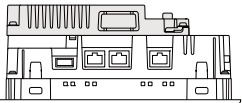

19

1. Écran

Il s'agit de la zone d'affichage.

- 2. Témoin d'ALIMENTATION Cette lampe s'allume en vert lorsque la série V9 est sous tension et fonctionne normalement. La lampe clignote en présence d'un défaut (défaut de carte de circuit, défaut d'alimentation).
- 3. DEL d'accès à la carte SD Cette DEL clignote lorsque l'appareil lit ou écrit sur une carte SD.
- 4. Logement de carte SD (SD) Il s'agit du logement dans lequel une carte SD peut être insérée.
- 5. Support de pile Cette partie contient la pile de sauvegarde pour la SRAM et l'horloge. Lorsque la tension de la pile chute, la remplacer par une neuve.
- 6. Connecteur d'unité d'interface de communication (EXT1) Ce connecteur permet de connecter une unité en option "DUR-00" ou une unité en option "CUR-xx" (en développement<sup>\*</sup>) pour la communication SX-BUS, OPCN-1, T-Link, CC-Link<sup>\*</sup>, Ethernet, PROFIBUS-DP<sup>\*</sup>, DeviceNet<sup>\*</sup> ou FL-net.
- 7. Orifice pour attache de câble USB Cet orifice est utilisé pour fixer une attache de câble USB.
- 8. USB mini-B (U-B) Ce port est utilisé pour le transfert des données d'écran ou la connexion à une imprimante compatible PictBridge.
- 9. Languettes de prévention des chutes Ces languettes évitent à l'appareil de la série V9 de tomber du panneau de montage jusqu'à ce que les fixations soient serrées.
- 10. Commutateurs DIP Ce commutateur DIP 8 bits est utilisé pour le réglage de la résistance de terminaison de la ligne de signal MJ1/MJ2 RS-485.
- 11. Commutateur coulissant

Ce commutateur permet de sélectionner le signal RS-232C/RS-485 (connexion 2 fils) ou le signal RS-422 (connexion 4 fils) pour MJ2. Le côté supérieur est dédié au signal RS-232C/RS-485 (connexion 2 fils) et le côté inférieur est dédié au signal RS-422 (connexion 4 fils).

- 12. Bornier d'alimentation Ce bornier est utilisé pour alimenter les appareils de la série V9 (24 V CC).
- 13. Connecteur 100BASE-TX/10BASE-T (LAN2) Ce connecteur est utilisé pour la communication Ethernet.
- 14. Connecteur pour antenne dipôle de réseau LAN sans fil (WLAN) Uniquement pour les modèles d'interface de réseau LAN sans fil. Ce connecteur permet la connexion d'une antenne externe dipôle "V9-ANT" (en option) pour un réseau LAN sans fil.
- 15. USB-A (U-A)

Ce port est utilisé pour connecter une imprimante, un lecteur flash USB, un enregistreur "USB-CFREC -2" à carte USB CF (appareil en option, en développement), un clavier ou une souris.

- 16. Prise modulaire 1 (MJ1) Ce connecteur est utilisé pour le transfert des données d'écran et la communication avec les API ou autres dispositifs périphériques.
- 17. Prise modulaire 2 (MJ2) Ce connecteur est utilisé pour la connexion avec les API ou autres dispositifs périphériques.
- 18. Connecteur 100BASE-TX/10BASE-T (LAN) Ce connecteur est utilisé pour la communication Ethernet.
- 19. Orifices de montage Les orifices de montage sont utilisés pour insérer les fixations lors du montage des appareils de la série V9 sur un panneau de montage.
- 20. Commutateurs DIP (unité "DUR-00" en option) Ces commutateurs sont utilisés pour le réglage de la résistance de terminaison de la ligne de signal CN1.
- 21. Connecteur de communication API (CN1) (unité "DUR-00" en option) Ce connecteur est utilisé pour la connexion à un contrôleur (API, contrôleur de température, inverseur, etc.).

## **Modèle standard**

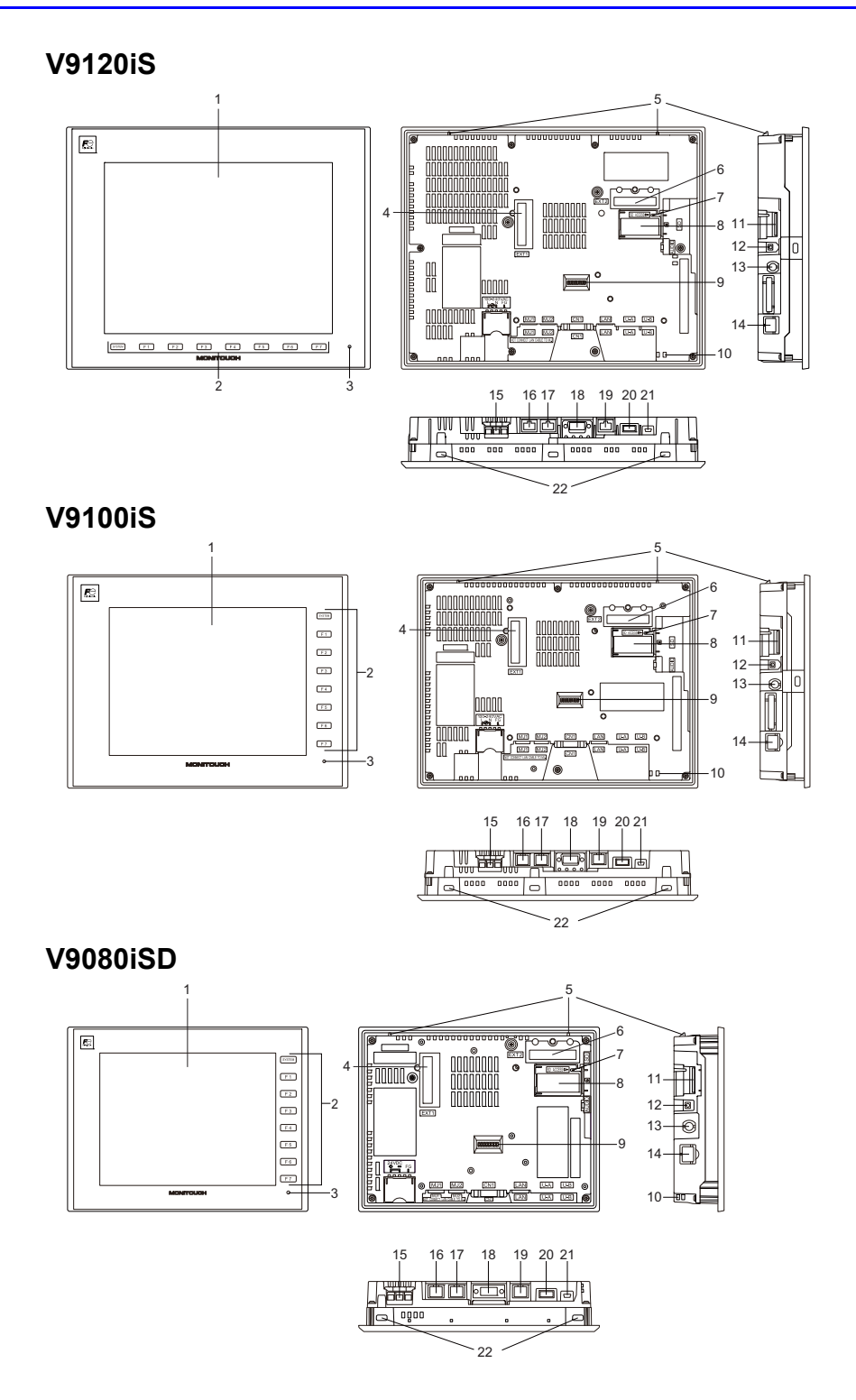

- 1. Écran Il s'agit de la zone d'affichage.
- 2. Commutateurs de fonction

Il y a 8 commutateurs de fonction comprenant le commutateur [SYSTEM] et les commutateurs [F1] à [F7].

Le commutateur [SYSTEM] est utilisé pour afficher ou masquer le menu système (pour commuter entre les modes RUN et Local, ajuster la luminosité, etc.).

Les commutateurs [F1] à [F7] peuvent être utilisés en tant que commutateurs utilisateur en mode RUN.

3. Témoin d'ALIMENTATION

Cette lampe s'allume en vert lorsque la série V9 est sous tension et fonctionne normalement. La lampe clignote en présence d'un défaut (défaut de rétroéclairage, défaut de carte de circuit, défaut d'alimentation).

- 4. Connecteur d'unité d'interface de communication (EXT1) Ce connecteur permet de connecter chaque unité en option "CUR-xx" (en développement \* ) pour la communication SX-BUS, OPCN-1, T-Link, CC-Link<sup>\*</sup>, Ethernet, PROFIBUS-DP<sup>\*</sup>, DeviceNet<sup>\*</sup> et FL-net.
- 5. Languettes de prévention des chutes Ces languettes évitent à l'appareil de la série V9 de tomber du panneau de montage jusqu'à ce que les fixations soient serrées.
- 6. Connecteur pour unité en option (EXT2) Ce connecteur est utilisé pour connecter chaque unité en option "GUR-xx" pour l'entrée video, l'entrée RVB et la sortie RVB.
- 7. DEL d'accès à la carte SD Cette DEL clignote lorsque l'appareil lit ou écrit sur une carte SD.
- 8. Support de pile Cette partie contient la pile de sauvegarde pour la SRAM et l'horloge. Lorsque la tension de la pile chute, la remplacer par une neuve.
- 9. Commutateurs DIP Ce commutateur DIP 8 bits est utilisé pour le réglage de la résistance de terminaison de la ligne de signal CN1 et de la ligne de signal MJ1/MJ2 RS-485.
- 10. Orifice pour attache de câble USB Cet orifice est utilisé pour fixer une attache de câble USB.
- 11. Logement de carte SD (SD) Il s'agit du logement dans lequel une carte SD peut être insérée.
- 12. Connecteur sortie audio (AUDIO) Cette borne est utilisée pour la sortie audio.
- 13. Connecteur pour antenne dipôle de réseau LAN sans fil (WLAN) Uniquement pour les modèles d'interface de réseau LAN sans fil. Ce connecteur permet la connexion d'une antenne externe dipôle "V9-ANT" (en option) pour un réseau LAN sans fil.
- 14. Connecteur 100BASE-TX/10BASE-T (LAN2) Uniquement pour les modèles d'interface de réseau LAN câblé complémentaires. Ce connecteur est utilisé pour la communication Ethernet.
- 15. Bornier d'alimentation Ce bornier permet d'alimenter (100 à 240 V CA, 24 V CC) les appareils de la série V9.
- 16. Prise modulaire 1 (MJ1) Ce connecteur est utilisé pour le transfert des données d'écran et la communication avec les API ou autres dispositifs périphériques.
- 17. Prise modulaire 2 (MJ2) Ce connecteur est utilisé pour la connexion avec les API ou autres dispositifs périphériques.
- 18. Connecteur de communication API (CN1) Ce connecteur est utilisé pour la connexion à un contrôleur (API, contrôleur de température, inverseur, etc.).
- 19. Connecteur 100BASE-TX/10BASE-T (LAN) Ce connecteur est utilisé pour la connexion Ethernet.
- 20. USB-A (U-A)

Ce port est utilisé pour connecter une imprimante, un lecteur flash USB, un enregistreur "USB-CFREC -2" à carte USB CF (appareil en option, en développement), un clavier ou une souris.

- 21. USB mini-B (U-B) Ce port est utilisé pour le transfert des données d'écran ou la connexion à une imprimante compatible PictBridge.
- 22. Orifices de montage

Les orifices de montage sont utilisés pour insérer les fixations lors du montage des appareils de la série V9 sur un panneau de montage.

#### **Modèle Lite**

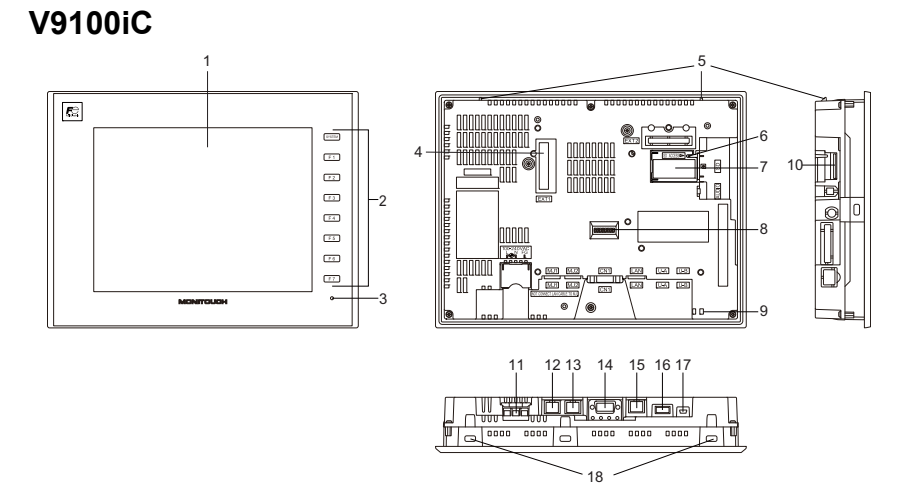

**V9080iCD**1 5 圖 6 4  $\overline{a}$ 10 7  $\overline{12}$  $\overline{a}$ 2  $\overline{r}$ ค  $55$ 8  $\overline{a}$ 3 9 11 12 13 14 15 16 17 18

1. Écran

Il s'agit de la zone d'affichage.

2. Commutateurs de fonction

Il y a 8 commutateurs de fonction comprenant le commutateur [SYSTEM] et les commutateurs [F1] à [F7].

Le commutateur [SYSTEM] est utilisé pour afficher ou masquer le menu système (pour commuter entre les modes RUN et Local, ajuster la luminosité, etc.).

Les commutateurs [F1] à [F7] peuvent être utilisés en tant que commutateurs utilisateur en mode RUN.

3. Témoin d'ALIMENTATION

Cette lampe s'allume en vert lorsque la série V9 est sous tension et fonctionne normalement. La lampe clignote en présence d'un défaut (défaut de rétroéclairage, défaut de carte de circuit, défaut d'alimentation).

4. Connecteur d'unité d'interface de communication (EXT1)

Ce connecteur permet de connecter chaque unité en option "CUR-xx" (en développement \* ) pour la communication SX-BUS, OPCN-1, T-Link, CC-Link<sup>\*</sup>, Ethernet, PROFIBUS-DP<sup>\*</sup>, DeviceNet<sup>\*</sup> et FL-net.

- 5. Languettes de prévention des chutes Ces languettes évitent à l'appareil de la série V9 de tomber du panneau de montage jusqu'à ce que les fixations soient serrées.
- 6. DEL d'accès à la carte SD Cette DEL clignote lorsque l'appareil lit ou écrit sur une carte SD.
- 7. Support de pile Cette partie contient la pile de sauvegarde pour la SRAM et l'horloge. Lorsque la tension de la pile chute, la remplacer par une neuve.
- 8. Commutateurs DIP Ce commutateur DIP 8 bits est utilisé pour le réglage de la résistance de terminaison de la ligne de signal CN1 et de la ligne de signal MJ1/MJ2 RS-485.
- 9. Orifice pour attache de câble USB Cet orifice est utilisé pour fixer une attache de câble USB.
- 10. Logement de carte SD (SD) Il s'agit du logement dans lequel une carte SD peut être insérée.
- 11. Bornier d'alimentation Ce bornier permet d'alimenter (100 à 240 V CA, 24 V CC) les appareils de la série V9.
- 12. Prise modulaire 1 (MJ1) Ce connecteur est utilisé pour le transfert des données d'écran et la communication avec les API ou autres dispositifs périphériques.
- 13. Prise modulaire 2 (MJ2) Ce connecteur est utilisé pour la connexion avec les API ou autres dispositifs périphériques.
- 14. Connecteur de communication API (CN1) Ce connecteur est utilisé pour la connexion à un contrôleur (API, contrôleur de température, inverseur, etc.).
- 15. Connecteur 100BASE-TX/10BASE-T (LAN) Ce connecteur est utilisé pour la connexion Ethernet.
- 16. USB-A (U-A)

Ce port est utilisé pour connecter une imprimante, un lecteur flash USB, un enregistreur "USB-CFREC -2" à carte USB CF (appareil en option, en développement), un clavier ou une souris.

17. USB mini-B (U-B)

Ce port est utilisé pour le transfert des données d'écran ou la connexion à une imprimante compatible PictBridge.

18. Orifices de montage

Les orifices de montage sont utilisés pour insérer les fixations lors du montage des appareils de la série V9 sur un panneau de montage.

## <span id="page-62-0"></span>**2. Spécifications des composants**

#### **Connecteur série (CN1)**

Ce connecteur est utilisé pour connecter un contrôleur ou un lecteur de codes à barres via RS-232C ou pour connecter un contrôleur via RS-422/485.

V9100 V9080

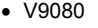

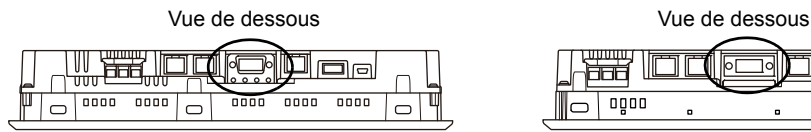

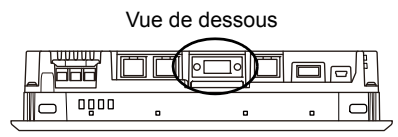

Pour le V9071iW, relier l'unité en option "DUR-00" pour ajouter ce connecteur en série.

V9071iW

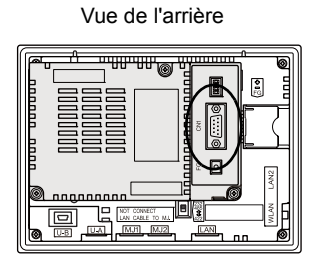

Les broches du connecteur en série correspondent aux signaux tel qu'indiqué ci-dessous.

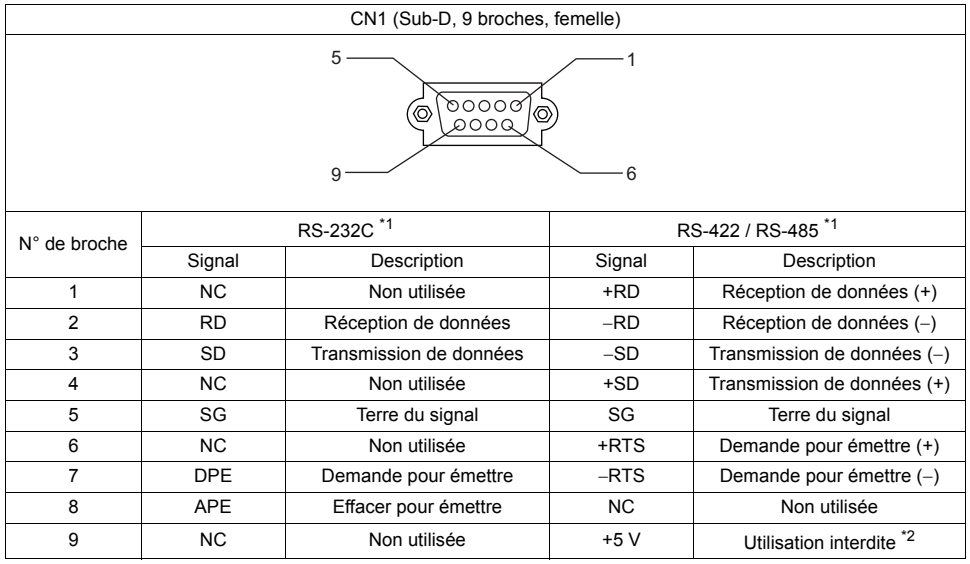

\*1 Le niveau du signal peut être changé entre RS-232C et RS-422/485 dans le logiciel de configuration. Lorsque RS-232C est sélectionné, régler les commutateurs DIP 5 et 7 sur la position OFF. (Pour obtenir des détails concernant les commutateurs DIP, se reporter à ["Commutateurs DIP \(DIPSW\)" \(page](#page-82-0)   $3-30)$ .)

\*2 Lorsque RS-422/485 est sélectionné, +5 V est émis depuis la broche N°9. Ce +5 V est utilisé en tant qu'alimentation de la résistance de terminaison externe lors de la communication RS-422/485. Il ne peut pas être utilisé en tant qu'alimentation externe.

#### **Connecteur recommandé**

Le connecteur suivant est recommandé pour les câbles personnalisés.

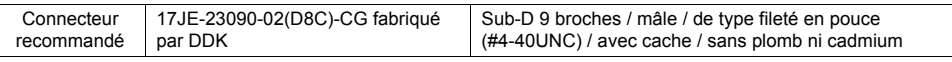

#### **Applications**

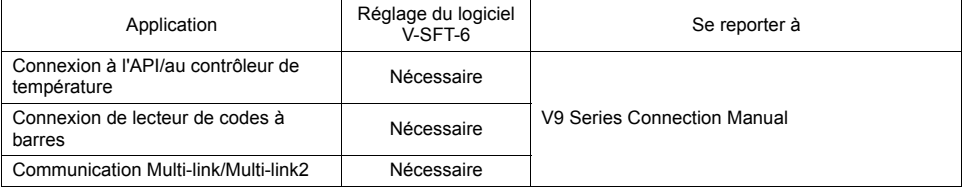

### **Prise modulaire (MJ1/MJ2)**

Les prises modulaires sont utilisées pour la connexion à un câble de transfert des données d'écran (MJ1 uniquement), à un contrôleur de température, à un lecteur de codes à barres et autres dispositifs.

 $\bullet$  V9100

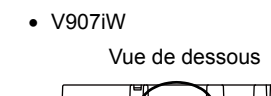

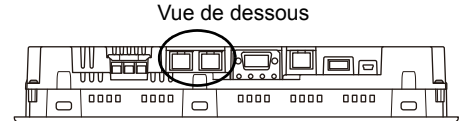

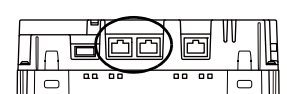

Les broches de MJ1 et MJ2 correspondent aux signaux tel qu'indiqué ci-dessous.

Séries V9120, V9100, V9080

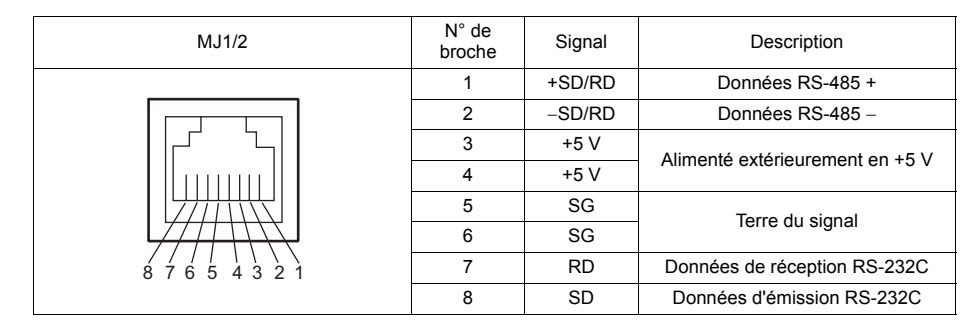

\*1 Intensité autorisée pour l'alimentation externe en +5 V au niveau de MJ1/MJ2 des appareils de la série V9 Pour MJ1, MJ2 et USB-A, l'intensité maximale autorisée est de 150 mA au total (uniquement lorsque l'angle de montage est compris entre 60° et 120°).

Série V9071iW

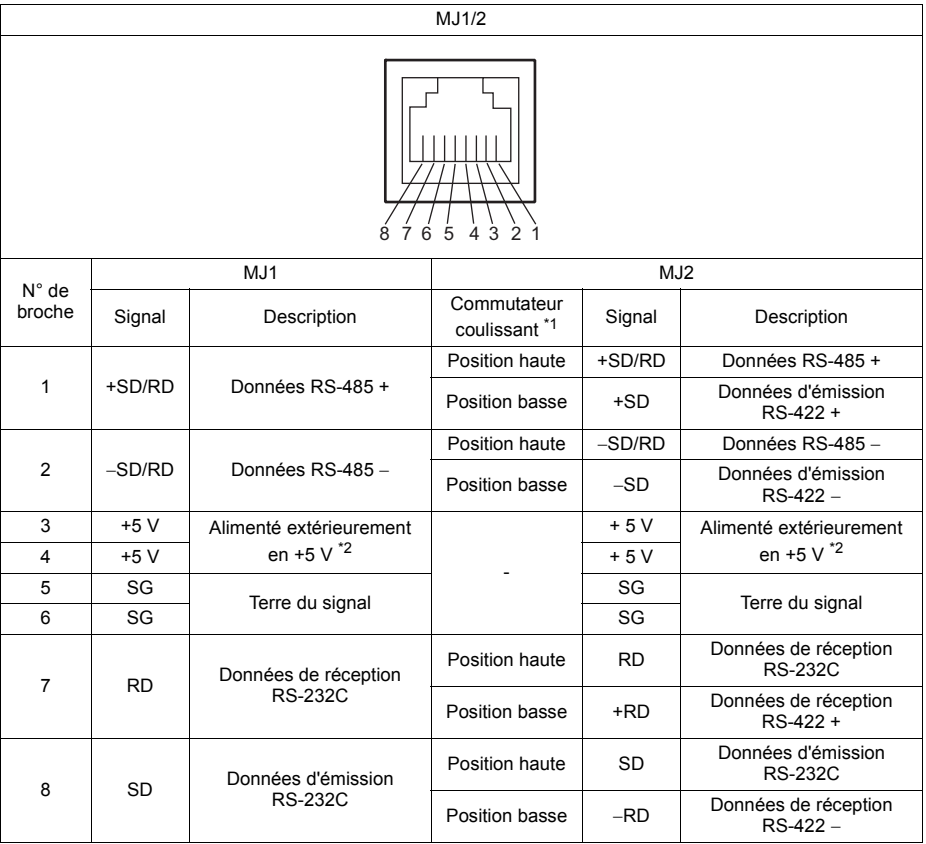

\*1 Le commutateur coulissant MJ2 est situé à l'arrière du modèle V9071iW.

Intensité autorisée pour l'alimentation externe +5 V au niveau de MJ1/MJ2 des appareils de la série V9 Pour MJ1, MJ2 et USB-A, l'intensité maximale autorisée est de 150 mA au total (uniquement lorsque l'angle de montage est compris entre 60 ° et 120 °).

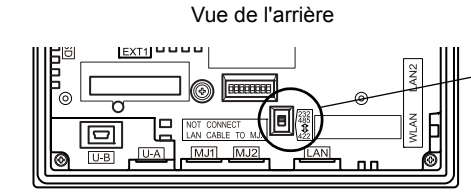

Commutateur coulissant (à la livraison : Position haute)

Position haute : RS-232C, RS-485 (connexion 2 fils) Position basse : RS-422 (connexion 4 fils)

#### **Applications**

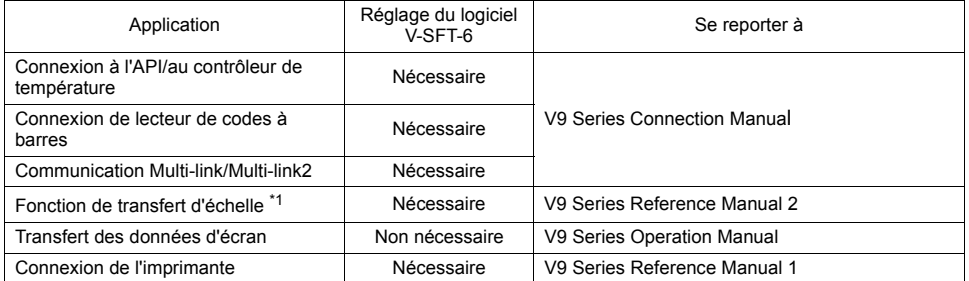

\*1 La fonction de transfert d'échelle ne peut pas être utilisée simultanément avec la communication 1:n (multi-drop) ou la communication multi-link.

#### **USB-A (port maître)**

Ce connecteur est utilisé pour connecter une imprimante, un lecteur flash USB, un lecteur de codes à barres, un clavier, une souris ou un concentrateur USB. Le port USB-A de l'appareil V9 est compatible avec la version USB 2.0.

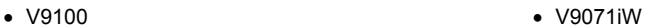

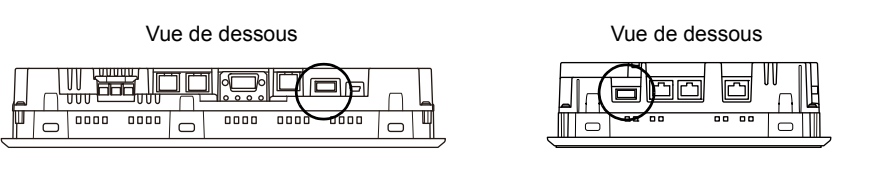

Vue avec agrandissement

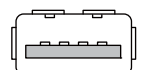

#### **Applications**

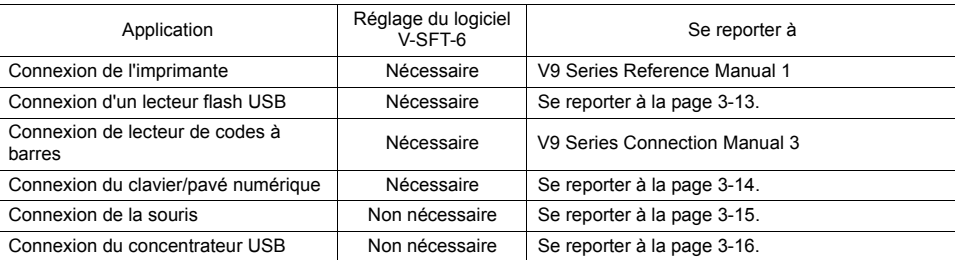

#### <span id="page-65-0"></span>**Lecteurs flash USB**

Un lecteur flash USB peut être connecté aux appareils de la série V9 pour effectuer des opérations incluant des transferts des données d'écran ou la sauvegarde des données de journalisation.

#### **Exemples de connexion**

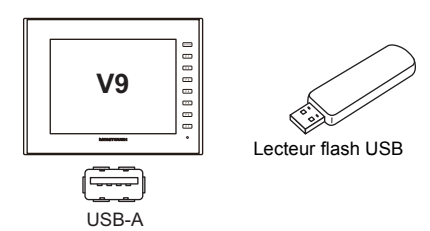

#### **Spécifications des lecteurs flash USB**

Les types de lecteurs flash USB qui peuvent être utilisés avec la série V9 sont indiqués ci-dessous.

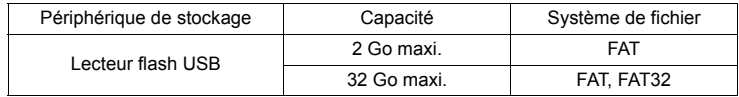

#### **Réglage du logiciel V-SFT-6**

Les réglages requis varient en fonction de l'application. Pour en savoir plus, se reporter au manuel de "V9 Series Reference Manual 2". **3**

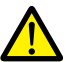

#### **Remarques concernant l'utilisation d'un lecteur flash USB**

- 1. Pour retirer un lecteur flash USB, sélectionner [Storage Removal] dans le menu système ou appuyer sur le commutateur [Storage Removal].
- 2. Ne pas couper l'alimentation de l'appareil lorsqu'un lecteur flash USB est en cours d'accès.
- 3. Une copie de sauvegarde du lecteur flash USB doit être faite à intervalles réguliers.
- 4. Si une erreur se produit avec le disque et que les opérations de lecture/écriture des données sont interrompues, exécuter ScanDisk sur Windows et tenter une restauration du disque. Si le disque ne peut pas être restauré, formater le dispositif. Remarque : le formatage effacera complètement toutes les données stockées. (Pour en savoir plus sur l'exécution de ScanDisk sur Windows, se reporter au manuel Windows concerné.)
- 5. Les lecteurs flash USB ont un nombre limité de cycles d'écriture. Par conséquent, des opérations d'écriture fréquentes à de courts intervalles peuvent réduire la durée de vie des lecteurs flash USB. En cas d'utilisation d'un lecteur flash USB pour enregistrer des données de journalisation/d'alarme, prendre en compte le temps de connexion/les intervalles de surveillance. De même, il est préférable d'éviter des opérations d'écriture répétées avec utilisation de la commande macro de CYCLE.

#### <span id="page-66-0"></span>**Clavier et pavé numérique**

Il est possible de saisir des valeurs numériques et des caractères en connectant un clavier ou un pavé numérique à un appareil de la série V9.

#### **Exemples de connexion**

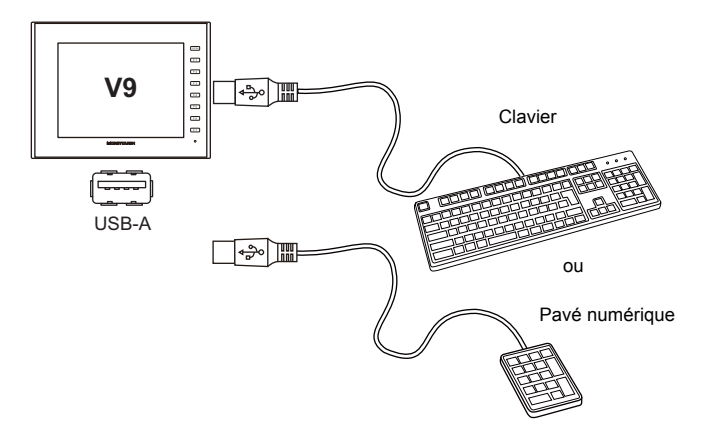

#### **Claviers compatibles**

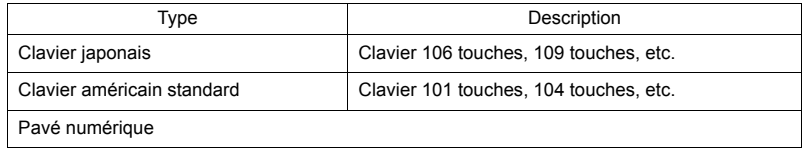

#### **Réglage du logiciel V-SFT-6**

Une icône [Entry] doit être enregistrée sur l'écran sur lequel le clavier va être utilisé. En outre, le réglage des parties d'affichage de données numériques ou de caractères pour [Entry Target] sélectionné sous [Function] est requis.

Pour obtenir des détails, se reporter au manuel de "V9 Series Reference Manual 1".

#### **Réglage des appareils de la série V9**

En mode Local, sélectionner le type de clavier à connecter. Pour obtenir des détails, se reporter au manuel de "V9 Series Troubleshooting/Maintenance Manual" publié séparément.

#### <span id="page-67-0"></span>**Souris**

En la connectant à l'appareil, une souris peut être utilisée pour actionner les écrans affichés sur les appareils de la série V9.

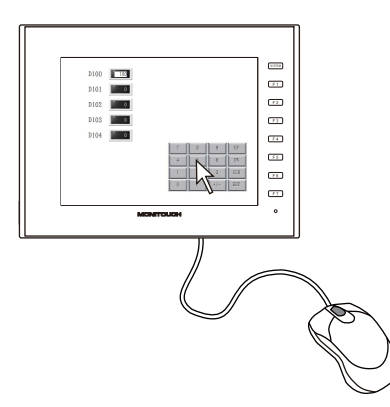

Le pointeur de la souris affiché sur l'appareil est indiqué ci-dessous.

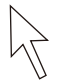

**Exemples de connexion**

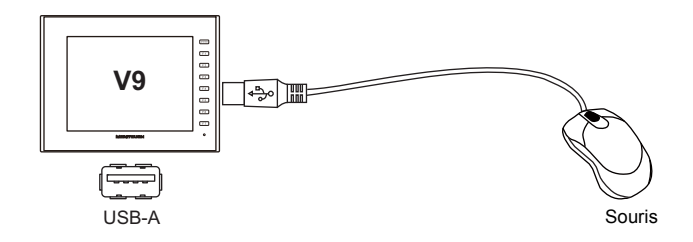

#### **Fonctionnement de la souris**

Les opérations disponibles avec la souris sont indiquées ci-dessous.

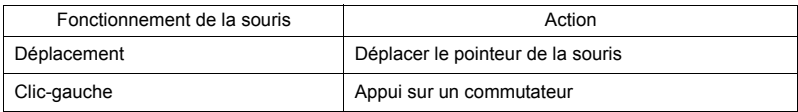

#### <span id="page-68-0"></span>**Concentrateur USB**

Des périphériques tels que des imprimantes peuvent être utilisés simultanément en connectant un concentrateur USB à l'appareil de la série V9.

#### **Exemples de connexion**

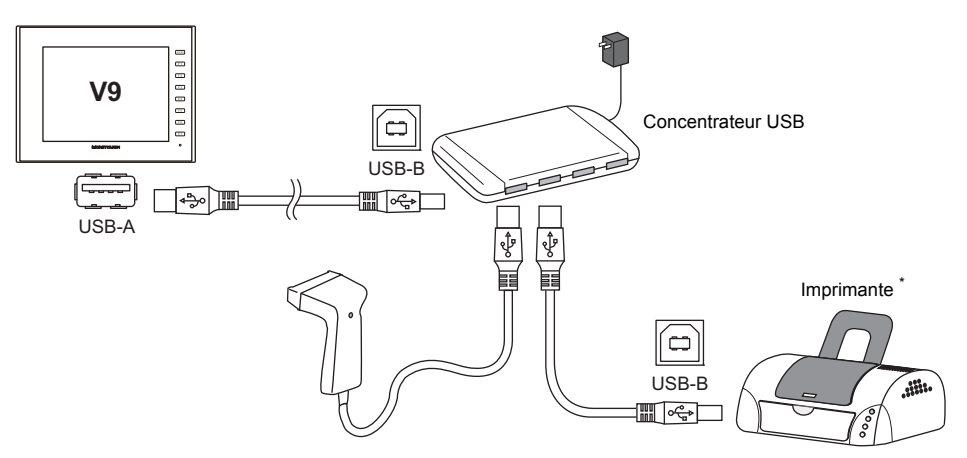

Il est également possible de connecter une imprimante parallèle. (dans ce cas, une imprimante parallèle qui est compatible avec la série V9 et un cable de port parallèle à port USB disponible dans le commerce doivent être utilisés (cable recommandé : UC-PGT fabriqué par ELECOM).) Pour en savoir plus sur les modèles d'imprimante compatibles, consulter notre site Web (http://www.monitouch.com/).

#### **Combinaison des périphériques connectés**

Combinaison des périphériques utilisables simultanément :  $\circ$ Combinaison des périphériques non utilisables simultanément :

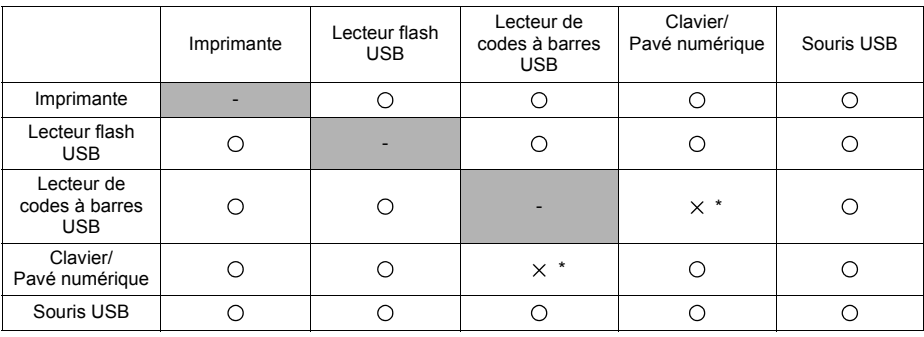

\* Si ces périphériques sont connectés simultanément, seul le lecteur de codes à barres USB sera reconnu.

#### **Remarques**

 Un maximum de deux concentrateurs USB peuvent être connectés à un appareil de la série V9 (en cascade).

Remarque : les performances seront réduites si deux concentrateurs USB sont connectés.

 Ne pas éteindre l'adaptateur d'alimentation ni déconnecter le connecteur entre l'adaptateur d'alimentation et le concentrateur USB lorsque le concentrateur USB est connecté à l'appareil de la série V9 et alimenté par l'adaptateur. Le non-respect de cette consigne peut empêcher une alimentation suffisante de l'appareil de

la série V9, qui aurait pour conséquence un mauvais fonctionnement tel qu'un redémarrage répété.

 Dans le cas d'une connexion de deux concentrateurs USB à l'appareil de la série V9, alimenter chaque concentrateur USB à l'aide de son propre adaptateur fourni. Même lorsqu'un seul concentrateur USB est connecté, utiliser son adaptateur d'alimentation (s'il est fourni).

#### **USB mini-B (port esclave)**

Ce connecteur est utilisé pour le transfert des données d'écran ou pour la connexion à une imprimante compatible PictBridge.

Le port USB mini-B des appareils de la série V9 est compatible avec la version USB 2.0.

- V9100
- Vue de dessous 0000  $nnnn$  $nnnn$  $\overline{nnn}$  $\Box$
- Vue de l'arrière  $mm$

V9071iW

Vue avec agrandissement

**Applications**

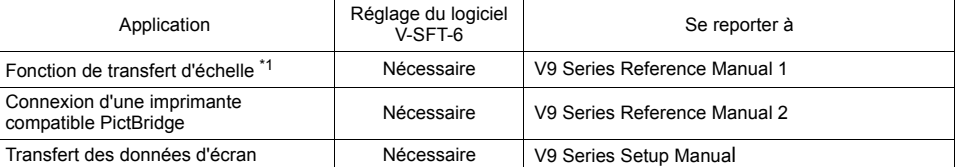

 $00000$ 

\*1 La fonction de transfert d'échelle ne peut pas être utilisée simultanément avec la communication 1:n (multi-drop) ou la communication multi-link.

### **Connecteur de réseau local (LAN)**

Ce connecteur est utilisé pour la communication Ethernet avec les contrôleurs et il prend en charge 100BASE-TX et 10BASE-T.

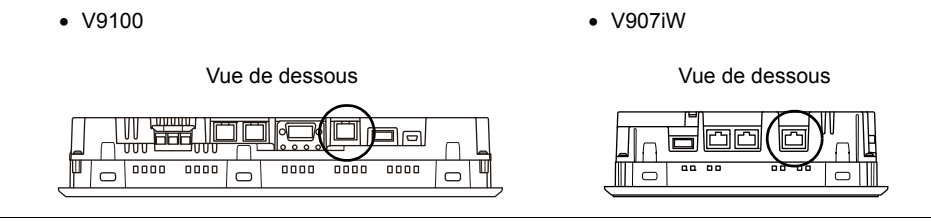

**ATTENTION** Les connecteurs MJ1 (ou MJ2) et LAN sont des prises modulaires à 8 broches. Vérifier les noms des connecteurs sur l'appareil et insérer les câbles dans les connecteurs appropriés. Ne pas connecter de dispositifs périphériques qui communiqueront une tension excessive au connecteur LAN.

Les broches du connecteur LAN correspondent aux signaux tel qu'indiqué ci-dessous. Spécification : conformité à la norme IEEE802.3 (u), prise en charge d'UDP/IP et de TCP/IP, d'Auto-MDIX et de la fonction Auto-Negotiation

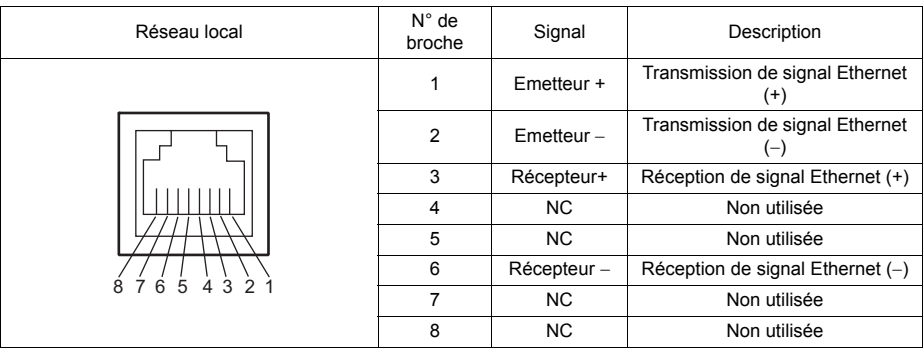

#### **Applications**

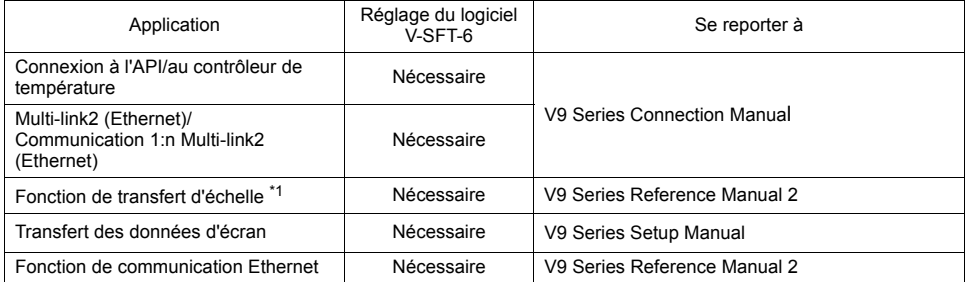

\*1 La fonction de transfert d'échelle ne peut pas être utilisée simultanément avec la communication 1:n (multi-drop) ou la communication multi-link.

#### **Câblage**

**ATTENTION** Lorsque le port de réseau local est utilisé, le câble de réseau local doit être tenu éloigné autant que possible du câble d'alimentation.

Utiliser un câble en vente dans le commerce. Utiliser un câble personnalisé peut empêcher une connexion normale au réseau.

Câble recommandé : câble UTP (à paires torsadées non blindées) de 100  $\Omega$ , de catégorie 5 et d'une longueur de 100 m maxi.

\* Il est possible d'utiliser des câbles droits ou croisés, qu'il y ait ou non un concentrateur.
# **Connecteur LAN additionnel (LAN2) (uniquement pour les modèles à interface de réseau LAN câblé complémentaire)**

Ce connecteur est utilisé pour la communication Ethernet avec les contrôleurs et il prend en charge 100BASE-TX et 10BASE-T.

# Vue latérale V901xiW

V9071iW

Vue latérale

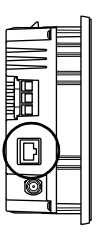

# **ATTENTION**

Les connecteurs MJ1 (ou MJ2) et LAN sont des prises modulaires à 8 broches. Vérifier les noms des connecteurs sur l'appareil et insérer les câbles dans les connecteurs appropriés. Ne pas connecter de dispositifs périphériques qui communiqueront une tension excessive au connecteur LAN.

Les spécifications et les applications sont identiques à ["Connecteur de réseau local \(LAN\)" \(page](#page-70-0)  [3-18\).](#page-70-0)

# **Connecteur pour antenne dipôle de réseau LAN sans fil (WLAN) (uniquement pour les modèles à interface de réseau LAN sans fil)**

Ce connecteur permet la connexion d'une antenne externe dipôle "V9-ANT" (en option) pour un réseau LAN sans fil.

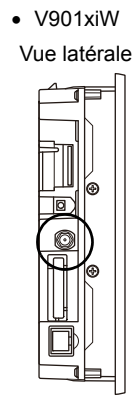

V9071iW

Vue latérale

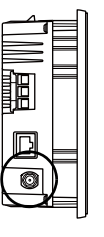

Les spécifications du réseau LAN sans fil sont indiquées ci-dessous.

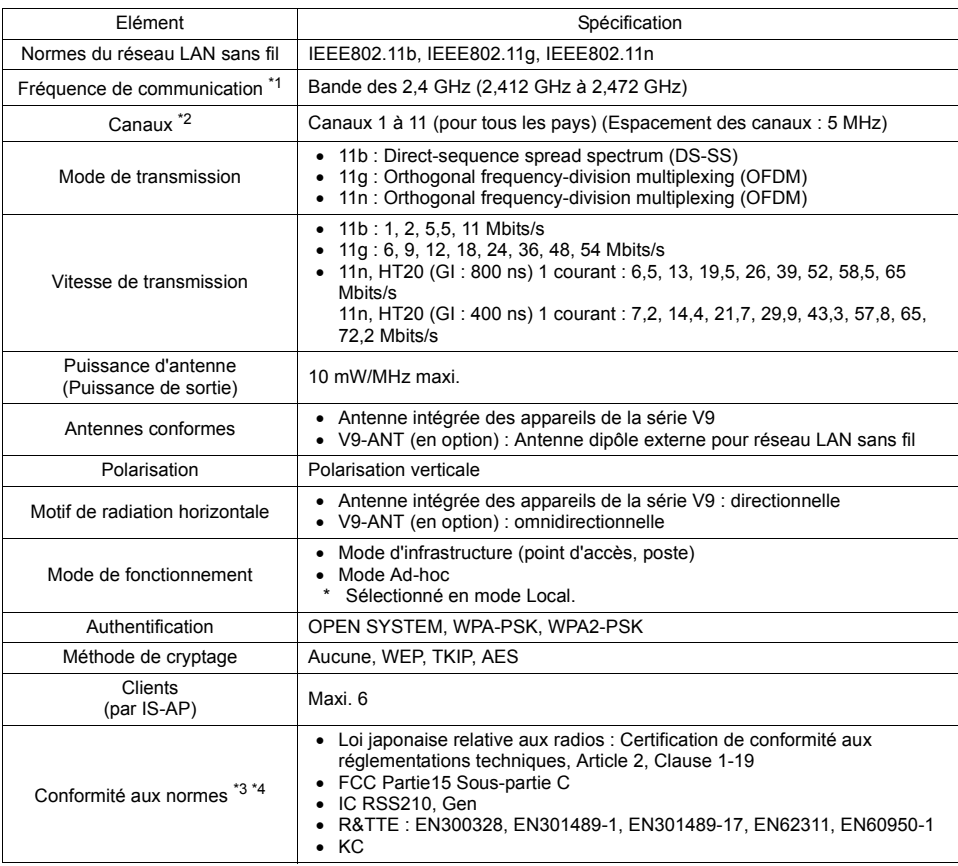

\*1 Selon les normes des réseaux LAN sans fil, la bande de fréquence de communication de 2,4 GHz peut être utilisée à l'intérieur et à l'extérieur. Cependant, si la certification à la norme UL est nécessaire, les conditions d'installation doivent être conformes à celles désignées par cette norme UL.

\*2 Les canaux 1 à 11 qui peuvent être utilisés dans tous les pays sont activés. Les canaux 12 à 14 ne peuvent pas être utilisés.

\*3 Les appareils de la série V9 ne seront pas conformes aux lois ci-dessus s'ils utilisent une antenne autre que celle intégrée ou l'antenne V9-ANT en option pour la connexion aux réseaux LAN sans fil.

\*4 V9120iSRD, V9100iSRD et V9080iSRD sont uniquement conformes à la Loi japonaise relative aux radios.

### **Remarques sur les réseaux LAN sans fil**

- Une antenne est intégrée aux appareils de la série V9 pour une utilisation en tant qu'antenne de communication sans fil. Considérer votre environnement d'utilisation, et si nécessaire, utiliser l'antenne dipôle externe Hakko Electronics' "V9-ANT" (en option). (L'antenne intégrée des appareils de la série V9 permet la communication LAN sans fil dans un rayon de 10 mètres par rapport à la façade des appareils. Pour une communication LAN sans fil autour des appareils de la série V9 (360<sup>°</sup>) ou sur une distance supérieure à 10 mètres par rapport aux appareils, l'utilisation de l'antenne "V9-ANT" est recommandée.)
- Les ondes radio utilisées par les réseaux LAN sans fil traversent le bois et le verre, la communication est donc possible même si les sols et les murs sont réalisés en bois ou en verre. Cependant, les ondes radio ne peuvent pas pénétrer les tiges d'armature de béton, le métal ou le béton, si ces matériaux sont utilisés, la communication est donc impossible. L'intensité du signal peut être vérifiée à l'aide du Received Signal Strength Indication (RSSI) (Valeur d'indication de l'intensité du signal reçu) à titre indicatif. Placer l'appareil de la série V9 (point d'accès) de sorte que la valeur RSSI soit plus élevée permettra d'obtenir un état de communication plus stable.

Une valeur RSSI faible, qui ne s'améliore pas en déplaçant la position de l'appareil (point d'accès) ou l'antenne, indique que l'intensité des ondes radio est affaiblie en raison d'une distance de communication importante ou d'obstructions physiques.

 Les ondes radio utilisées pour la communication LAN sans fil sont divisées en bandes de fréquence appelées canaux (ch). La série V9 divise la bande des 2,4 GHz en 11 canaux (canaux 1à 11) par intervalles de 5 MHz. Cependant, si le même canal est utilisé ou si les canaux avoisinant interfèrent entre eux, la vitesse de communication peut être réduite. Nous recommandons de sélectionner les canaux pour les points d'accès de sorte que les fréquences ne se chevauchent pas, tels que canal 1, canal 5 et canal 9 (lors de l'utilisation du MONITOUCH comme point d'accès).

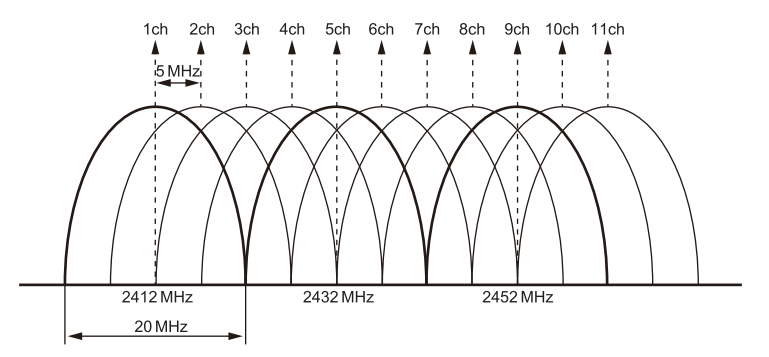

#### **Remarques concernant les ondes radio**

- La fonction LAN sans fil de la série V9 correspond à "un équipement radio pour postes de radio (puissance d'antenne : 10 mW/MHz maximum) des systèmes de communication de données à faible puissance" définie par la loi relative aux radios et ne nécessite donc pas une licence radio.
- En fonction de l'environnement périphérique ou des conditions d'installation, la transmission de données via LAN sans fil peut être instable comparée à des connexions câblées et il en résulte des pertes de paquet.

Veiller à vérifier la connexion préalablement à son utilisation réelle.

- Ne pas utiliser la fonction LAN sans fil dans les situations suivantes.
	- 1) A proximité d'une personne utilisant un stimulateur cardiaque : La fonction peut causer une interférence électromagnétique dans les stimulateurs cardiaques provoquant des dysfonctionnements.
	- 2) A proximité d'appareils médicaux : La fonction peut causer une interférence électromagnétique dans les appareils médicaux provoquant des dysfonctionnements.
- 3) A proximité de micro-ondes : Les micro-ondes peuvent provoquer une interférence électromagnétique dans les communications sans fil des appareils de la série V9.
- Equipement radio qui utilise la bande de fréquence des 2,4 GHz

Les modèles qui prennent en charge les communications LAN sans fil utilisent la bande de fréquence des 2,4 GHz. Cette bande de fréquence est utilisée pour les équipements industriels, scientifiques et médicaux; les stations de radio sur site (nécessitant une licence radio) et certaines stations de radio de faible puissance (aucune licence radio nécessaire) pour identifier les objets en déplacement dans les lignes de production; et les stations de radio amateurs (nécessitant une licence radio).

- 1) Avant d'utiliser la fonction LAN sans fil, vérifier qu'il n'y a aucune station de radio in-situ ni certaines stations de radio de faible puissance pour identifier les objets en déplacement ou des stations de radio amateur dans le voisinage.
- 2) Si les appareils de la série V9 provoquent des interférences à une station de radio in-situ pour l'identification des objets en déplacement, interrompre immédiatement la communication LAN sans fil et s'assurer que les ondes ne sont plus émises. Puis prendre les actions nécessaires pour résoudre l'interférence (par ex. changement de fréquence, délocalisation ou installation de cloisons).
- 3) Si les appareils de la série V9 provoquent une interférence d'ondes à certaines stations de radio de faible puissance pour l'identification d'objets en déplacement, ou si tout autre problème se produit, contactez votre distributeur.
- L'appareil ne sera pas conforme aux lois relatives aux radios lorsqu'il utilise une antenne autre que celle intégrée à l'appareil de la série V9 ou l'antenne dipôle externe "V9-ANT" (en option).
- $\bullet~$  La fonction LAN sans fil est conforme aux normes radio dans les pays suivants  $\dot{\phantom{a}}$ . Ne jamais utiliser les appareils de la série V9 hors de ces pays. Australie, Belgique, Canada, République tchèque, Danemark, Finlande, France, Allemagne, Grande-Bretagne, Grèce, Hongrie, Irlande, Italie, Japon, Pays-Bas, Norvège, Pologne, Portugal, Slovaquie, Slovénie, Corée du sud, Espagne, Suède, Suisse, USA.
	- \* Les modèles V9120iSRD, V9100iSRD et V9080iSRD sont uniquement disponibles pour l'utilisation au Japon.

#### **Remarques relatives à la sécurité**

Un réseau LAN sans fil transmet les données entre un ordinateur et un point d'accès LAN sans fil, sans utiliser de câble. Par conséquent, tant que les ondes radio sont émises, la connexion LAN doit être établie à tout moment.

D'autre part, dans une certaine plage, les ondes radio traversent toutes les obstructions (les murs par exemple) et atteignent la zone complète. Si les réglages de sécurité ne sont pas effectués, les problèmes suivant peuvent survenir.

Le contenu de la transmission intercepté.

 Un tiers malveillant peut pirater le contenu de la communication et usurper l'identité comme votre ID, votre mot de passe et vos numéros de carte de crédit ou bien le contenu de vos e-mails.

Intrusions non autorisées

- Un tiers malveillant peut accéder aux réseaux personnel ou d'entreprise sans autorisation et usurper l'identité ou voler des informations confidentielles (fuite d'informations).
- Un pirate peut usurper votre identité et envoyer de fausses informations (usurpation d'identité).
- Le contenu de la communication peut être intercepté et manipulé avant envoi (manipulation).
- Les données et les systèmes peuvent être détruits à l'aide d'un virus (destruction).

Principalement, les modèles qui prennent en charge le LAN sans fil comportent des fonctions de sécurité. Si de telles fonctions sont correctement configurées préalablement à l'utilisation, tout risque de subir les attaques ci-dessus peuvent être réduites.

Nous recommandons la configuration des fonctions de sécurité préalablement à l'utilisation selon votre propre jugement et responsabilité, et de réellement assimiler les problèmes pouvant se produire si un appareil de la série V9 est utilisé sans avoir configuré les fonctions de sécurité.

### **Applications**

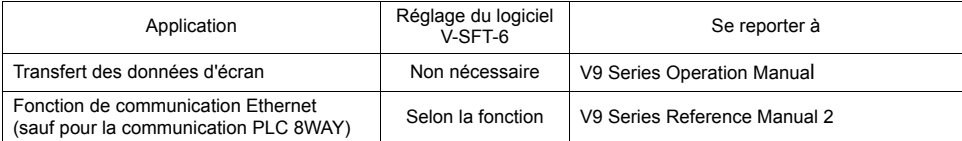

\* Les configurations en mode Local des appareils de la série V9 sont nécessaires pour utiliser le réseau LAN sans fil.

Pour obtenir des détails, se reporter au manuel de "V9 Series Troubleshooting/Maintenance Manual".

# **Connecteur d'unité d'interface de communication (EXT1)**

Ce connecteur permet de relier une unité d'interface de communication "CUR-xx". Le connecteur sur le modèle V9071iW peut aussi être utilisé pour relier l'unité "DUR-00" en option.

Vue de l'arrière Vue de l'arrière

V9100 V9071iW

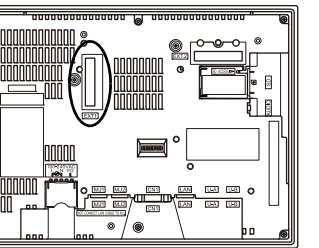

nananan<br>Tuunnan <del>uuuuu</del>

Les types d'unités d'interface de communication sont indiqués ci-dessous.

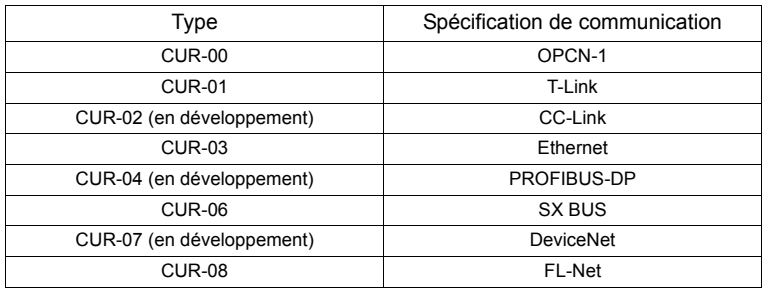

\* Pour plus de détails concernant les spécifications et la manière de relier une unité d'interface de communication, se reporter aux spécifications d'unités de communication respectives de la série V9.

**3**

# **Connecteur d'unité en option (EXT2) (uniquement pour les modèles V910xiW/Standard)**

Ce connecteur permet de relier une unité "GUR-xx" en option.

V9100iS V9080iS

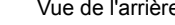

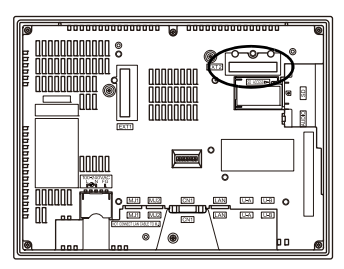

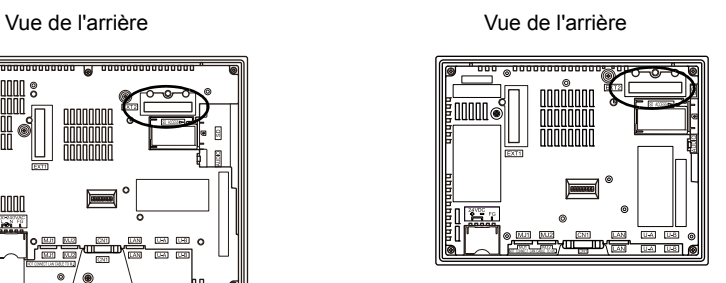

Les types d'unités en option sont indiqués ci-dessous.

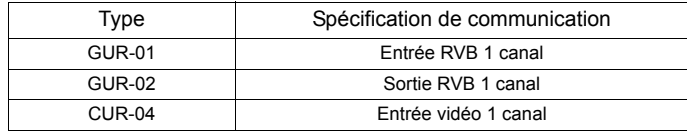

\* Pour plus de détails concernant les spécifications et la manière de relier une unité en option, se reporter au manuel d'instruction respectif.

# **Interface de carte SD (SD)**

Cet interface permet d'insérer une carte SD.

Une carte SD peut être utilisée pour transférer des données d'écran, sauvegarder des données de journalisation et des données d'image.

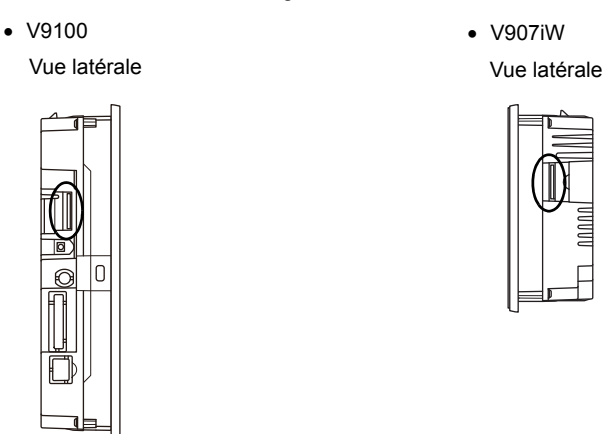

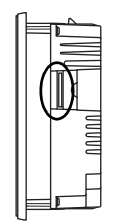

### **Spécifications des cartes SD**

Les cartes SD compatibles avec la série V9 sont indiquées ci-dessous.

\* Ce manuel se réfère collectivement aux cartes suivantes en tant que "Cartes SD".

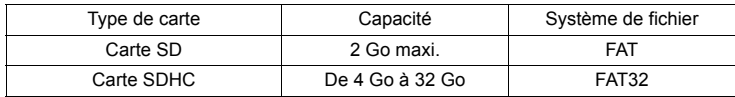

### **DEL d'accès à la carte SD**

L'état de la DEL d'accès à la carte SD est configuré comme indiqué ci-dessous.

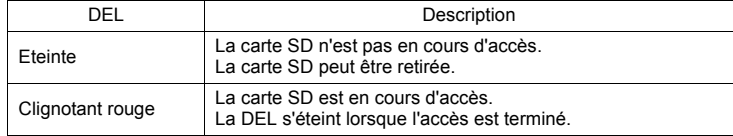

### **Applications**

- Pour plus de détails concernant les fonctions utilisant une carte SD, se reporter au manuel de "V9 Series Reference Manual 1" publié séparément.
- Pour les détails concernant la lecture et l'écriture entre une carte SD et un appareil de la série V9, se reporter au manuel de "V9 Series Troubleshooting/Maintenance Manual" publié séparément.

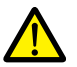

# **Remarques relatives à la manipulation de la carte SD**

- 1. La DEL d'accès à la carte SD clignote en rouge lorsque la carte SD est en cours d'accès. Ne pas retirer la carte SD lorsque la DEL clignote. Le non-respect de cette instruction peut détruire les données contenues sur la carte SD.
- 2. Pour retirer une carte SD, vérifier que la DEL d'accès à la carte est éteinte, puis sélectionner [Storage Removal] dans le menu système ou appuyer sur le commutateur [Storage Removal].
- 3. Ne pas couper l'alimentation de l'appareil lorsque la carte SD est en cours d'accès.
- 4. Une copie de sauvegarde de la carte SD doit être faite à intervalles réguliers
- 5. Si une erreur se produit avec le disque et que les opérations de lecture/écriture des données sont interrompues, exécuter ScanDisk sur Windows et tenter une restauration du disque. Si le disque ne peut pas être restauré, formater le dispositif. Remarque : le formatage effacera complètement toutes les données stockées. (Pour en savoir plus sur l'exécution de ScanDisk sur Windows, se reporter au manuel Windows concerné.)
- 6. Les cartes SD ont un nombre limité de cycles d'écriture. Par conséquent, des opérations d'écriture fréquentes à de courts intervalles peuvent réduire la durée de vie de la carte SD. En cas d'utilisation d'une carte SD pour enregistrer des données de journalisation/d'alarme, prendre en compte le temps de connexion/les intervalles de surveillance. De même, il est préférable d'éviter des opérations d'écriture répétées avec utilisation de la macro de CYCLE.

# **Connecteur de sortie audio (AUDIO) (uniquement pour les modèles V910xiW/Standard)**

Cette borne est utilisée pour la sortie audio.

- **\* Un haut-parleur externe avec un amplificateur intégré est nécessaire pour écouter le son.**
- V9100iS V9080iS

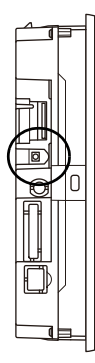

Vue latérale Vue latérale

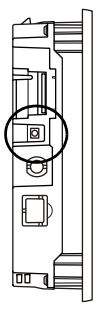

Les spécifications de lecture audio sont indiquées ci-dessous.

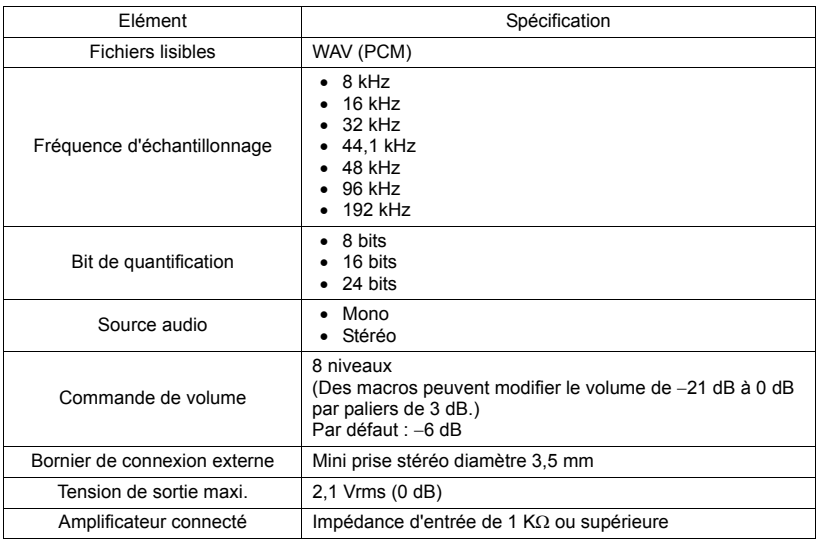

### **Applications**

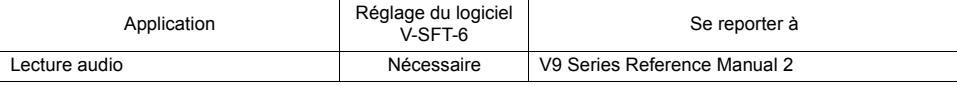

# <span id="page-82-0"></span>**Commutateurs DIP (DIPSW)**

### **Séries V9120, V9100, V910xiW, V9080**

Les appareils de la série V9 sont équipés de commutateurs DIP 1 à 8. Couper l'alimentation de l'appareil avant toute modification des commutateurs DIP.

Lors de la livraison, tous les commutateurs DIP sont désactivés (OFF).

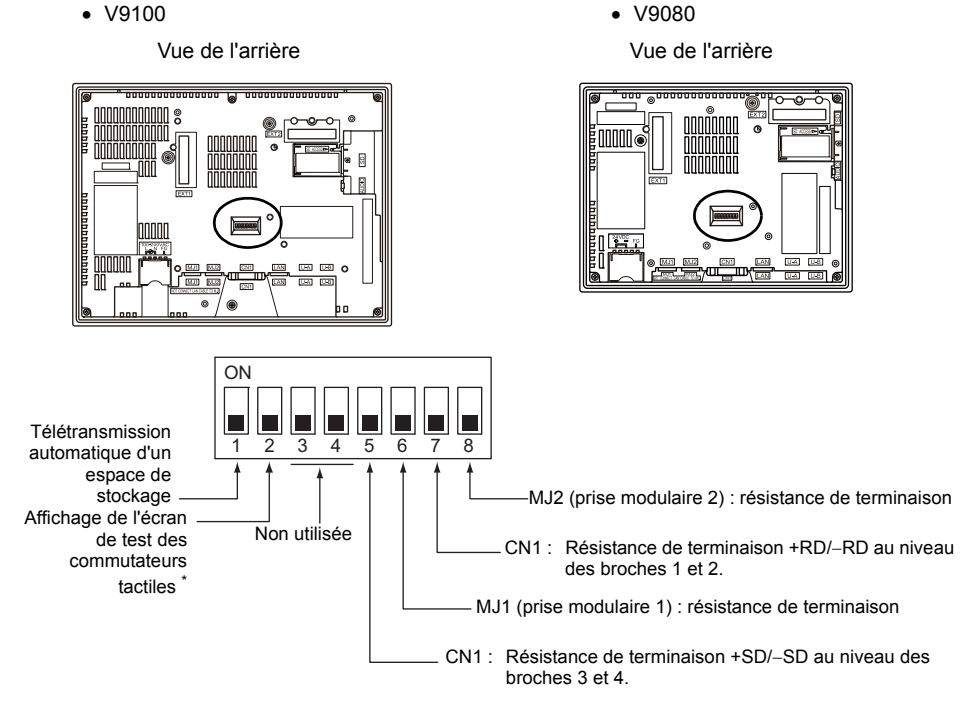

#### **DIPSW1 (télétransmission automatique d'un espace de stockage)**

Activer le commutateur DIPSW1 pour télétransmettre automatiquement des données d'écran depuis un dispositif de stockage tel qu'une carte SD ou un lecteur flash USB.

### **Procédure**

- 1. Préparation d'un espace de stockage Utiliser l'éditeur V-SFT-6 pour charger une donnée d'écran dans un dispositif de stockage. (Pour la procédure de chargement, se reporter au manuel de "V9 Series Reference Manual 2".)
- 2. Connexion de l'espace de stockage Couper l'alimentation de l'appareil de la série V9 et connecter le dispositif de stockage (insérer une carte SD ou connecter un lecteur flash USB au port USB-A)
- 3. Réglages du commutateur DIP Faire glisser le commutateur DIPSW1 vers le haut sur sa position d'activation (ON).
- 4. Lancement de la télétransmission automatique Mettre l'appareil de la série V9 sous tension. La donnée d'écran est chargé automatiquement dans la mémoire flash de l'appareil.
- \* Lorsque la télétransmission automatique n'est pas utilisée, toujours désactiver le commutateur DIPSW1 (position OFF).

### <span id="page-83-0"></span>**Commutateur DIPSW2 (affichage de l'écran de test des commutateurs tactiles), uniquement pour les modèles avancés**

Régler le commutateur DIPSW2 sur sa position d'activation (ON) pour vérifier si les commutateurs tactiles fonctionnent correctement.

L'ajustement des commutateurs tactiles est disponible pour le modèle V9100iw (type de film résistif analogique) Pour plus d'informations concernant l'ajustement des commutateurs tactiles, se reporter au manuel de "V9 Series Troubleshooting/Maintenance Manual".

Procédure

- 1. Réglages du commutateur DIP Faire glisser le commutateur DIPSW2 vers le haut sur sa position d'activation (ON).
- 2. Affichage de l'écran initial d'ajustement des commutateurs tactiles Mettre l'appareil de la série V9 sous tension. L'écran de test des commutateurs tactiles s'affiche. Vérifier si les commutateurs tactiles fonctionnent correctement.
- \* Lorsque le test n'est pas utilisé, toujours régler le commutateur DIPSW2 sur sa position désactivée (OFF).

### **Commutateurs DIPSW3, 4 (non utilisés)**

Régler ces commutateurs DIP sur OFF.

### **Commutateurs DIPSW5, 6, 7, 8 (réglage de la résistance de terminaison)**

**ATTENTION** Lorsqu'un contrôleur est connecté à CN1 via RS-232C, désactiver les commutateurs DIPSW5 et 7 (position OFF).

- Lorsqu'un contrôleur est connecté à CN1 via RS-422/485 (connexion 2 fils), activer le commutateur DIPSW7 (position ON).
- Lorsqu'un contrôleur est connecté à CN1 via RS-422/485 (connexion 4 fils), activer les commutateurs DIPSW5 et 7 (position ON).
- Pour les connexions suivantes sur les prises modulaires 1 ou 2, activer les commutateurs DIPSW6 ou 8 (position ON).
	- Connexion à un contrôleur (API, contrôleur de température, etc.) via RS-485
	- Connexion à l'appareil de la série V9 au niveau de la terminaison de la connexion V-link via RS-485

### **Série V9071iW**

Les appareils de la série V9 sont équipés de commutateurs DIP 1 à 8. Couper l'alimentation de l'appareil avant toute modification des commutateurs DIP.

Lors de la livraison, tous les commutateurs DIP sont désactivés (OFF).

V9071iW

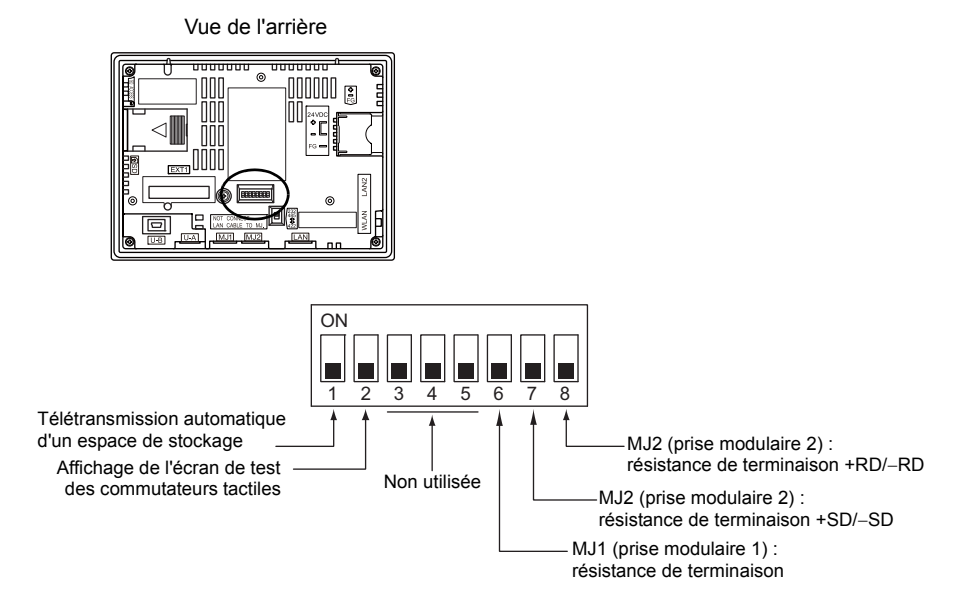

### **DIPSW1 (télétransmission automatique d'un espace de stockage)**

Activer le commutateur DIPSW1 pour télétransmettre automatiquement des données d'écran depuis un dispositif de stockage tel qu'une carte SD ou un lecteur flash USB. Se reporter à ["Commutateurs DIP \(DIPSW\)" \(page 3-30\)](#page-82-0) pour la procedure.

### **Commutateur DIPSW2 (Affichage de l'écran de test des commutateurs tactiles)**

Régler le commutateur DIPSW2 sur sa position d'activation (ON) pour vérifier si les commutateurs tactiles fonctionnent correctement.

Se reporter à ["Commutateur DIPSW2 \(affichage de l'écran de test des commutateurs tactiles\),](#page-83-0)  [uniquement pour les modèles avancés" \(page 3-31\)](#page-83-0) pour la procedure.

### **Commutateurs DIPSW 3, 4, 5 (non utilisés)**

Régler ces commutateurs DIP sur OFF.

### **Commutateurs DIPSW 6, 7, 8 (réglage de la résistance de terminaison)**

- La connexion à MJ1 via RS-232C et RS-485 (connesion 2 fils) est possible. Activer le commutateur DIPSW6 (position ON) pour les situations suivantes.
	- Poste maître pour la connexion multi-link2
	- Connexion à un contrôleur (API, contrôleur de température, etc.) via RS-485
	- A la terminaison de la connexion V-link via RS-485
- La connexion à MJ2 via RS-232C, RS-422 (connexion 4 fils), ou RS-485 (connexion 2 fils) est possible.

Lors de la connexion via RS-485 (connexion 2 fils), activer le commutateur DIPSW8 (position ON). Lors de la connexion via RS-422 (connexion 4 fils), activer les commutateurs DIPSW7 et 8 (position ON).

### **DUR-00**

L'appareil est équipé des commutateurs DIP 1 à 4. Couper l'alimentation de l'appareil avant toute modification des commutateurs DIP.

Lors de la livraison, tous les commutateurs DIP sont désactivés (position OFF).

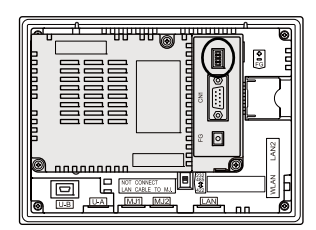

Vue de l'arrière

1234 Non utilisée ∎∣∾ CN1 : Résistance de terminaison +SD/-SD au niveau des broches 3 et 4. ■∝ CN1 : Résistance de terminaison +RD/-RD au niveau des broches 1 et 2.  $\leq$  $\blacksquare$ 

### **Commutateurs DIPSW 1, 2 (réglage de la résistance de terminaison)**

■⊲

**ATTENTION** Lorsqu'un contrôleur est connecté à CN1 via RS-232C, désactiver les commutateurs DIPSW1 et 2 (position OFF).

- Lorsqu'un contrôleur est connecté à CN1 via RS-422/485 (connexion 2 fils), activer le commutateur DIPSW1 (position ON).
- Lorsqu'un contrôleur est connecté à CN1 via RS-422/485 (connexion 4 fils), activer les commutateurs DIPSW1 et 2 (position ON).

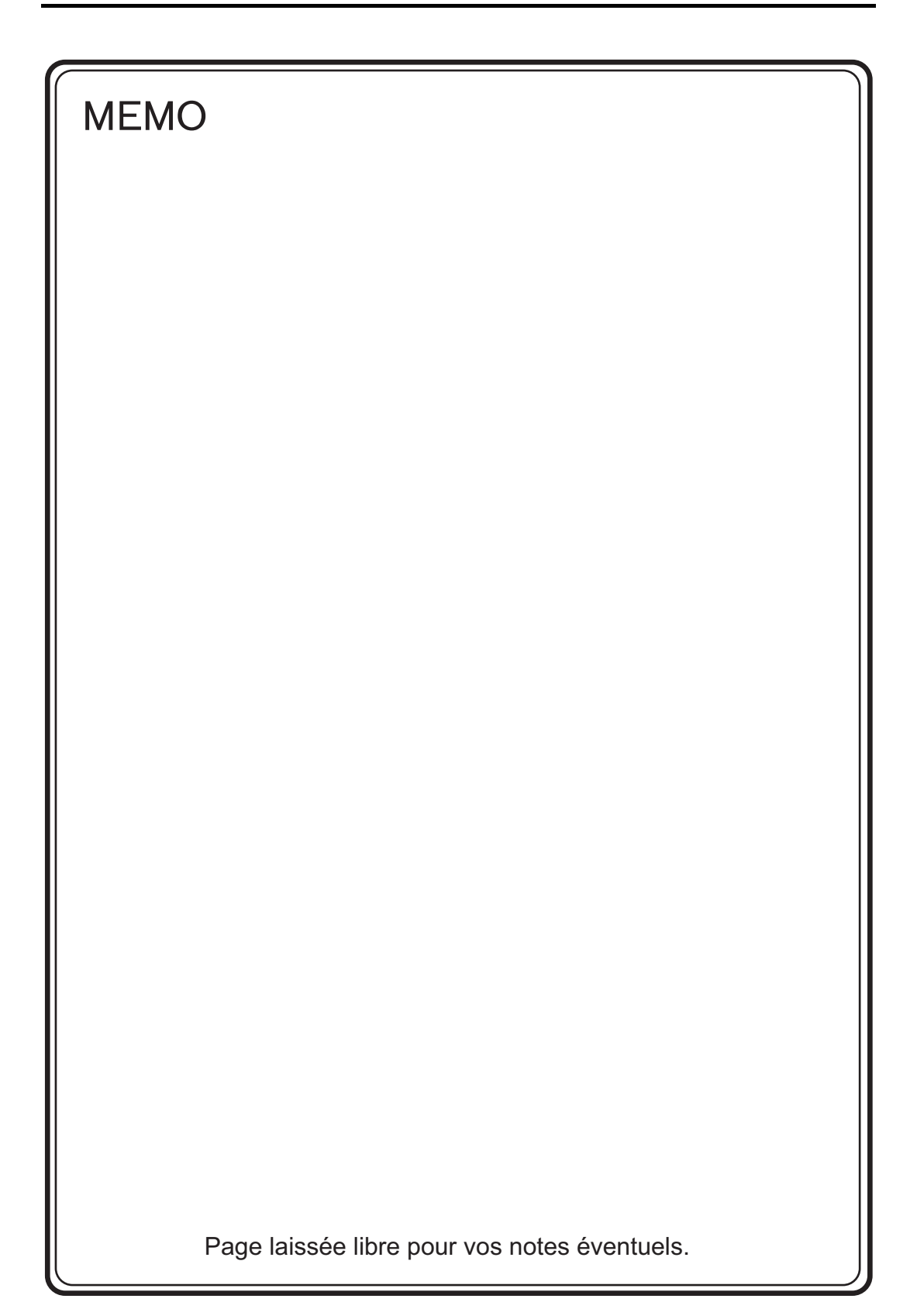

<span id="page-87-0"></span>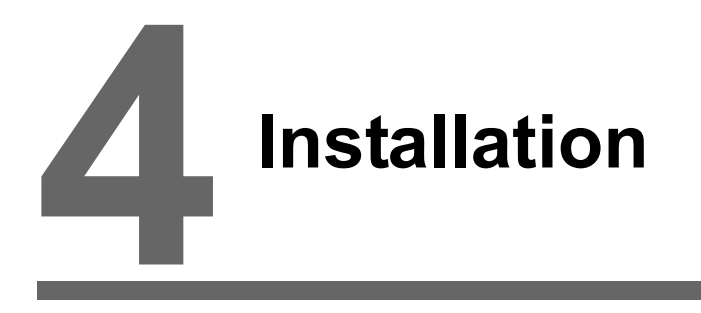

- [1. Procédure d'installation](#page-88-0)
- [2. Connexions du câble d'alimentation et de la mise à la terre](#page-92-0)
- [3. Fixation des câbles USB](#page-94-0)
- [4. Insertion et retrait des cartes SD](#page-95-0)
- [5. Installation de la pile](#page-96-0)

# <span id="page-88-0"></span>**1. Procédure d'installation**

# **Procédure d'installation**

- 1. Placer l'appareil de la série V9 sur une surface plane avec l'écran dirigé vers le bas. Insérer le joint d'étanchéité fourni dans la rainure autour de l'appareil. S'assurer que le joint est correctement inséré dans la rainure au niveau des coins de l'appareil de la série V9.
- **ATTENTION** · L'appareil ne sera pas étanche si le joint d'étanchéité n'est pas inséré correctement dans la rainure.
	- Ne pas tirer avec excès sur le joint d'étanchéité en raison de son manque d'élasticité.
		- Tirer de manière excessive peut provoquer sa rupture.

Exemple : Lors du montage de l'appareil de la série V9 en position verticale

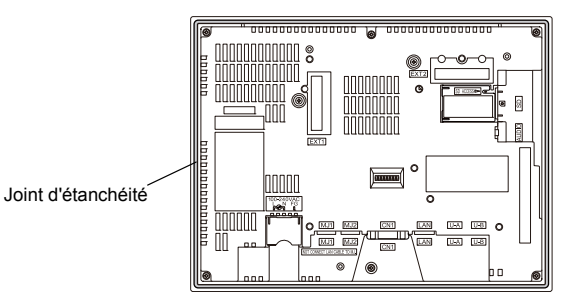

2. Monter l'appareil de la série V9 dans le panneau de montage (épaisseur maximale de 4,0 mm) en étant vigilant quant aux languettes de prévention des chutes.

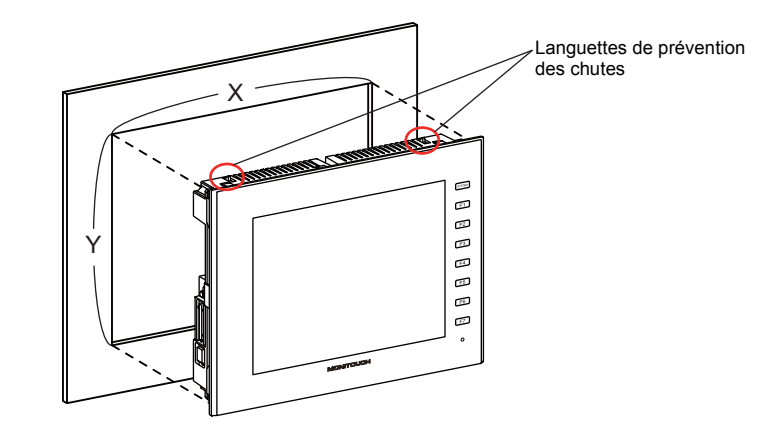

- 3. Insérer les quatre fixations fournies avec l'appareil de la série V9 dans les orifices de montage et les serrer à l'aide des vis de serrage (couple de serrage : 0,6 N•m).
	- \* Si les vis sont serrées à un couple supérieur à celui mentionné ci-dessus ou si le couple n'est pas égal à chaque emplacement, le film de surface peut se gauchir en raison de la déformation du panneau de montage et de l'appareil.
	- \* Lors du montage d'un appareil de la série V9 tourné de 90° vers la droite ou vers la gauche. insérer et sécuriser les fixations dans les orifices de montage indiqués sur la figure ci-dessous.

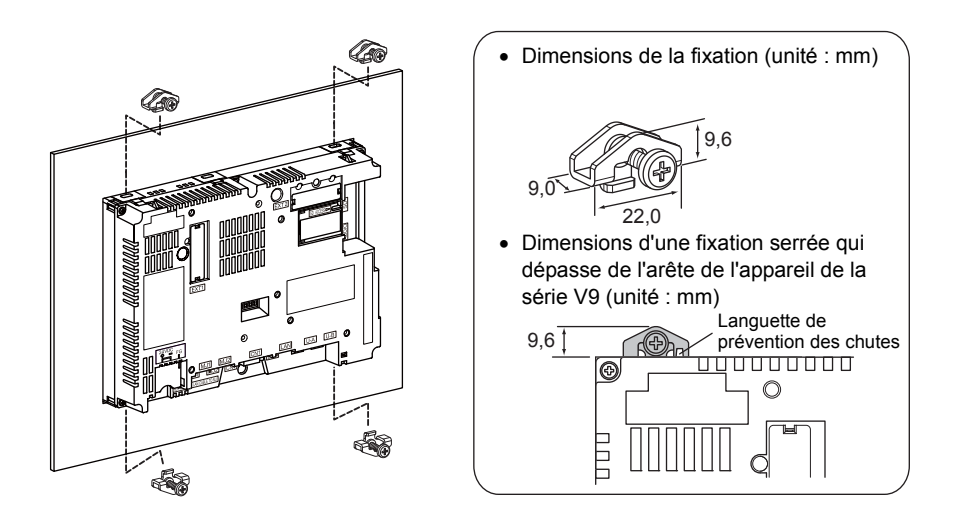

\* Relier le panneau de montage à la terre pour éviter toute accumulation d'électricité statique.

# **Conditions d'installation**

### **Orientation de montage**

La série V9 peut être montée selon les orientations suivantes.

### Exemple : V9100iS

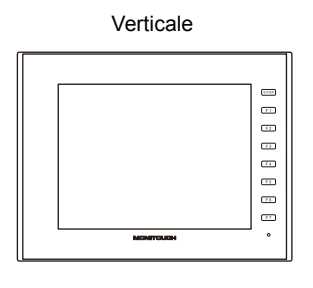

# Basculée de 90° vers la droite

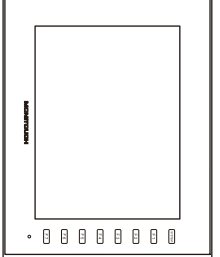

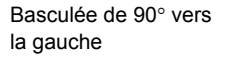

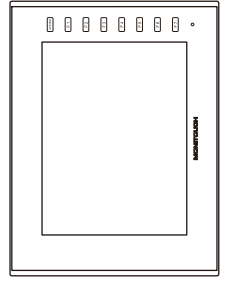

# **Dimensions du contour du panneau**

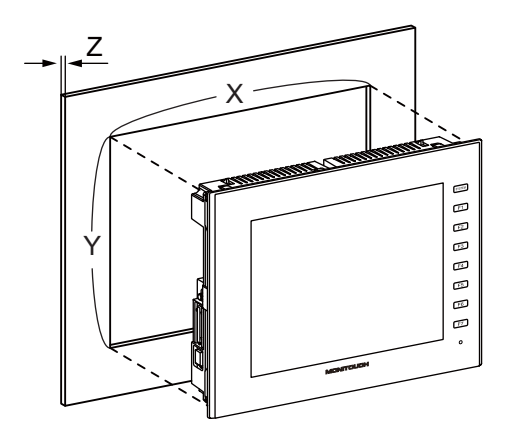

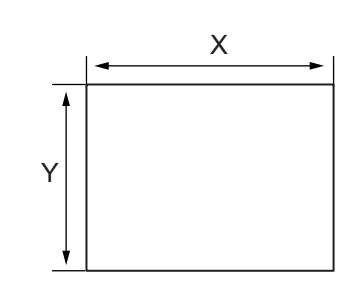

(Unité : mm)

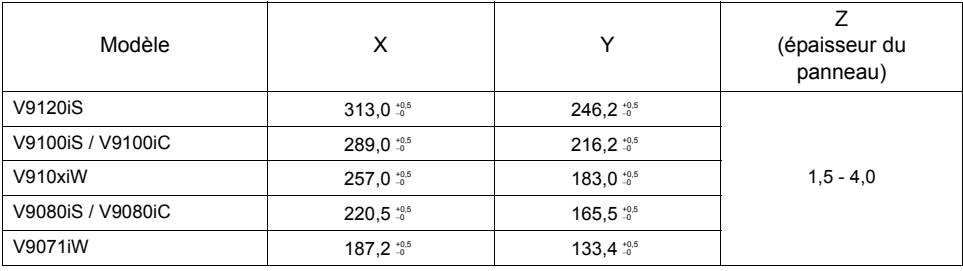

### **Contraintes d'espace lors du montage**

Monter l'appareil de la série V9 avec un espace d'environ 100 mm autour de la périphérie de l'appareil.

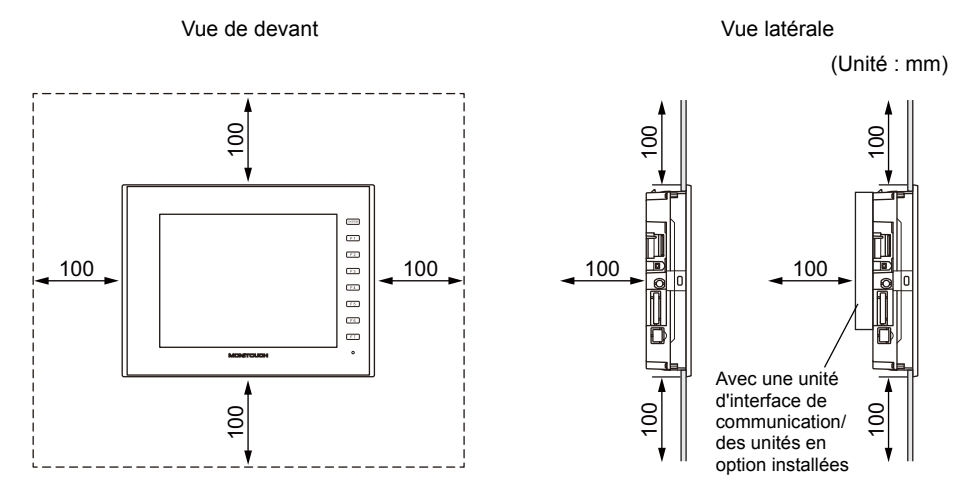

### **Angle de montage**

L'angle de montage diffère selon l'orientation de montage. Monter l'appareil dans les plages angulaires indiquées dans le tableau ci-dessous.

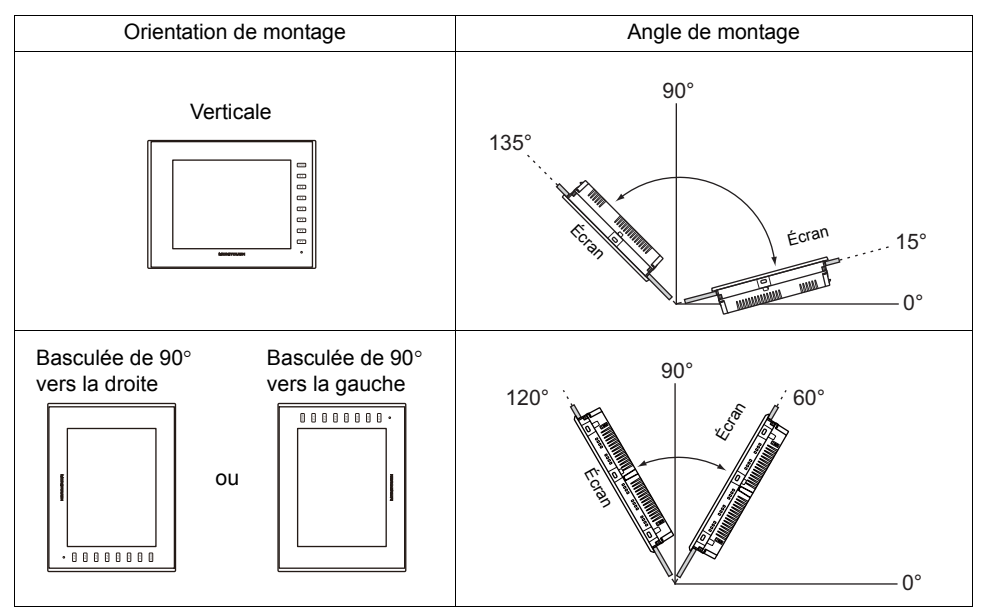

Lors d'une alimentation extérieure depuis une prise modulaire (MJ1/MJ2) ou USB-A, monter l'appareil de la série V9 à un angle compris entre 60 ° et 120 °.

### **Température ambiante**

Utiliser l'appareil de la série V9 dans une plage de température ambiante comprise entre 0 °C et +50  $\degree$ C (température humide de 39  $\degree$ C au maximum).

# <span id="page-92-0"></span>**2. Connexions du câble d'alimentation et de la mise à la terre**

**CORRY IL EXISTE UN REGISTER IN EXISTE UNIVERSITY OF A DANGER** Couper l'alimentation avant de connecter le câble d'alimentation.

# **Connexion du câble d'alimentation**

Connecter le câble d'alimentation à la borne qui se trouve à l'arrière de l'appareil.

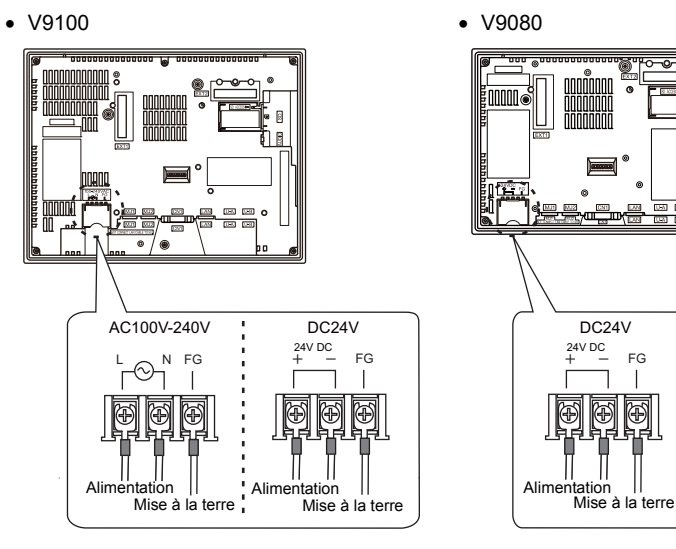

V9071iW

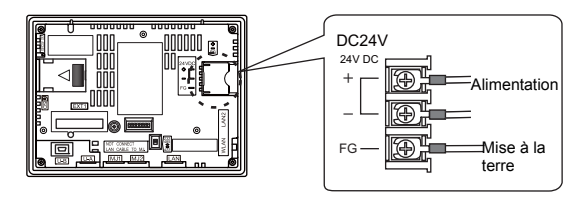

 Pour en savoir plus sur les spécifications du câble d'alimentation et du couple de serrage des vis situées sur le bornier d'alimentation, se reporter au tableau suivant.

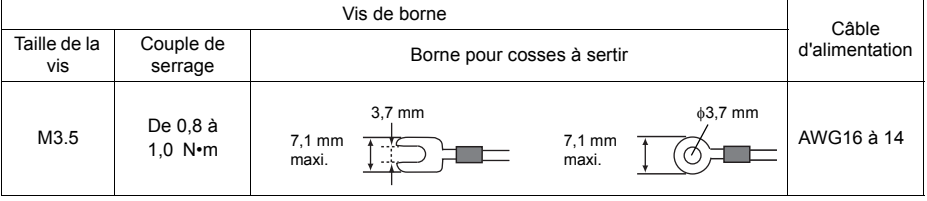

[Installation](#page-87-0)

Installation

### **Remarques relatives à l'alimentation**

- L'alimentation doit être utilisée dans la plage de fluctuation de tension autorisée.
- Utiliser une alimentation émettant peu de bruit entre les câbles et entre la terre et les câbles.
- Utiliser le câble d'alimentation le plus épais possible et torsadé pour minimiser les chutes de tension.
- Tenir les câbles d'alimentation éloignés des câbles parcourus par une haute tension et un courant élevé.
- Lors de l'utilisation des modèles V9101iW ou V9071iW (écran tactile de type capacitif), utiliser une alimentation de Classe 2 pour l'entrée 24 V CC.

# **Remarques relatives à l'utilisation de la spécification de 100 à 240 V CA**

- La série V9 est un produit de surtension de catégorie II.
- Bien que l'utilisation d'un transformateur d'isolement améliore généralement la résistance au bruit, si l'appareil de la série V9 est à une distance importante du port secondaire du transformateur ou si l'interférence du bruit se produit facilement, un transformateur d'isolement est inefficace.
- Si une fluctuation de la tension d'alimentation provoquée par le bruit est attendue, l'utilisation d'un stabilisateur de tension (efficace pour la résistance au bruit) est recommandée.

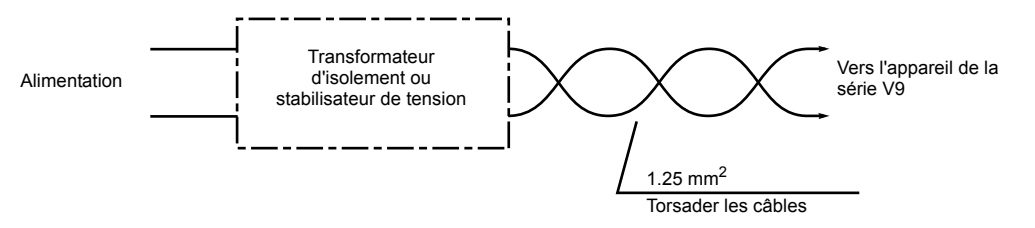

### **Mise à la terre**

**ATTENTION** La série V9 doit toujours être raccordée à la terre. (Le niveau de résistance de mise à la terre doit être inférieur à 100  $\Omega$ .)

- Une mise à la terre indépendante doit être utilisée pour l'appareil.
- Utiliser un câble de mise à la terre ayant une section nominale supérieure à 2 mm<sup>2</sup>.
- Définir le point de mise à la terre à proximité de l'appareil afin de réduire la longueur des câbles de mise à la terre.

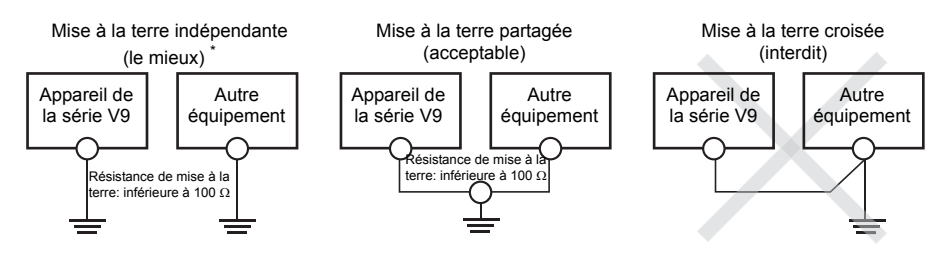

Pour les modèles V9101iW et V9071iW (écran tactile de type capacitif), utiliser une mise à la terre indépendante.

# <span id="page-94-0"></span>**3. Fixation des câbles USB**

Les câbles USB peuvent se déconnecter de l'appareil de la série V9 en fonction des conditions de montage.

Utiliser l'attache de câble fournie avec l'appareil pour éviter une déconnexion.

### **Fixation des câbles USB**

1. Préparation d'une attache de câble

Faire passer une attache de câble par l'orifice, tel qu'indiqué sur la figure ci-dessous.

\* Pour les modèles V910xiW et V9071iW, passer l'attache de câble à travers le côté inférieur vers le haut. Pour les modèles V9120 et V9100, passer l'attache de câble à travers l'orifice de la gauche vers la droite.

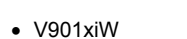

V9120 et V9100

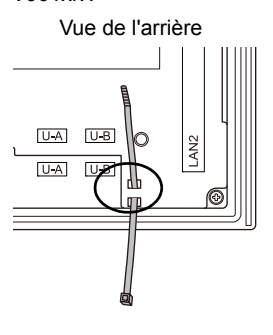

V9071iW

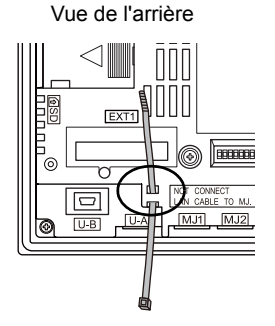

Vue de l'arrière  $\overline{\phantom{a}}$  $U-A$   $U-B$  $\circ$  $\overline{U-B}$  $\sqrt{1-A}$ 

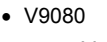

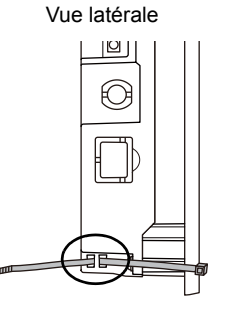

2. Insertion et fixation d'un câble USB Insérer un câble USB et le fixer à l'aide de l'attache de câble.

Exemple :

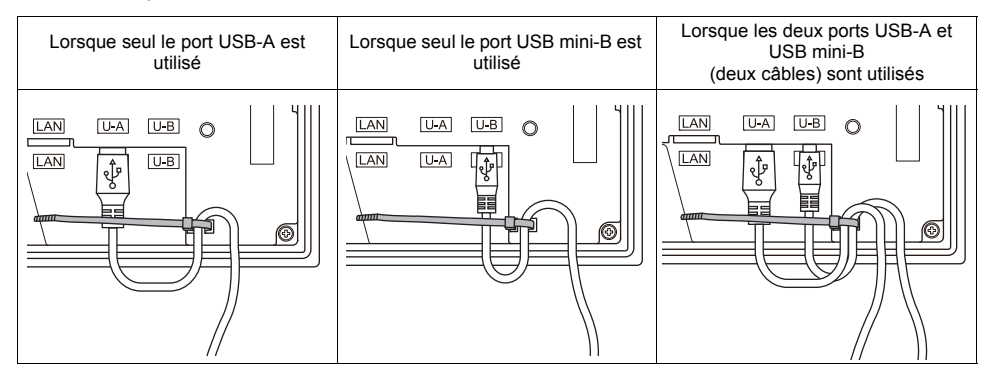

[Installation](#page-87-0)

Installation

# <span id="page-95-0"></span>**4. Insertion et retrait des cartes SD**

# **Procédure d'insertion/de retrait de carte SD**

1. Tenir la carte SD dans la même orientation (arrière de la carte SD) que celle indiquée par la carte SD illustrée sur l'appareil, puis insérer la carte SD dans le logement jusqu'à entendre un clic.

**ATTENTION** Insérer la carte SD dans l'appareil de la série V9 selon l'orientation correcte. Le non-respect de cette instruction peut endommager la carte SD ou le logement dans l'appareil.

Exemple : V910xiW

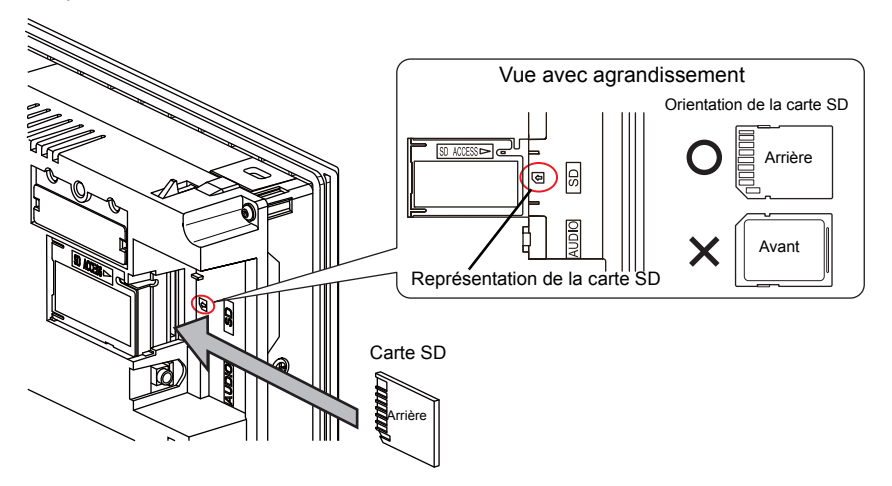

- 2. Vérifier que la DEL d'accès à la carte SD est éteinte préalablement au retrait de la carte SD. Pousser la carte SD jusqu'à entendre un clic, la carte SD est alors libérée. Pincer la carte SD avec les doigts et la retirer de son logement.
	- \* Lors du retrait de la carte SD, sélectionner [Storage Removal] dans le menu système ou appuyer sur le commutateur [Storage Removal].

# <span id="page-96-0"></span>**5. Installation de la pile**

**A ATTENTION** Une pile est déjà installée lors de la livraison.

### **Rôle de la pile**

La pile procure l'alimentation de sauvegarde à l'espace mémoire de l'utilisateur dans la SRAM (mémoire non-volatile \$L et \$LD, données d'échantillonnage) ainsi qu'à l'horloge intégrée.

# **Période de remplacement de la pile**

La durée de vie de service de la pile est d'environ 5 ans à compter de la date de fabrication. Lorsque la tension de la pile chute, le message "Battery changeover required" apparaît en bas à droite en mode Local sur l'appareil de la série V9.

Pour plus d'informations sur le mode Local, se reporter au manuel de "V9 Series Troubleshooting/Maintenance Manual" publié séparément.

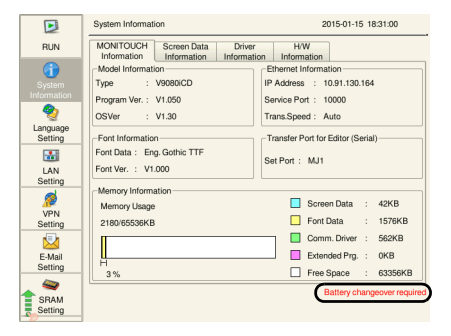

# **Détection de la chute de tension de la pile**

L'état de la pile est émis vers l'adresse \$s167 de la mémoire interne de l'appareil de la série V9. Lorsque la tension de la pile chute, le 4ème bit de \$s167 s'active. Si la tension de la batterie chute (4ème bit activé) vers la date d'expiration (cinq ans), procéder immédiatement au remplacement de la pile.

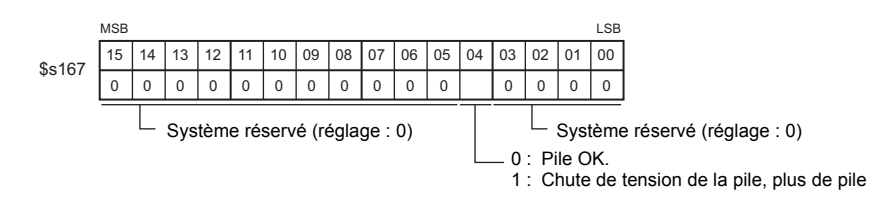

# **Remplacement de la pile**

Des piles de remplacement sont disponibles auprès de Hakko Electronics.

Séries V910xiW, V9120, V9100, V9080

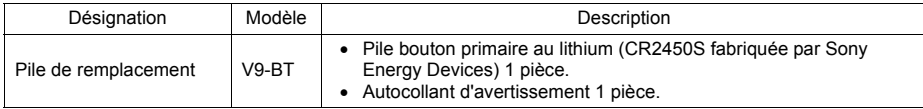

\* Lors de l'utilisation d'une pile disponible dans le commerce, utiliser le modèle "CR2450S" fabriqué par Sony Energy Devices.

#### Série V9071iW

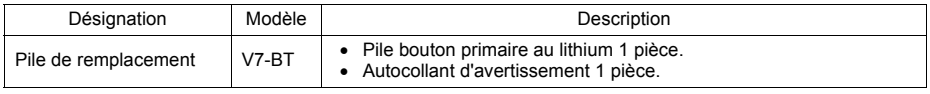

\* Les piles disponibles dans le commerce ne peuvent pas être utilisées.

### **Instructions relatives à la sécurité pour la manipulation des piles**

Les piles au lithium contiennent des matériaux inflammables, tels que du lithium et des solvants organiques. Une manipulation incorrecte peut générer de la chaleur et provoquer une explosion ou un départ de feu ayant pour conséquence un incendie ou des blessures. Pour éviter tout accident, prendre les précautions suivantes lors de la manipulation des piles au lithium.

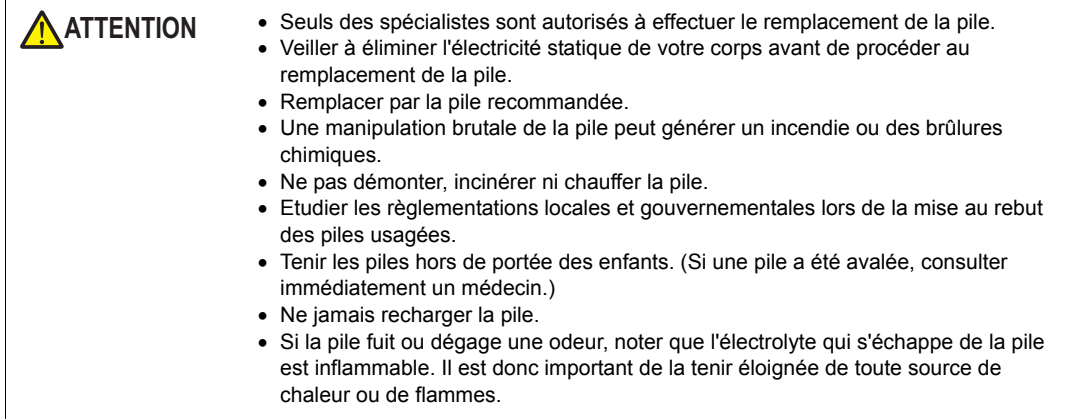

### **Procédure de sauvegarde de l'espace SRAM**

Remplacer la pile "V9-BT"/"V7-BT" dans les trois minutes qui suivent l'extinction de l'appareil. S'il s'avère impossible de remplacer la pile dans les trois minutes, utiliser l'éditeur V-SFT-6 ou un dispositif de stockage pour effectuer une copie de sauvegarde des données dans la SRAM.

#### **Lors de l'utilisation de l'éditeur V-SFT-6**

- 1) Connexion d'un câble Connecter l'appareil de la série V9 et l'ordinateur à l'aide du câble de transfert ("V-CP", d'un câble USB ou d'un câble Ethernet).
- 2) Lancement de l'éditeur V-SFT-6 Lancer l'éditeur V-SFT-6 sur l'ordinateur.
- 3) Affichage de la boîte de dialogue [Transfer] Cliquer sur [Transfer]  $\rightarrow$  [Upload]. La boîte de dialogue [Transfer] s'affiche.
- 4) Sélection des données à transférer Sélectionner ISRAM Datal pour ITransfer Datal.
- 5) Lancement du transfert des données de la SRAM Cliquer sur le bouton [PC <- ]. Le transfert des données de la SRAM commence.
- 6) Enregistrement des données de la SRAM Une fois le transfert des données de la SRAM terminé, la boîte de dialogue [Save As] s'affiche sur l'ordinateur. Enregistrer les données en tant que copie de sauvegarde. L'extension du fichier est "\*.RAM".
	- \* Pour transférer les données "\*.RAM", qui ont été enregistrées en tant que copie de sauvegarde, vers l'appareil de la série V9, cliquer sur [Transfer]  $\rightarrow$  [Download] à l'étape 3 puis cliquer sur le bouton [PC ->] à l'étape 5.

#### **Lors de l'utilisation d'un dispositif de stockage :**

Pour plus de détails concernant la méthode permettant d'effectuer des sauvegardes à l'aide d'un dispositif de stockage, une carte SD ou un lecteur flash USB par exemple, se reporter au manuel de "V9 Series Troubleshooting/Maintenance Manual" publié séparément.

[Installation](#page-87-0)

Installation

### **Procédure de remplacement de la pile**

### **V910xiW, V9120, V9100, V9080**

**DANGER** Il existe un risque de choc électrique. Couper l'alimentation de l'appareil de la série V9 avant de procéder aux étapes 2 à 7 ci-dessous.

- 1. Couper l'alimentation de l'appareil de la série V9.
- 2. Faire glisser le cache du support de pile dans la direction de la flèche pour l'ouvrir.

Exemple : V9100

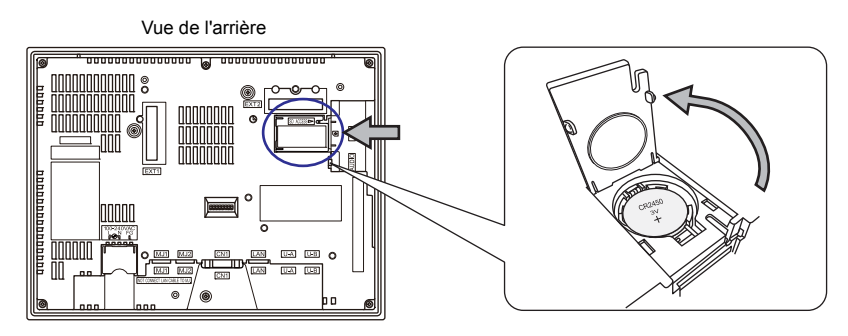

3. Insérer un tournevis de précision dans la fente du côté droit de la pile et la soulever vers l'extérieur.

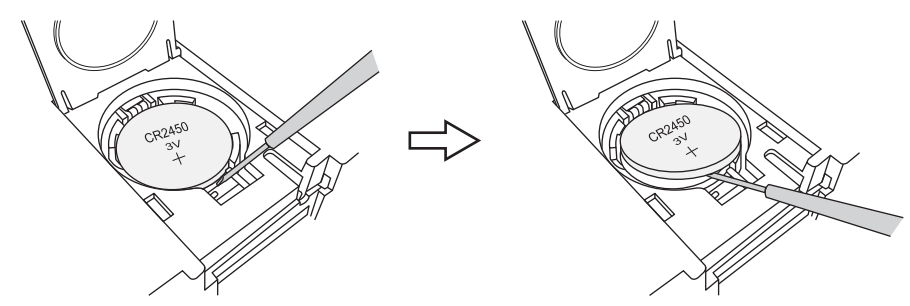

- 4. Retirer la pile.
- 5. Faire glisser une nouvelle pile vers la gauche dans le support de pile avec le côté "+" orienté vers le haut et appuyer sur le côté droit de la pile jusqu'à entendre un clic.

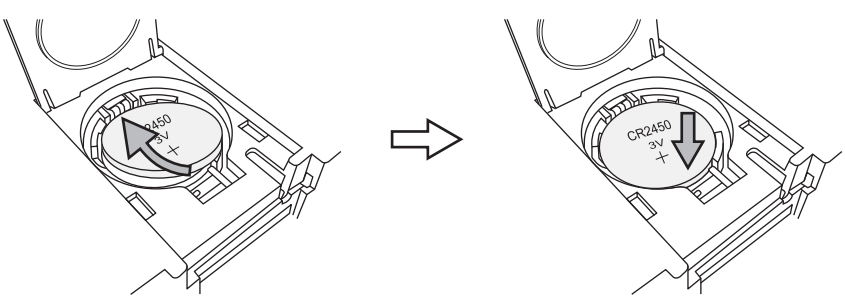

6. Fermer le cache du support de pile.

7. Retirer l'autocollant d'avertissement situé sur la face arrière de l'appareil de la série V9 (cerclé ci-dessous). Ecrire sur le nouvel autocollant une date en ajoutant cinq ans à la date actuelle pour le prochain remplacement de la pile et apposer l'autocollant.

Exemple : V9100

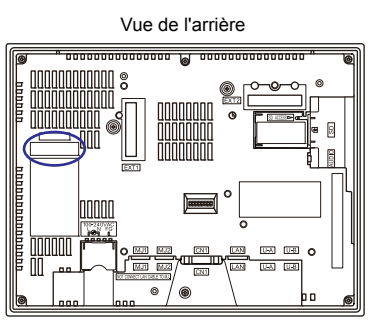

8. Mettre l'appareil de la série V9 sous tension et vérifier que le message "Battery changeover required" est effacé en bas à droite de l'écran en mode Local.

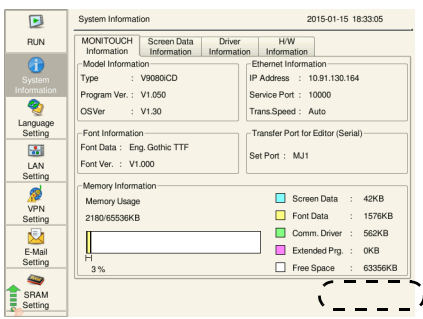

9. Si un fichier de sauvegarde "\*.RAM" a été enregistré, le retransférer vers l'appareil de la série V9.

[Installation](#page-87-0)

Installation

### **V9071iW**

**DANGER** Risque de choc électrique ! Couper l'alimentation de l'appareil de la série V9 avant de procéder aux étapes 2 à 6 ci-dessous.

- 1. Couper l'alimentation de l'appareil de la série V9.
- 2. Faire glisser le cache du support de pile dans la direction de la flèche pour le retirer. La pile placée dans son enveloppe est visible.

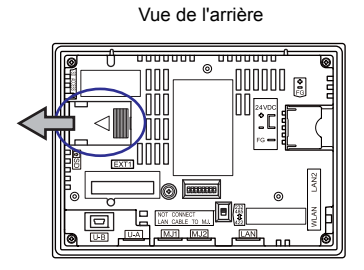

3. Débrancher le connecteur de la pile et tirer la pile vers la gauche pour la retirer de l'enveloppe.

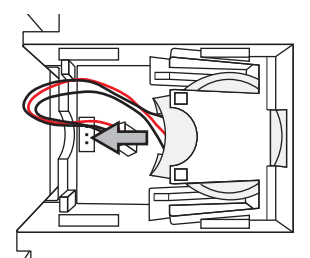

4. Insérer une pile neuve dans l'enveloppe, le côté lié au fil rouge orienté vers le bas. S'assurer que la pile est maintenue en place par les arrêtoirs.

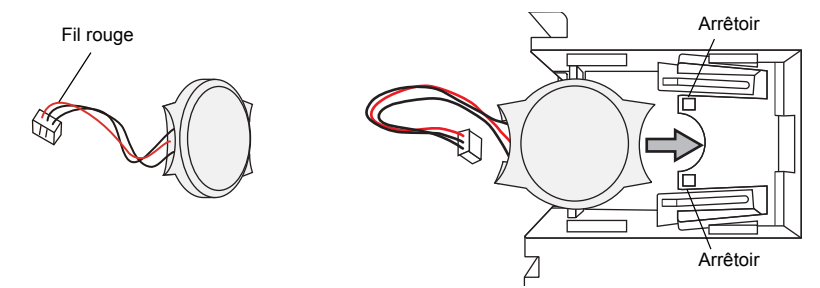

5. Relier le connecteur de la pile et fermer le cache du support de pile.

6. Retirer l'autocollant d'avertissement situé sur la face arrière de l'appareil de la série V9 (cerclé ci-dessous). Ecrire sur le nouvel autocollant une date en ajoutant cinq ans à la date actuelle pour le prochain remplacement de la pile et apposer l'autocollant.

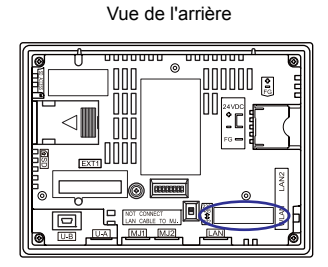

7. Mettre l'appareil de la série V9 sous tension et vérifier que le message "Battery changeover required" est effacé en bas à droite de l'écran en mode Local.

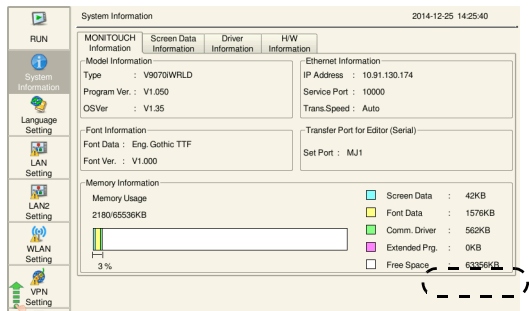

8. Si un fichier de sauvegarde "\*. RAM" a été enregistré, le retransférer vers l'appareil de la série V9.

# **Remarques relatives à la pile : directive européenne 2006/66/EC**

Conformément à la directive européenne 2006/66/EC en vigueur dans les pays de l'UE, la pile fournie avec les appareils de la série V9 ainsi que leur boîte d'emballage possèdent le marquage indiqué ci-dessous :

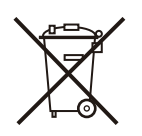

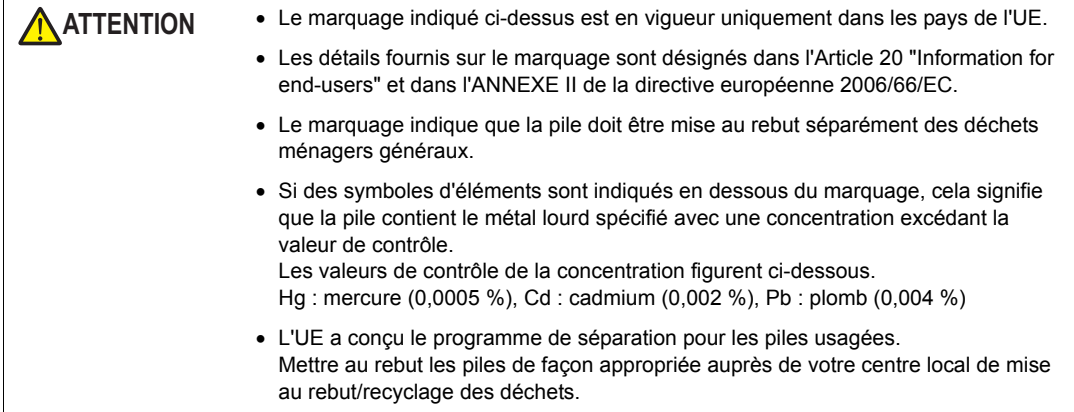

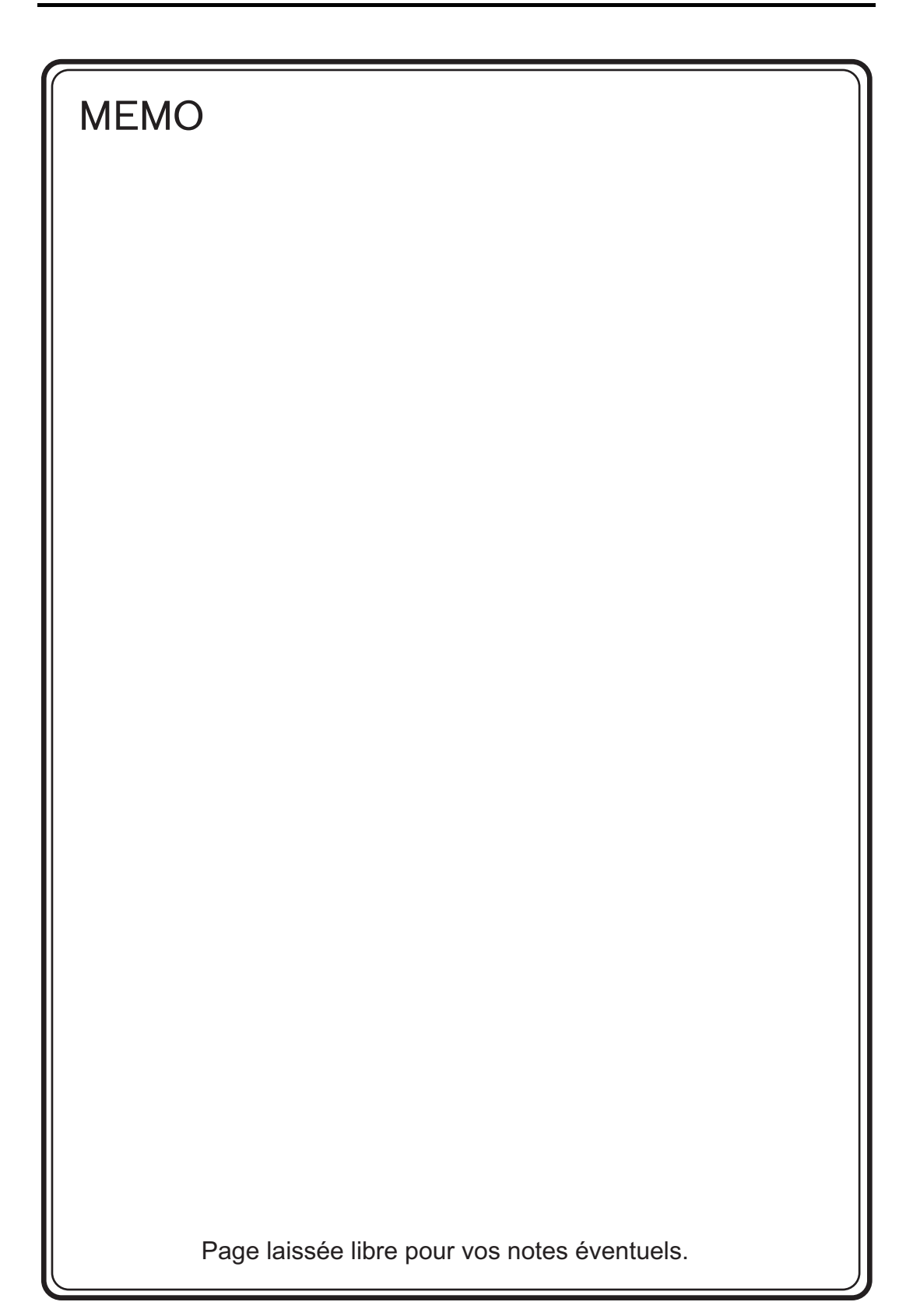

<span id="page-104-0"></span>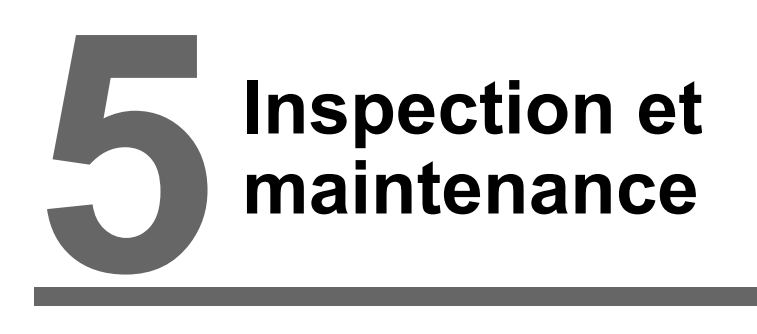

- [1. Inspection et maintenance](#page-105-0)
- [2. Politique de garantie](#page-106-0)

# <span id="page-105-0"></span>**1. Inspection et maintenance**

#### **ADANGER** Toujours couper l'alimentation avant d'effectuer une inspection ou une opération de maintenance. Le non-respect de cette consigne pourrait entraîner un choc électrique ou endommager l'appareil.

# **Inspection quotidienne**

- Vérifier que les vis sur l'appareil de la série V9 sont fermement serrées.
- Vérifier que les connecteurs et les vis des bornes utilisés pour la connexion avec d'autres périphériques sont fermement serrés.
- Si la surface ou le cadre de l'écran est sale, l'essuyer à l'aide d'un chiffon doux imprégné d'alcool disponible dans le commerce.
- Effectuer une inspection périodique une ou deux fois par an. Le nombre d'inspections peut être augmenté si nécessaire lorsque des installations sont déplacées ou modifiées, ou lorsque l'environnement est chaud, humide ou poussiéreux.

# **Inspection régulière**

Inspecter les points suivants régulièrement.

- La température ambiante et le niveau d'humidité sont-ils appropriés ? De 0 à +50 °C, 85 % d'humidité relative maximum
- Les conditions environnementales sont-elles appropriées ? Pas de poussière excessive ou conductrice
- Y a-t-il des gaz corrosifs dans l'air ?
- La tension de la source se trouve-t-elle dans la plage autorisée ? Alimentation CA : de 100 à 240 V CA -15 % à +10 %, Alimentation CC : 24 V CC  $\pm$  10 %
- Les vis de l'appareil de la série V9 sont-elles fermement serrées ?
- Les connecteurs et les vis de serrage utilisés pour la connexion avec d'autres périphériques sont-ils fermement serrés ?
- La date de remplacement de la pile bouton au lithium est-elle dépassée ? Après environ 5 ans à compter de sa date de fabrication

# <span id="page-106-0"></span>**2. Politique de garantie**

# **Requêtes relatives à une panne**

Veuillez adresser les requêtes relatives à une panne ou à une réparation à votre distributeur local. Veuillez fournir les informations relatives au modèle et au numéro de série du MONITOUCH, ainsi que les symptômes de la panne, les messages d'erreur (si affichés), etc.

\* Un formulaire de requête est fourni à la dernière page [\(page 5-3\)](#page-107-0) de ce chapitre. Ce formulaire peut être utilisé pour vos requêtes.

### **Période de garantie**

L'appareil est sous garantie pendant une année à compter de la date d'achat ou de livraison à l'endroit spécifié.

Compte tenu que la période de stockage maximale de l'appareil après sa fabrication est de 6 mois, la période de garantie est limitée à 18 mois (vérifiable par le numéro de série) après sa fabrication. Toutefois, lorsqu'une période de garantie est spécifiée dans le contrat, la période indiquée dans ce contrat prévaut.

### **Réparations gratuites**

Si l'appareil tombe en panne avant la date d'expiration de la garantie, il sera réparé gratuitement. Cependant, toute réparation d'une panne résultant des causes mentionnées ci-dessous sera facturée, même si elle a lieu pendant la période de garantie.

- Casse ou endommagement de son apparence physique (boîtier ou revêtement), des commutateurs tactiles, de l'écran LCD ou de tout autre composant dû(e) à une chute, un impact ou une mauvaise manipulation
- Fin de durée de vie de service de l'écran LCD ou du rétroéclairage
- Fusion d'un motif de la carte de circuit imprimé due à la connexion à des périphériques externes ou fusion d'un motif dans le bornier ou le connecteur d'une carte de circuit imprimé provoquée par un court-circuit d'un circuit de charge externe.
- Surtension ou tension différente appliquée due à des erreurs de câblage (borne d'alimentation, borne de communication externe ou autre borniers)
- Panne provoquée par un coup de foudre
- Panne due à l'entrée de substances conductrices, d'eau, de solvant, de particules, etc. en raison de conditions environnementales inappropriées
- Panne due à des conditions environnementales inappropriées (par ex. présence de gaz corrosifs ou d'un fort taux d'humidité)
- Panne due à des vibrations ou un impact dépassant le niveau spécifié
- Démontage et modification par le client ou panne résultant clairement d'une manipulation inappropriée par le client

### **Réparations payantes**

Toute panne ayant lieu après la date d'expiration de la garantie ou qui ne répond pas aux exigences pour une réparation gratuite fera l'objet d'une réparation payante.

# <span id="page-107-0"></span>**Formulaire de requête**

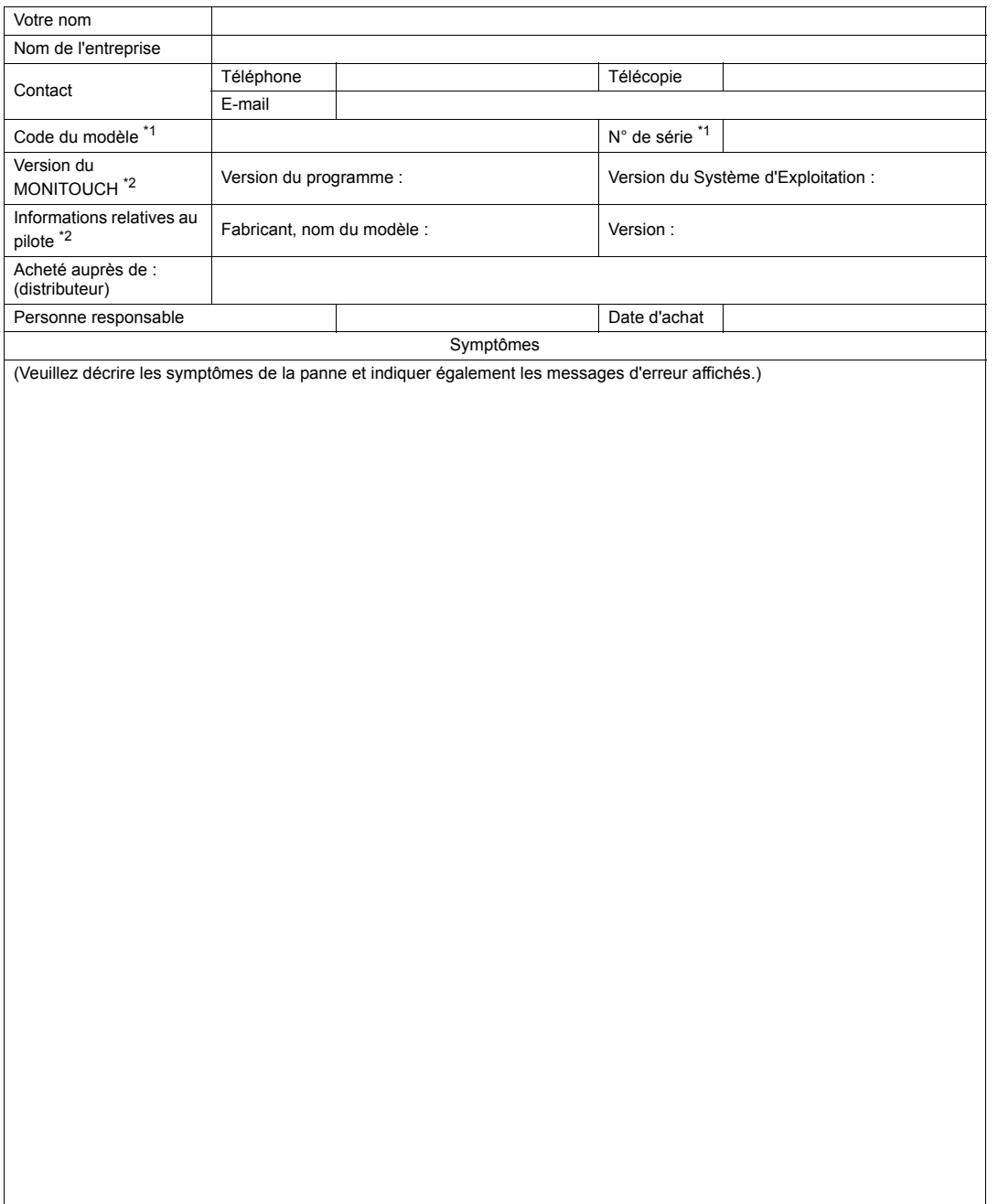

\*1 Se reporter à l'étiquette située à l'arrière de l'appareil pour relever le code du modèle et le numéro de série (sept chiffres et une lettre de l'alphabet).

<sup>\*2</sup> Mentionner la version si elle peut être vérifiée. La version est affichée en sélectionnant [System Information] en mode Local de l'appareil de la série V9. Pour plus d'informations sur le mode Local, se reporter au manuel de "V9 Series Troubleshooting/Maintenance Manual".
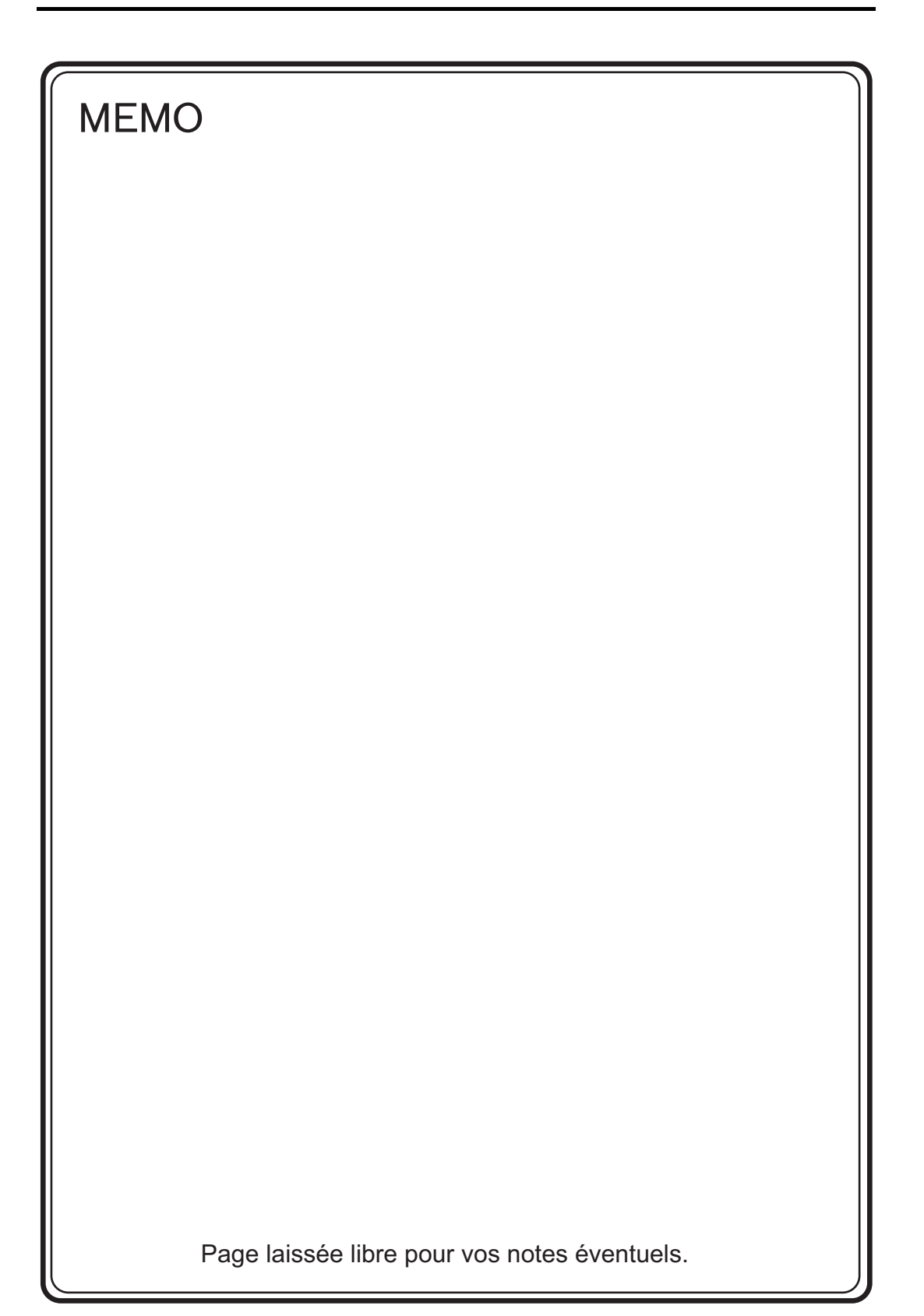

## **www.monitouch.com**

**890-1, Kamikashiwano-machi, Hakusan-shi, Ishikawa, 924-0035 Japan TEL +81-76-274-2144 FAX +81-76-274-5136 Sales**